<span id="page-0-0"></span>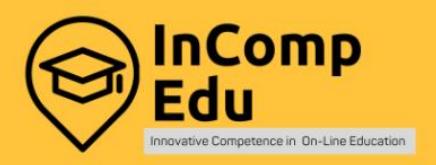

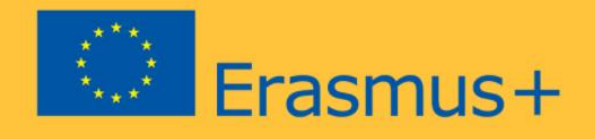

# **Technical Platform Booklet Review of available IT solutions** for on-line education

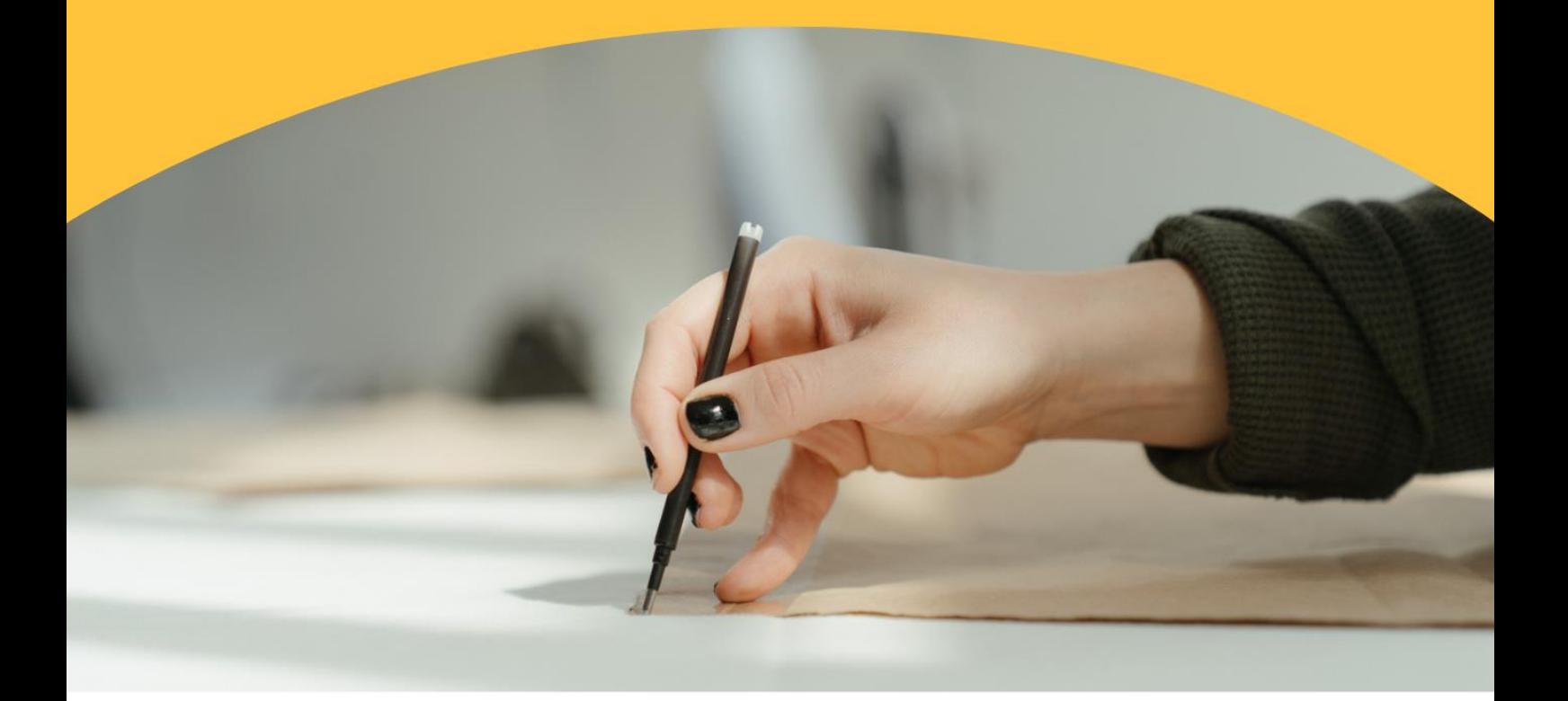

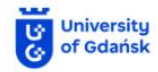

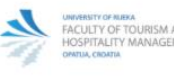

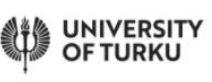

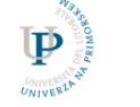

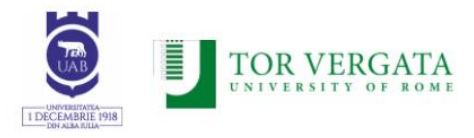

Editors: Dr. Olga Dębicka, Dr. Leszek Reszka

Project Leader: Dr. Olga Dębicka

Authors (in alphabetical order): *Adam Borodo, Olga Dębicka, Anna Galik, Magdalena Markiewicz, Leszek Reszka, Magdalena Reszka*

Cover: Dr. Adam Borodo

Technical editor: Dr. Adam Borodo

*The European Commission support for the production of this publication does not constitute an endorsement of the contents, which reflects the views only of the authors, and the Commission cannot be held responsible for any use which may be made of the information contained therein.*

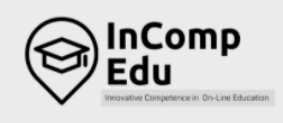

### Frasmus+

## **Building the digital competences** in the academic community of tomorrow.

### **Digital**

Digital learning is a learning method based on the use of new digital tools to enable learners to learn in a different way, whether it be face-toface, distance learning (asynchronous or synchronous) or blended learning. It is therefore not simply a question of digitising educational content but of a set of educational methods.

### **Competences**

Project activities are focused on two aspects, that is, the digital competence of academic teachers, development of new competences in the creation and implementation of online/hybrid courses and innovative curricula.

### **Academic community**

The project supports building digital competences in using IT tools in online higher education through the knowledge gathered and shared by the academic community and experts.

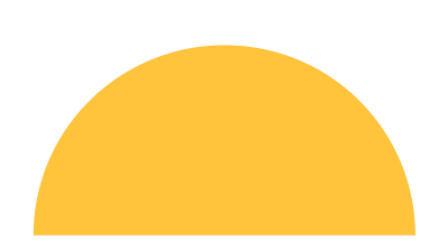

### Content

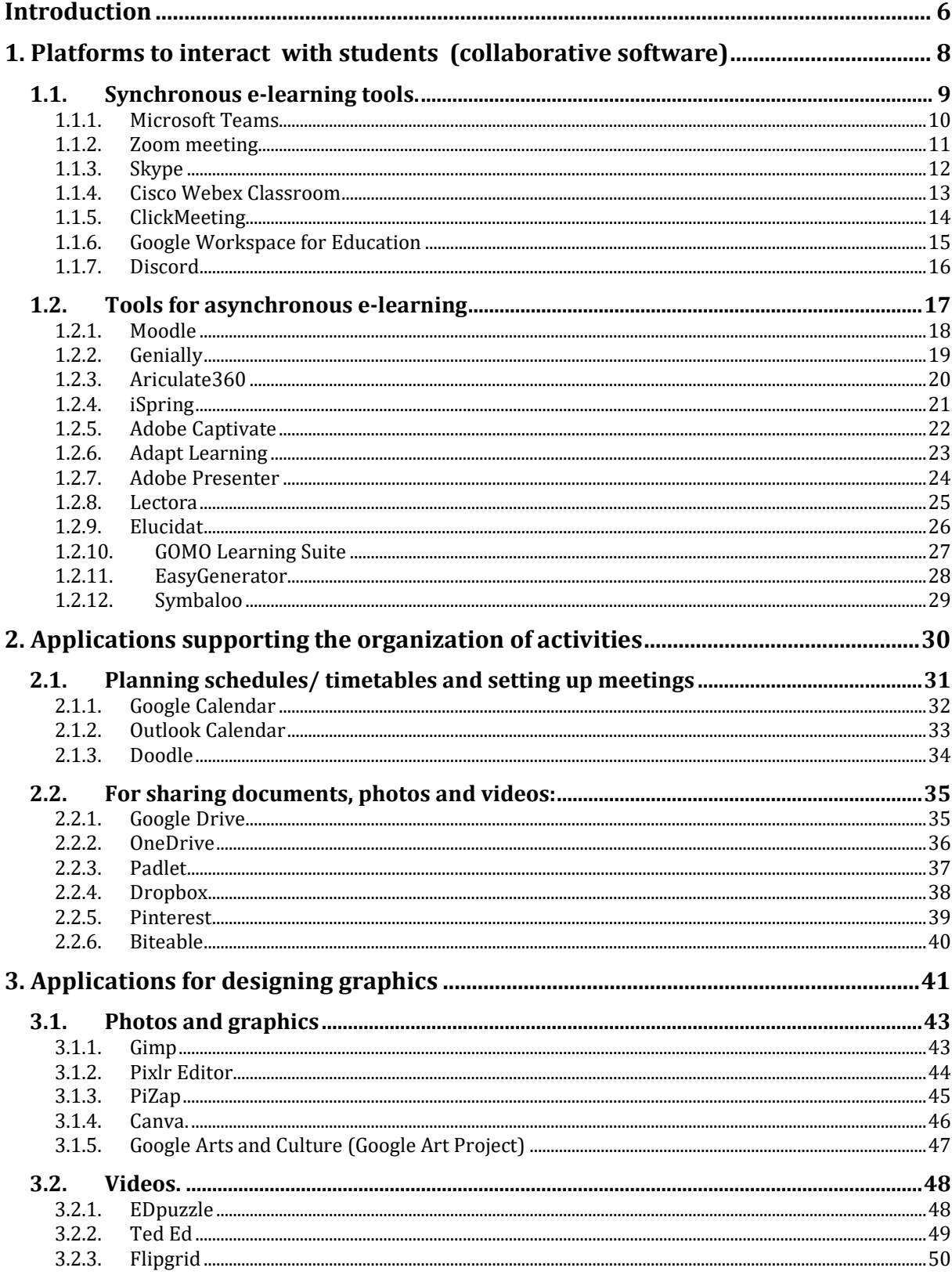

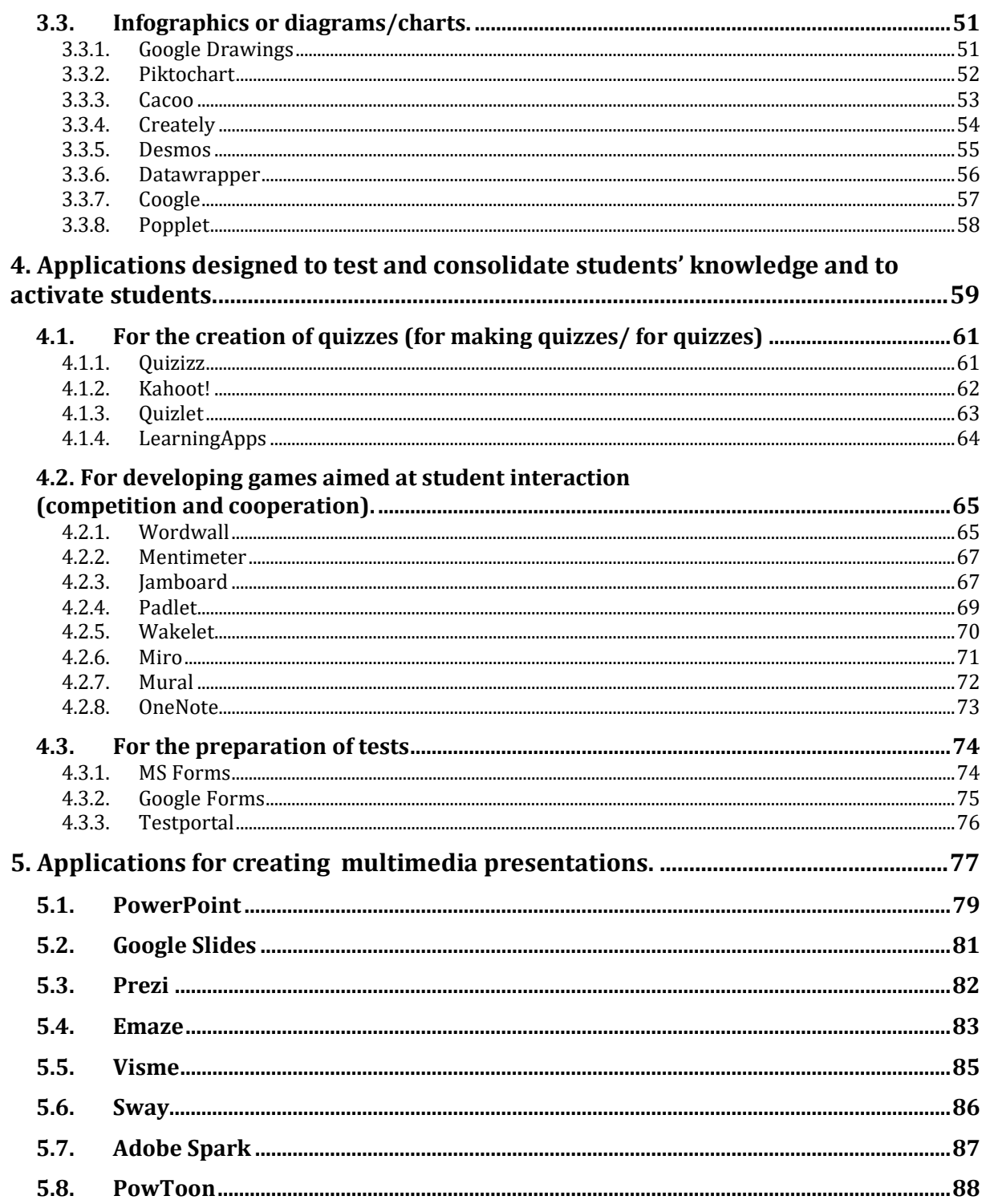

## <span id="page-5-0"></span>**Introduction**

# **The InCompEdu** project promotes innovative digital skills

that can be implemented both in online and hybrid higher education.

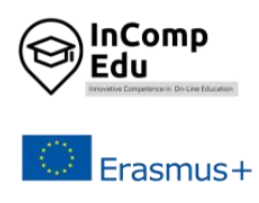

he conditions under which the higher education system currently operates because of the COVID-19 pandemic will likely be our new normal in the near future. Thus, the idea behind the InCompEdu project is to promote innovative digital skills that can be implemented both in fully online and hybrid higher education. T<br>T

During the pandemic in 2020-2021, most second and third-level teachers and students had to adapt rapidly to the use of online interactive tools. Overwhelmed by the range of choices, teachers nevertheless had to choose appropriate tools, learn their features and implement them – all within limited time, which made it even more difficult to find one solution applicable to all needs.

With education thrown into disarray worldwide by the COVID-19 epidemic, more and more higher educators are being forced to teach their students from home offices. This situation shows how academics need to look beyond the traditional way of teaching their students.

The InCompEdu project focuses on the identification of the existing IT solutions in online education that can be easily adapted and modified to work within a given HEI to meet the needs of on-line learning.

The necessity of organizing remote work during online classes does not automatically have to give rise to difficulties for the teacher. It can become an opportunity to get to know another way of delivering content: the virtual world of education, which can allow everybody to broaden horizons, develop new skills, and use them with students. Therefore, it is worth getting to know the tools that will enable switching to online teaching easily and effectively.

Remote learning encourages or even forces the teacher to use ICT (Information and Communication Technologies) tools. These include all the software programs, applications, and online tools that help to collect, store and exchange information, organize tasks and make the content taught more attractive through an interesting form of communication.

Every lecture can be turned into an inspiring and memorable experience through the use of varied and rich visuals. The choice of tools for this purpose is extremely wide.

**This publication aims to present ICT platforms and tools that can be used in online teaching, with a particular focus on higher education.**

## <span id="page-7-0"></span>**1. Platforms to interact with students (collaborative software)**

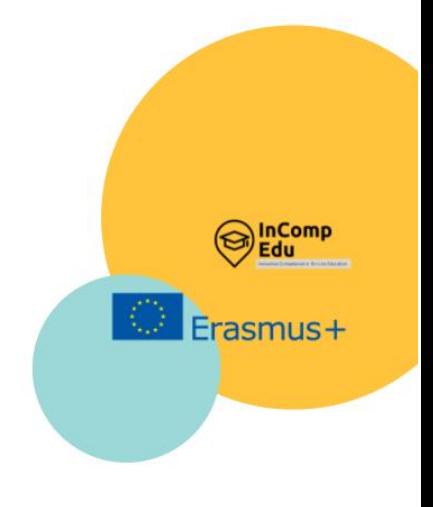

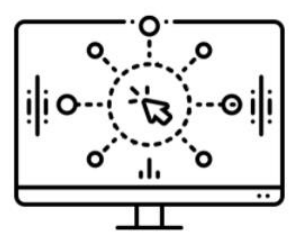

**Synchronous** and asynchronous e-learning tools

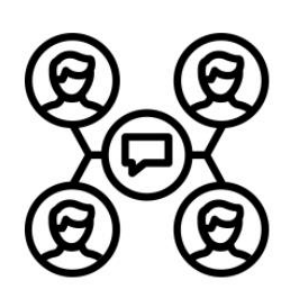

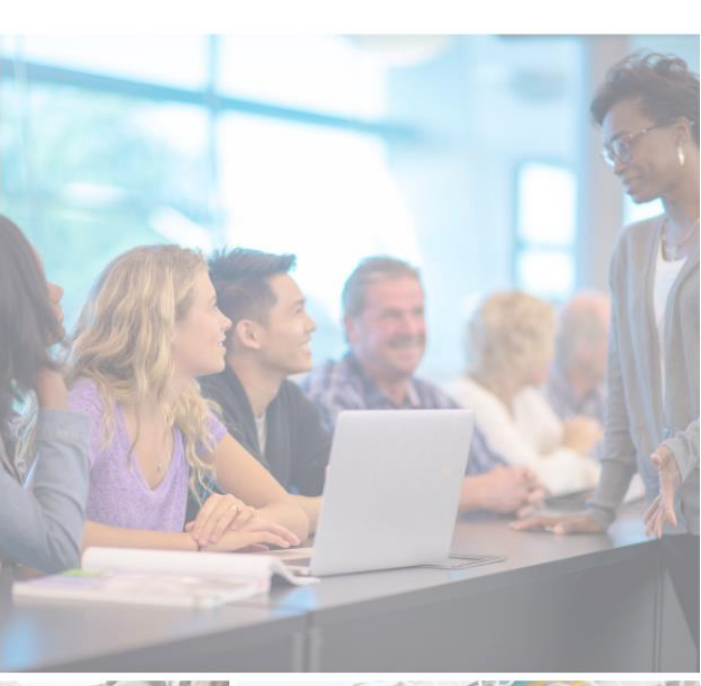

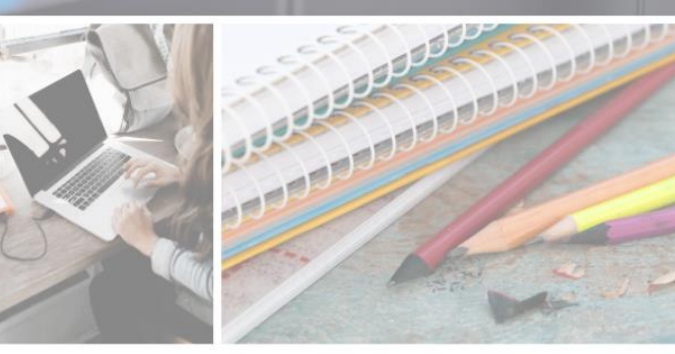

### <span id="page-8-0"></span>**1.1. Synchronous e-learning tools.**

y synchronous e-learning we mean delivering lessons/webinars online in realtime, which makes the synchronous learning mode very similar to the classic classroom. The teacher and the students participate and communicate at the same time using a web browser or a dedicated application connected to the internet. The standard solution allows for several forms of contact between the participants, e.g: B

- chat, i.e. text communication between individuals (private channels) or all participants (chat rooms)
- virtual whiteboard, where textual or graphic content is refreshed in real-time and visible to all participants
- remote shared applications controlled by the teacher
- voice over IP allowing free conversation
- video conferencing allowing mutual visual and voice contact

The synchronous approach to teaching allows for the building of relationships that greatly aid learning. This kind of coursework makes it possible to build a learning community and enables discussion and interaction. It also helps students to maintain a regular learning schedule. Synchronous interaction provides opportunities for modelling, explanation, assistance and guidance from the teacher. The teacher can also detect problems that students have while teaching and clarify them.

Efficient implementation of synchronous online learning requires the use of appropriate IT tools, allowing communication with both the trainer and other participants in the course. A variety of platforms and applications now exist on the market to support synchronous learning. This chapter will present seven most popular systems, available on the market worldwide, which offer the functionalities required for synchronous remote learning: Microsoft Teams, Zoom Meeting, Skype, Cisco Webex Classroom, ClickMeeting, Google Workspace for Education, and Discord. Each of the presented solutions has its advantages and disadvantages. The choice of the remote learning platform depends on the functionalities and features that the teacher or HEI's authorities are most interested in. It is worth taking into account the additional functionalities offered by each platform and the level of complexity, both for teachers and students, to minimize any possible technical problems during the lessons. The availability of free ready-made interactive learning materials should also be a key element in helping users to make the right decision.

### <span id="page-9-0"></span>**1.1.1. Microsoft Teams**

**Developer(s)** Microsoft Corporation

**General description:**

Microsoft Teams for Education is a comprehensive online platform for remote learning. MS Teams is a team collaboration hub on the Microsoft 365 platform which integrates people, content and tools to increase engagement and efficiency.

#### **Principal functionality – features:**

Online meetings, chats, group chat, file sharing, screensharing, assignments, communication in channels, voice and video conference, live events.

### **Opportunities for (higher) educational use:**

MS Teams can be used to conduct both virtual lectures and classes with students. Classroom collaboration is facilitated by breakout rooms where students are divided into smaller groups to exchange opinions and learn together. Moreover, students can collaborate either on documents or projects in many ways, such as sharing screens, files and pictures, or meeting up together in-person as a group. The Together mode, on the other hand, makes it possible to see the whole class for discussion and presentation. Collaboration is supported by integration with other MS apps, such as Whiteboard, which helps groups visualize ideas and work creatively with notes, graphics and templates. The results are available to all the participants of the Teams meeting chat, in a tab labeled Whiteboard. Teams can also be used for assigning, tracking, and checking student tasks through integration with other MS Office 365 apps such as Word, PowerPoint, Excel, OneNote, SharePoint, Power BI, Delve, and Planner.

### **Requirements – technical issues**

Operating systems: Windows, Linux, macOS, iOS, Android, Web

#### **Pricing:**

[https://www.microsoft.com/en-us/microsoft-teams/compare-microsoft-teams-](https://www.microsoft.com/en-us/microsoft-teams/compare-microsoft-teams-options?rtc=1&activetab=pivot:primaryr1)

[options?rtc=1&activetab=pivot:primaryr1](https://www.microsoft.com/en-us/microsoft-teams/compare-microsoft-teams-options?rtc=1&activetab=pivot:primaryr1)

### **Social media and tutorials:**

Social media:

<https://twitter.com/MicrosoftEDU>

<https://www.facebook.com/microsoftine...>

<https://www.instagram.com/microsoftedu/>

<https://www.linkedin.com/showcase/mic...>

Tutorials:

<https://www.youtube.com/playlist?list=PLiluTszfwwMJLn1YPImEW2pnPD1w1j62L>

### **References**:

<https://www.microsoft.com/en-us/education/products/teams>

<https://www.microsoft.com/en-us/microsoft-teams/group-chat-software>

<https://www.microsoft.com/en-us/microsoft-365/microsoft-whiteboard/digital-whiteboard-app>

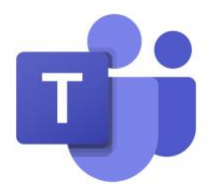

### <span id="page-10-0"></span>**1.1.2. Zoom meeting**

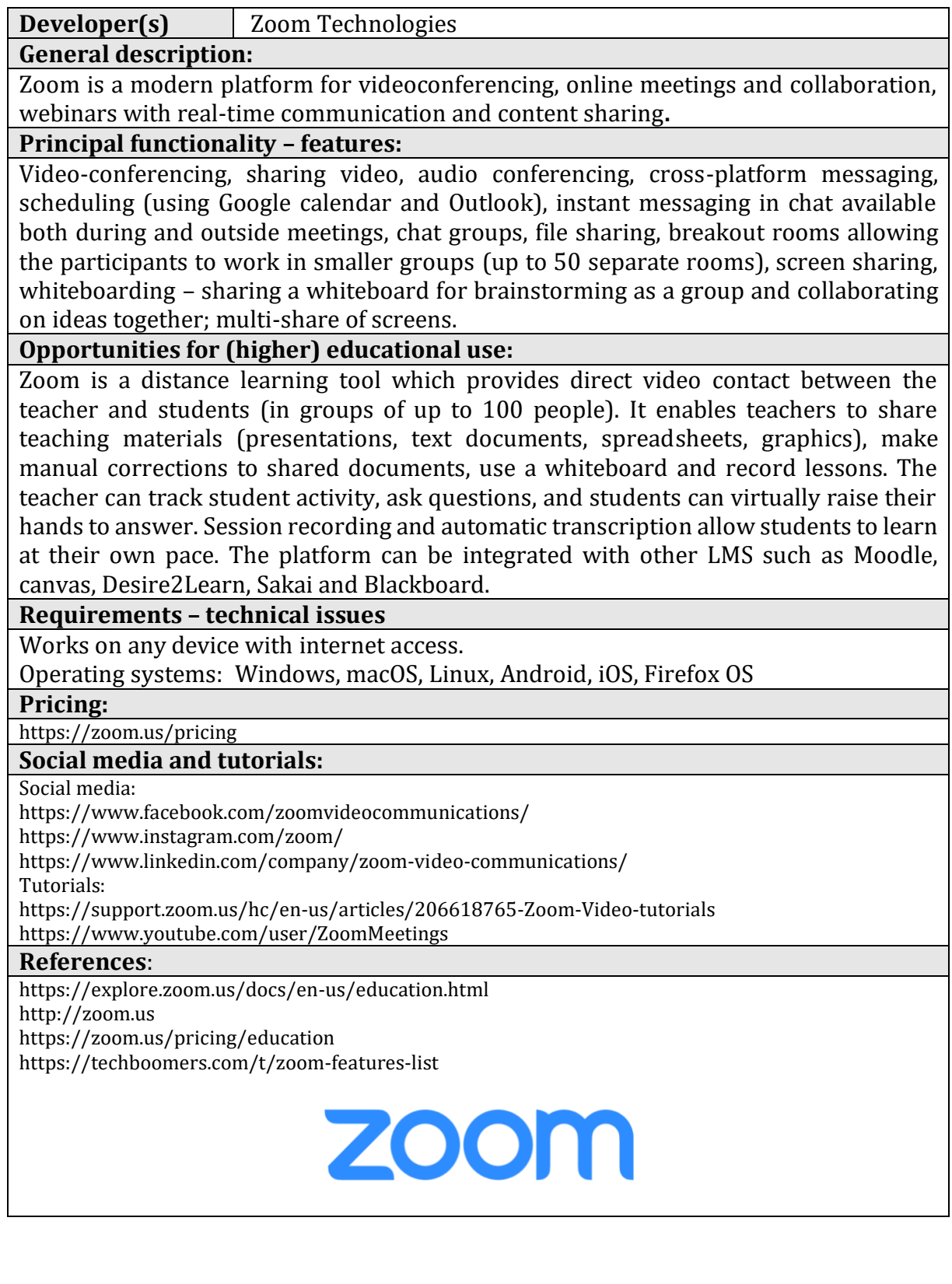

### <span id="page-11-0"></span>**1.1.3.Skype**

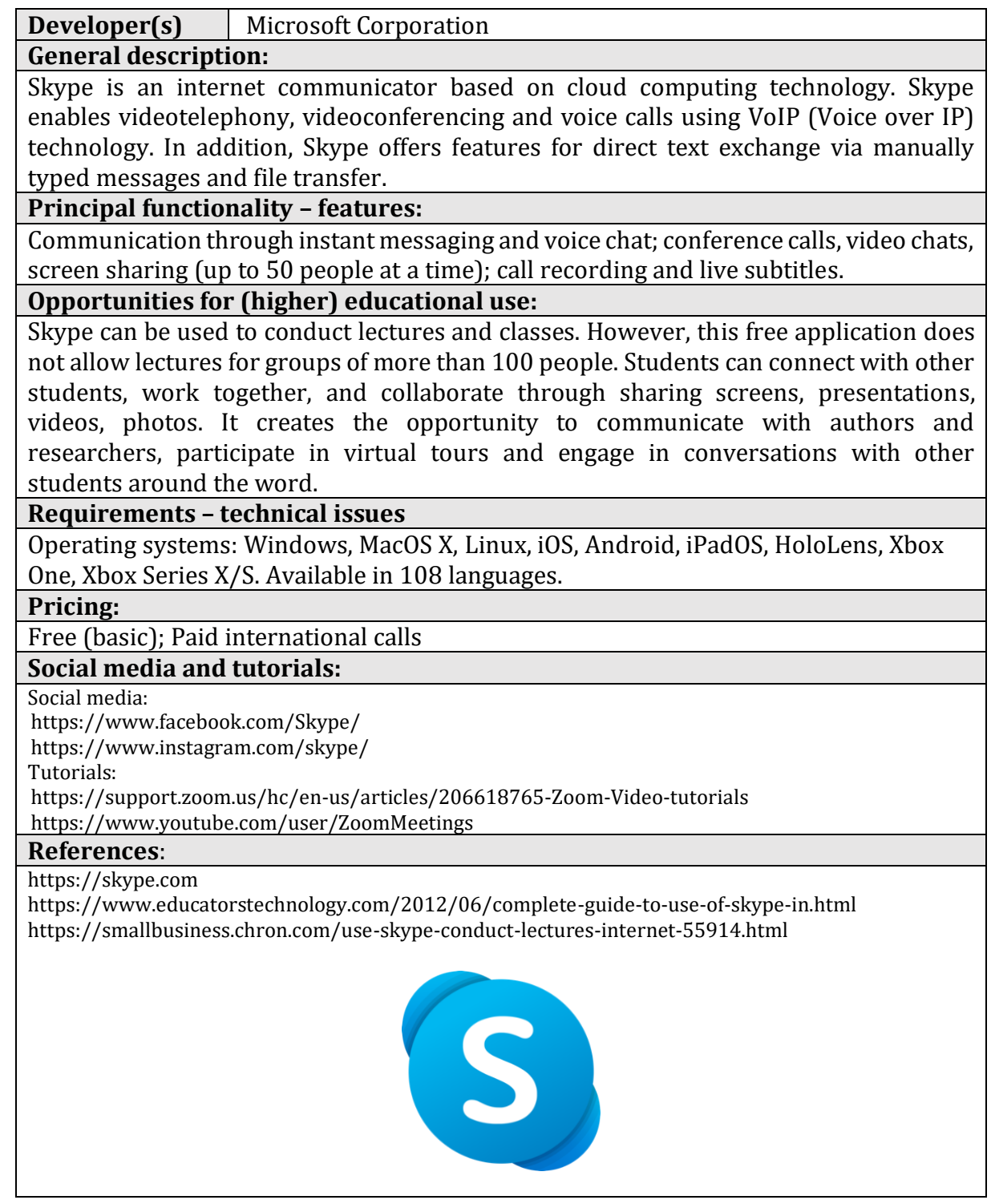

### <span id="page-12-0"></span>**1.1.4.Cisco Webex Classroom**

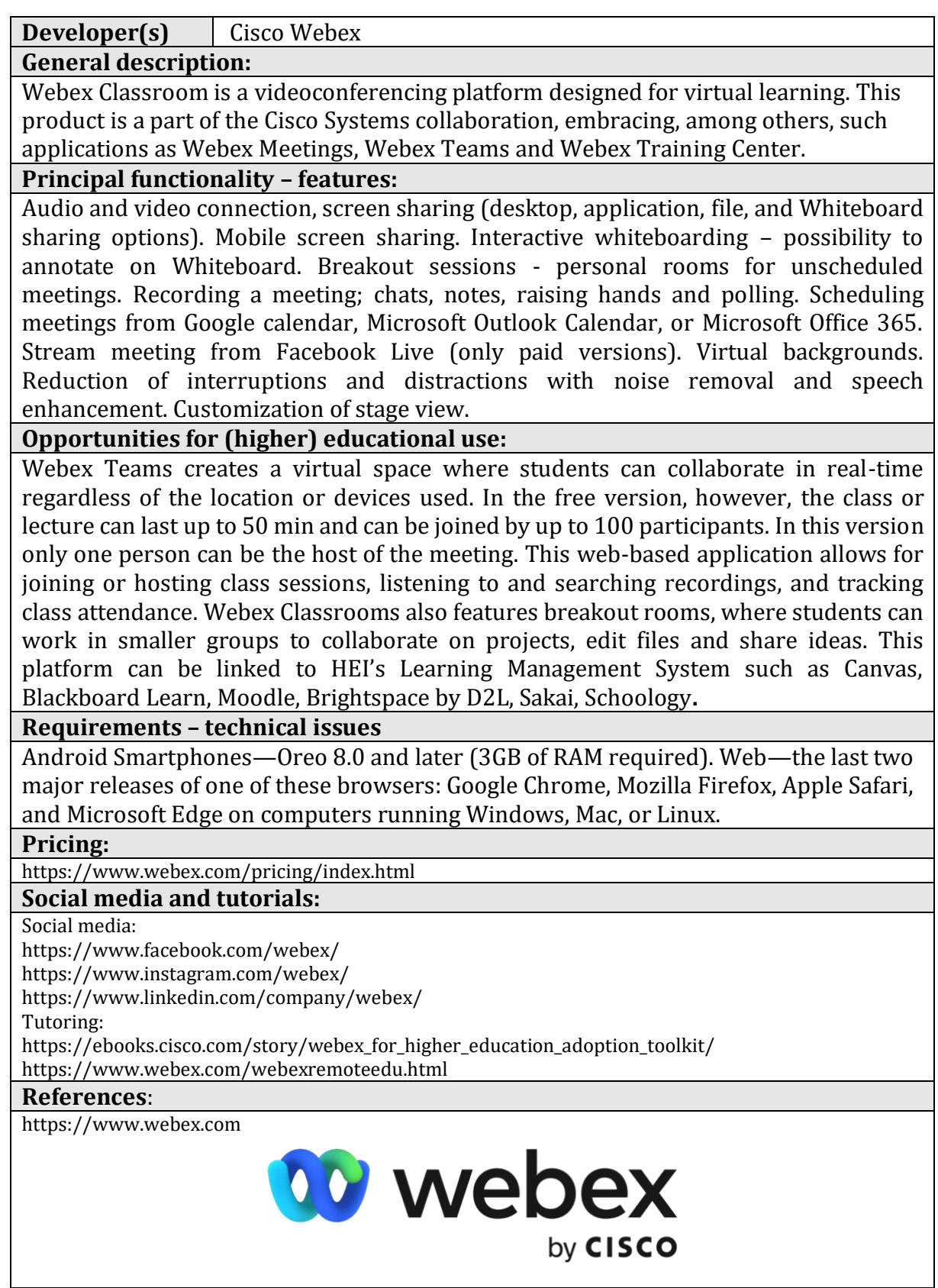

### <span id="page-13-0"></span>**1.1.5.ClickMeeting**

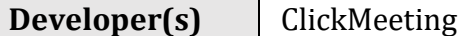

**General description:**

Web-based platform for webinars and videoconferences. ClickMeeting is available in 7 languages. The chat function is translated into 52 languages.

### **Principal functionality – features:**

In addition to standard features such as video and audio streaming, ClickMeeting offers, among others, automated webinars, on-demand webinars, paid webinars, a presentation tool for slides, images and videos, as well as desktop sharing for collaborative document review and collaboration (not available in Linux). The list of features also includes custom branding, livestreaming on YouTube and Facebook, webinar recording, whiteboarding, call-to-action, polling.

ClickMeeting enables integration with other applications using the API: WordPress, documents, and files (Office, Dropbox, iWork), social media (FB, LinkedIn, Twitter, YT). Scheduling meetings from Google calendar, iCalendar, Microsoft Outlook Calendar. Collaboration in teams is enabled through integration with Slack.

### **Opportunities for (higher) educational use:**

This application can be used for real-time classes and lectures for up to 1000 attendees (in the free version up to 25). It grants access to HEI's account to selected students and teachers while maintaining full control over it. In Edu Mode teachers can see all students, therefore they can maintain eye contact and monitor their work. When this mode is in operation, attendees can only see their tutors, so privacy is protected, and distractions are avoided. The presenter can ask a participant or a group of participants to respond. The rest of the group will be able to listen to them, but the view will only be seen by the presenters. On-demand webinars enable students to watch the lecture/content any time they want. This application can also be integrated with the Moodle learning management system. Teachers can display educational materials. The Whiteboard and polling options for tests and exams are also available.

#### **Requirements – technical issues**

Web-based, running on all devices regardless of the operating system. In addition to the browser version, a mobile app is available for Android and iOS

#### **Pricing:**

<https://clickmeeting.com/pricing>

### **Social media and tutorials:**

Social media:

<https://www.facebook.com/clickmeeting/>

<https://www.instagram.com/clickmeeting.official/>

<https://www.linkedin.com/company/clickmeeting/>

Tutorials:

<https://knowledge.clickmeeting.com/video/>

#### **References**:

https://clickmeeting.com/tools/education <https://clickmeeting.com/tools/video-conferencing#online-courses>

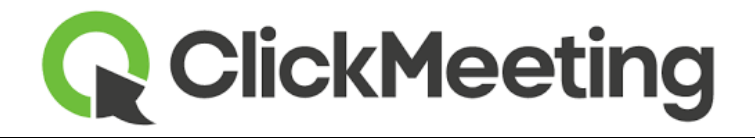

### <span id="page-14-0"></span>**1.1.6.Google Workspace for Education**

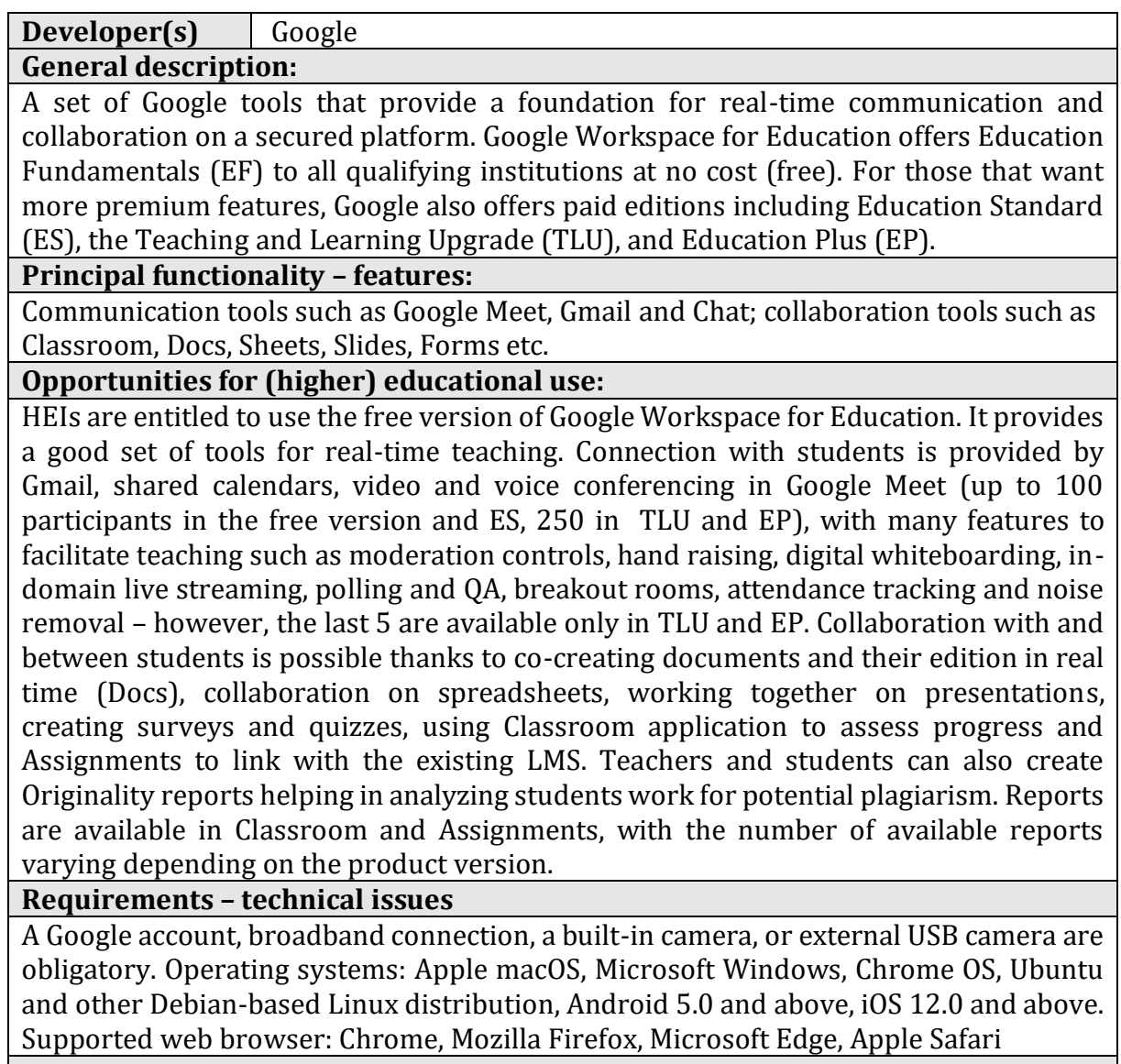

#### **Pricing:**

<https://edu.google.com/products/workspace-for-education/editions/>

### **Social media and tutorials:**

Social media:

<https://www.facebook.com/googleworkspaceforeducation/>

<https://www.instagram.com/explore/tags/googleworkspaceforeducation/> Tutorials:

<https://edu.google.com/products/workspace-for-education/editions/>

#### **References**:

https://edu.google.com/products/workspace-for-education/

**Google Workspace**<br>for Education

### <span id="page-15-0"></span>**1.1.7.Discord**

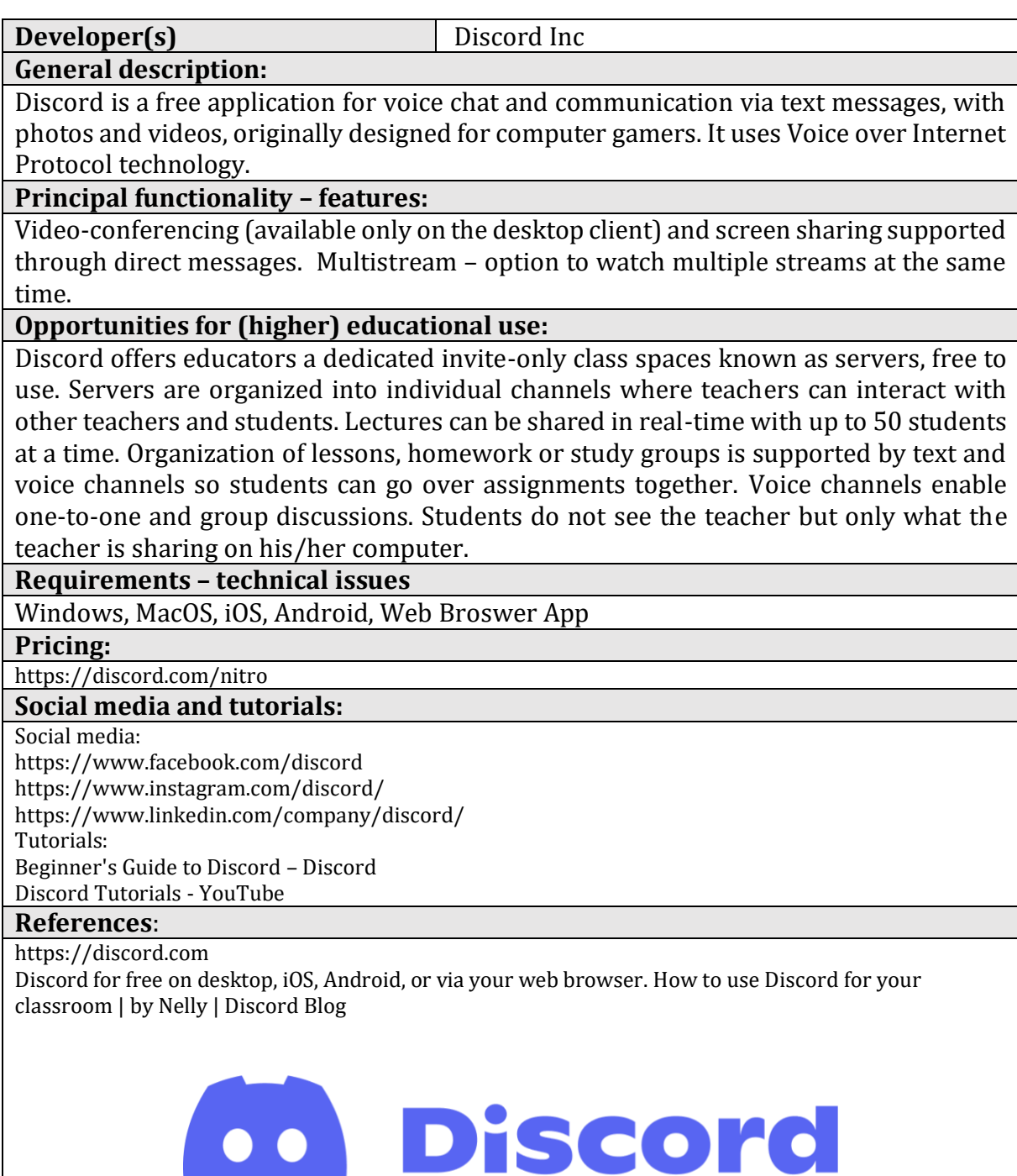

### <span id="page-16-0"></span>**1.2. Tools for asynchronous e-learning**

e speak of asynchronous training (or courses) when there is no predetermined time within which such training should take place. Each participant can learn at his/her own pace, assimilating information when **M** e speak of a<br>participant can<br>he/she can spend time on it.

Augmenting the traditional teaching model with classes supported by an e-learning system offers a new added value to students. Specifically, it helps to organize the teaching process also outside the school and beyond the class schedule. Using the e-learning system, the tutor can structure the elements of work done at home, give more assignments to be completed and assessed, as well as organize and boost communication between students doing assignments in groups.

Asynchronous e-learning platforms can be used to support traditional classes, increasing their attractiveness and effectiveness at a relatively low effort by the creation of interactive tasks. This chapter presents both the best-known and commonly used platforms designed for creating e-learning courses, such as Moodle or Genially, as well as other, less popular tools. It is worthwhile to get familiar with the availability of these solutions. Many of them are widely promoted e. g. on social media, which may be very useful for e-learning course tutors, who may use many ready-made or ready-to-modify templates or even whole courses concerning a particular topic.

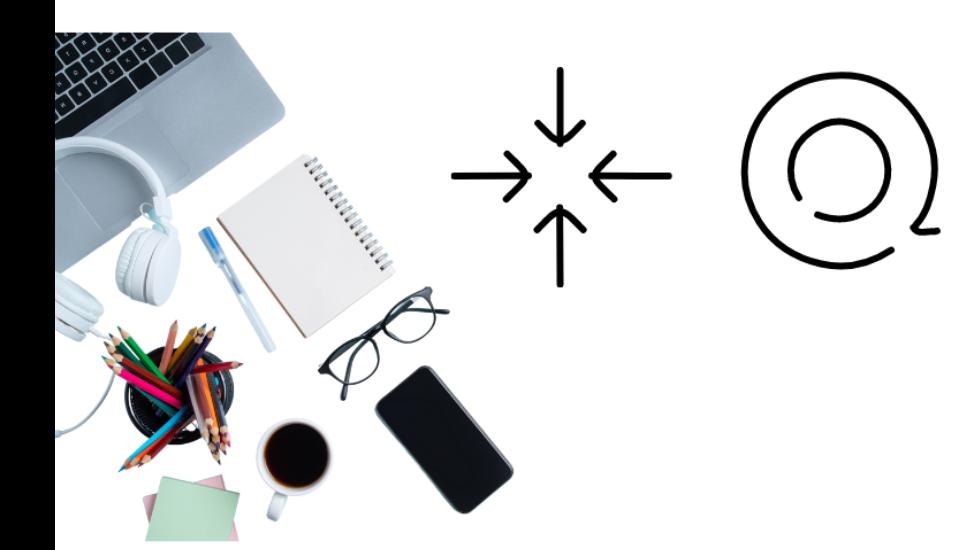

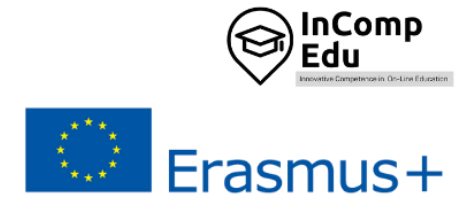

### <span id="page-17-0"></span>**1.2.1.Moodle**

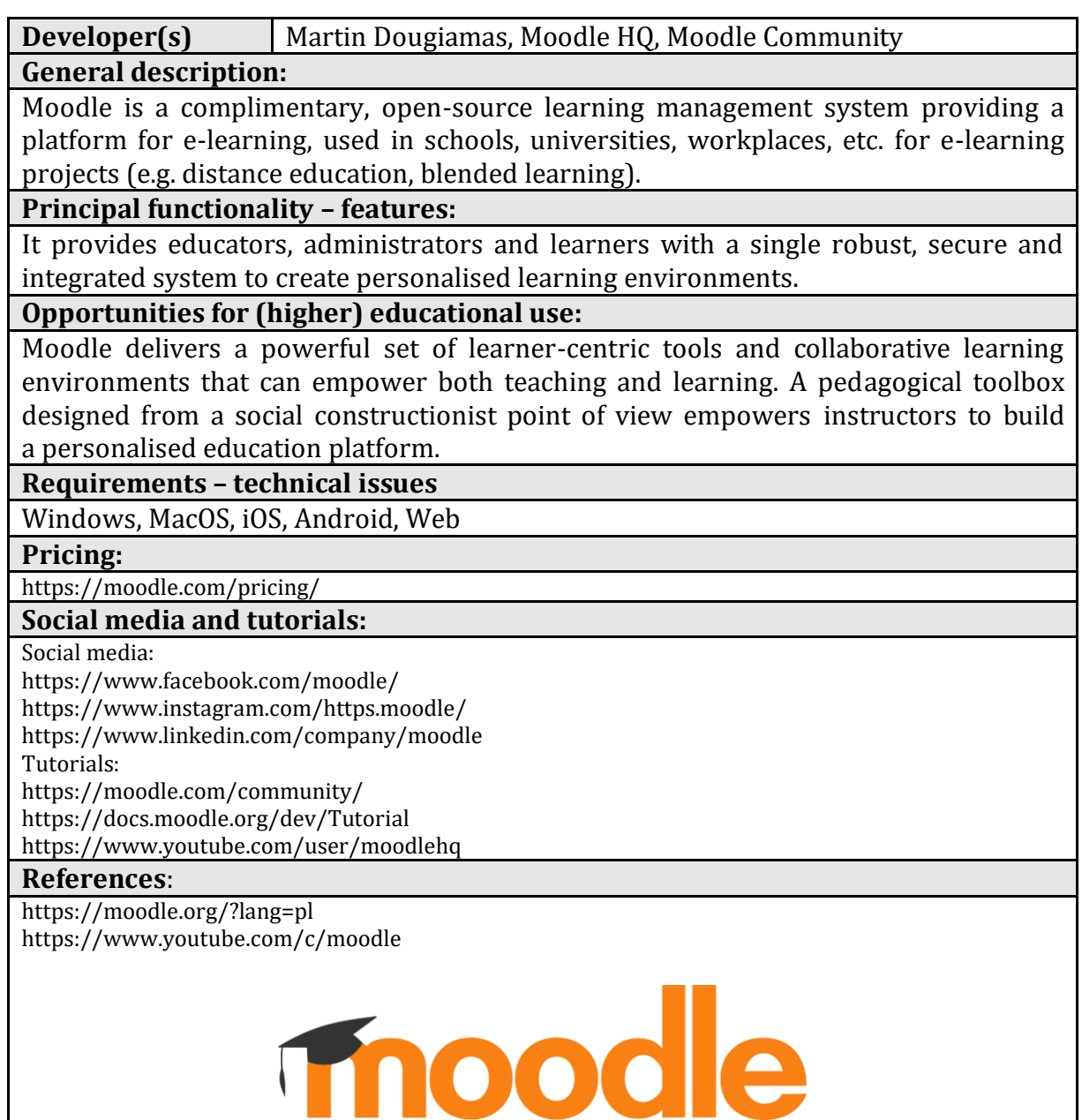

 $\overline{\phantom{a}}$ 

**STAR** 

### <span id="page-18-0"></span>**1.2.2.Genially**

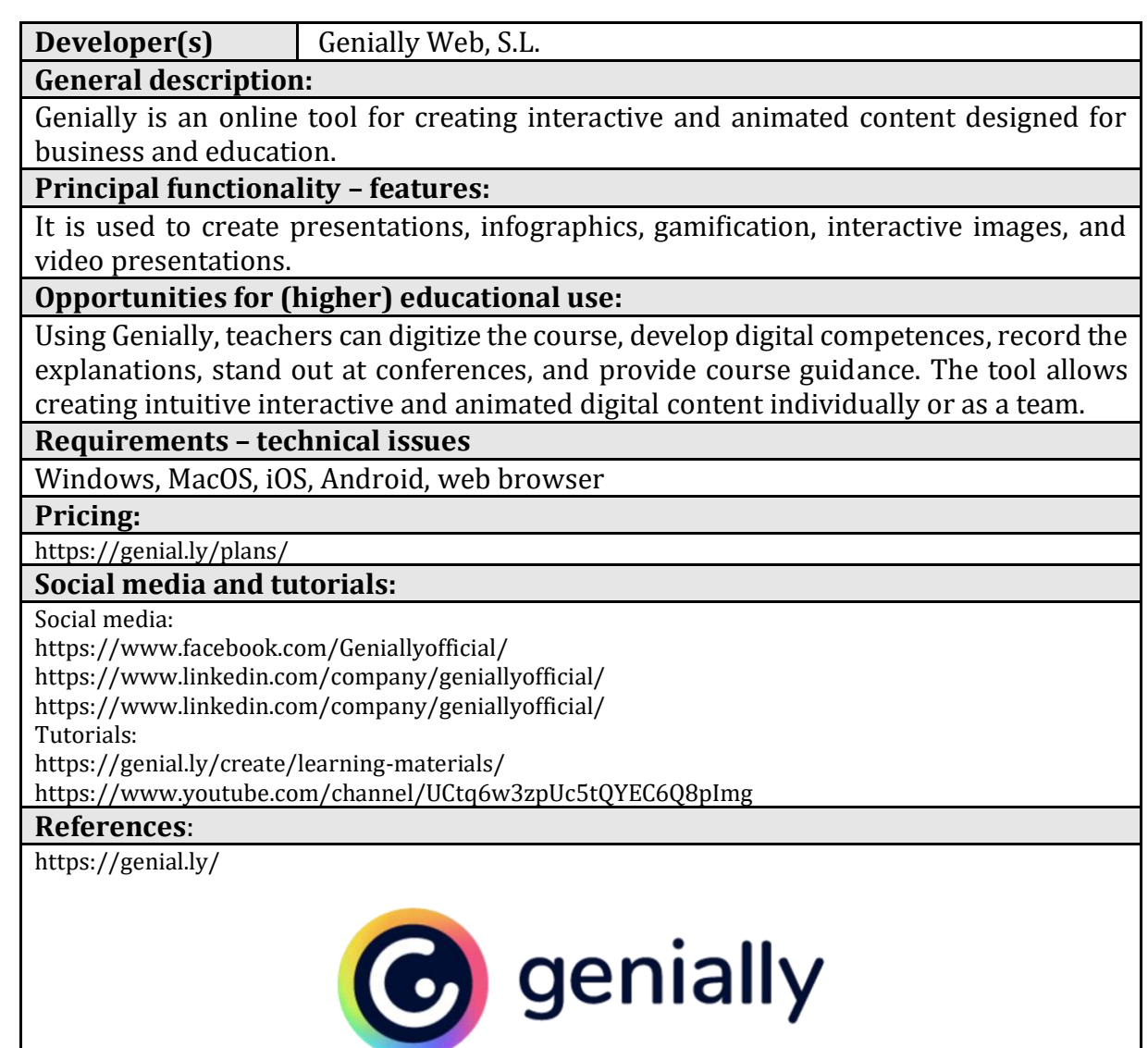

### <span id="page-19-0"></span>**1.2.3.Ariculate360**

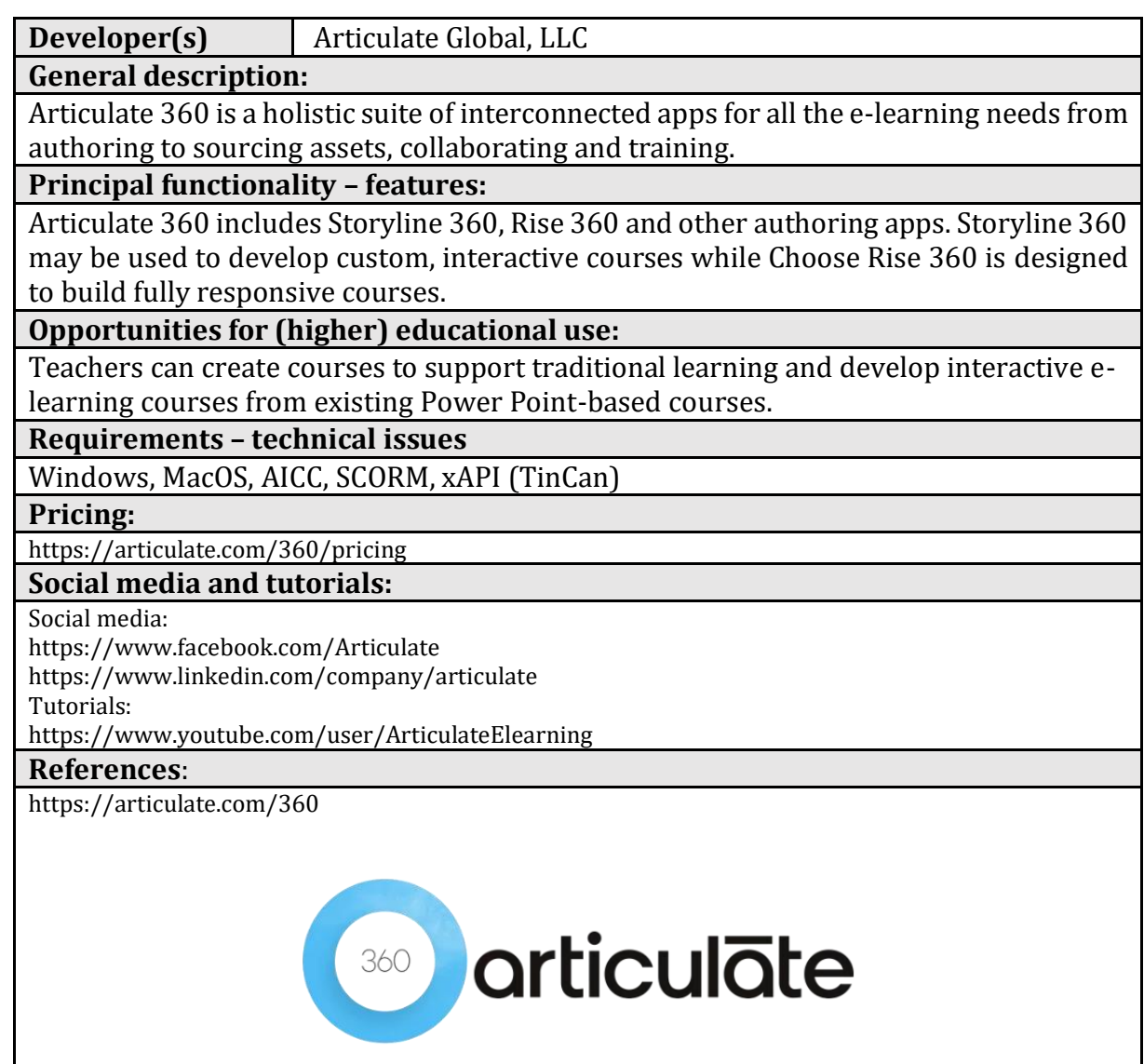

### <span id="page-20-0"></span>**1.2.4.iSpring**

**Developer(s)** iSpring Nordics headquartered in the US, Virginia

**General description:**

iSpring is a robust PowerPoint-based toolkit for creating e-learning content.

**Principal functionality – features:**

Add-in to PowerPoint with the functionality for enhancing online courses with interactive elements and converting them into LMS-compliant formats, for example, SCORM 2004 and SCORM 1.2

### **Opportunities for (higher) educational use:**

Compatible with Windows-based devices; user-friendly interface, no need for tech background to start creating courses with the tool; implemented in different sectors, including the educational one ([case studies, universities/education](https://www.ispringsolutions.com/blog/case-studies-education)).

#### **Requirements – technical issues**

The main requirement is that the tool can be used on Windows-based computers only. The detailed [system requirements are provided here](https://www.ispringsolutions.com/ispring-suite/system-requirements).

**Pricing:**

<https://www.ispringsolutions.com/pricing>

### **Social media and tutorials:**

Social media:

<https://www.facebook.com/iSpringPro>

<https://www.linkedin.com/company/ispring-solutions>

Tutorials:

<https://www.youtube.com/user/iSpringPro>

#### **References**:

<https://www.ispringsolutions.com/>

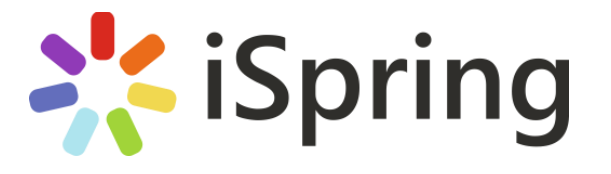

### <span id="page-21-0"></span>**1.2.5.Adobe Captivate**

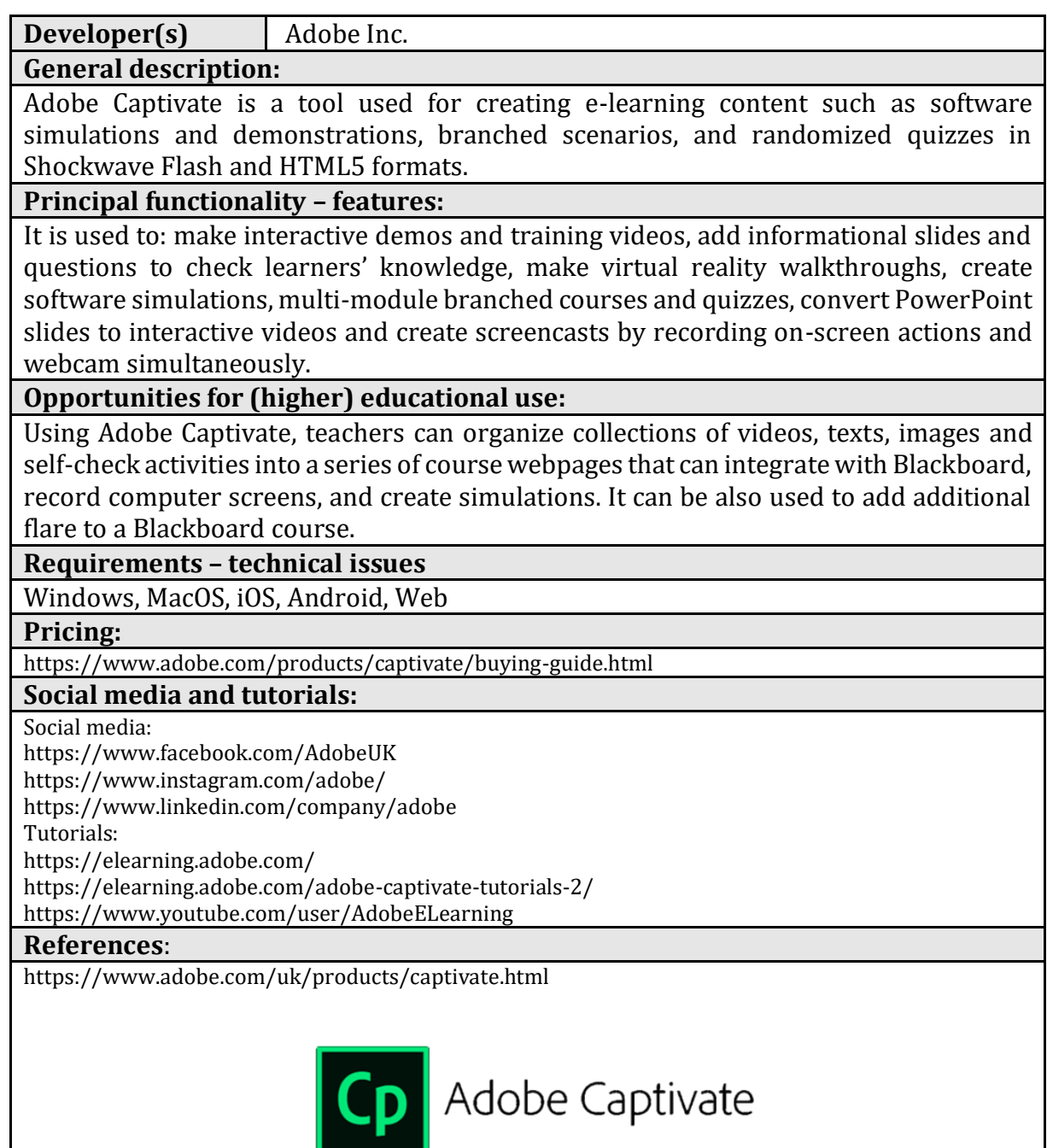

### <span id="page-22-0"></span>**1.2.6.Adapt Learning**

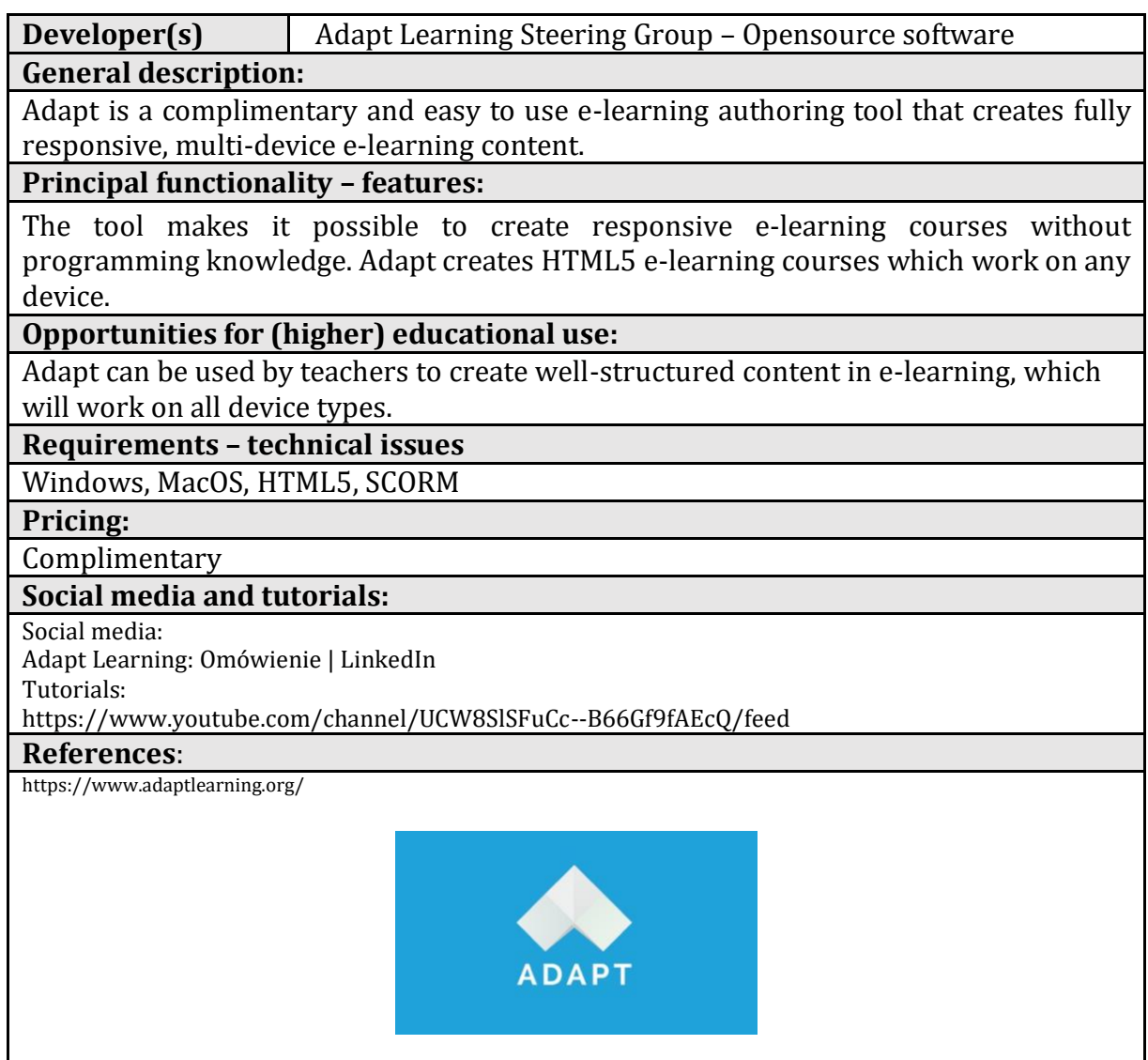

### <span id="page-23-0"></span>**1.2.7.Adobe Presenter**

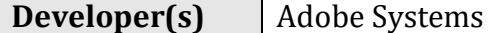

#### **General description:**

Adobe Presenter is e-learning software available on the Microsoft Windows platform as a Microsoft PowerPoint plug-in and on Windows and OS X as a screencasting and video editing tool Adobe Presenter Video.

### **Principal functionality – features:**

Hardware-independent HD video creation, importing external videos to the presentation, preparation of interactive videos by inserting questions on the video timeline, available templates for the creation of scenario-based trainings, possibility of creating quizzes or importing questions from another Adobe Presenter. Import, edit and export slide notes as a script. Available in 8 languages (English, French, German, Japanese, Korean, Portuguese, Spanish, Arabic).

**Opportunities for (higher) educational use:**

Enables users to transform PowerPoint presentations into e-learning content by adding quizzes, scenarios and out-of-the-box assets. Prepared materials are published as HTML5 and can be accessed by students in mobile browsers and desktops. Teachers can also create video lectures for training modules and distance learning by capturing their screen content along with recording webcam audio or video. Allows teachers to track students' engagement by getting reports on who has viewed the presentation (including which slides were viewed and in what order). Presentations prepared in Adobe Presenter can be also published in a PDF file for distribution. Provides a base of e-learning templates to liven up a training course.

#### **Requirements – technical issues**:

Operating systems: Windows, MacOS, Web Browser

**Pricing:**

<https://www.adobe.com/products/presenter/buying-guide.html>

### **Social media and tutorials:**

Social media:

<https://www.facebook.com/Adobe>

<https://www.instagram.com/adobe/>

<https://www.linkedin.com/company/adobe/>

Tutorials:

<https://www.youtube.com/user/AdobeELearning>

<https://meetus.adobeevents.com/elearning/>

<https://www.adobe.com/products/captivate/certificate.html>

#### **References**:

<https://www.adobe.com/pl/products/presenter/features.html> <https://helpx.adobe.com/pl/presenter/system-requirements.html>

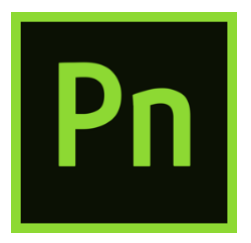

### <span id="page-24-0"></span>**1.2.8.Lectora**

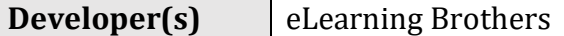

**General description:**

A responsive e-learning program for creating courses and tests. The Lectora package includes a set of 4 e-learning tools including the Lectora e-learning program, the CenarioVR virtual training program, the e-learning library and a course review tool.

### **Principal functionality – features:**

Designing, publishing and delivering e-learning courses across multiple platforms and devices. Access to the eLB resource library - more than 120 million interactive course templates, games and interactions, characters, images and icons. Creating training in virtual reality. The upload of courses to make them accessible to viewers who do not need any software to view the course

### **Opportunities for (higher) educational use:**

A system for creating e-learning video courses for students. It allows inserting images and animations, and facilitates course creation through access to a library of course template sets with built-in interactions and tests. Responsive Course Creation System allows the teacher to design and publish courses which students can access from all devices, including tablets and phones. Opportunity for increased student engagement by creating VR content and training. Provides greater interactivity by engaging students' attention with branching scenarios, questions, comments, multimedia, and information cards. Access to 12 question types with tests, quizzes, surveys, & assessments.

#### **Requirements – technical issues**:

Software for Mac, Linux and Windows.

Content produced with CenarioVR can be launched using the Firefox desktop application and the Firefox Reality application.

VR training can be played on Oculus Go, Rift, HTC Vive Focus, Samsung Gear VR, Google Daydream, and many other goggles.

#### **Pricing:**

<https://www.elearningbrothers.com/create-learning/lectora-pricing>

#### **Social media and tutorials:**

Social media:

<https://www.facebook.com/LectoraeLearning/>

[eLearning Brothers \(@elearningbros\) • Instagram photos and videos](https://www.instagram.com/elearningbros/?hl=en)

[eLearning Brothers: Omówienie | LinkedIn](https://www.linkedin.com/company/elearning-brothers-llc/)

Tutorials:

<https://www.elearningbrothers.com/elearning-resources/webinars-events> <https://knowledgebase.elearningbrothers.com/>

#### **References**:

<https://www.elearningbrothers.com/create-learning/lectora-features> <https://www.elearningbrothers.com/create-learning/lectora>

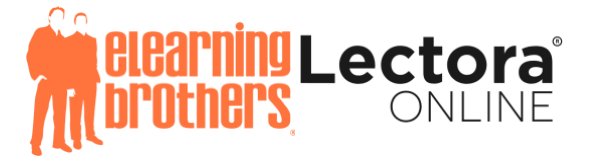

### <span id="page-25-0"></span>**1.2.9.Elucidat**

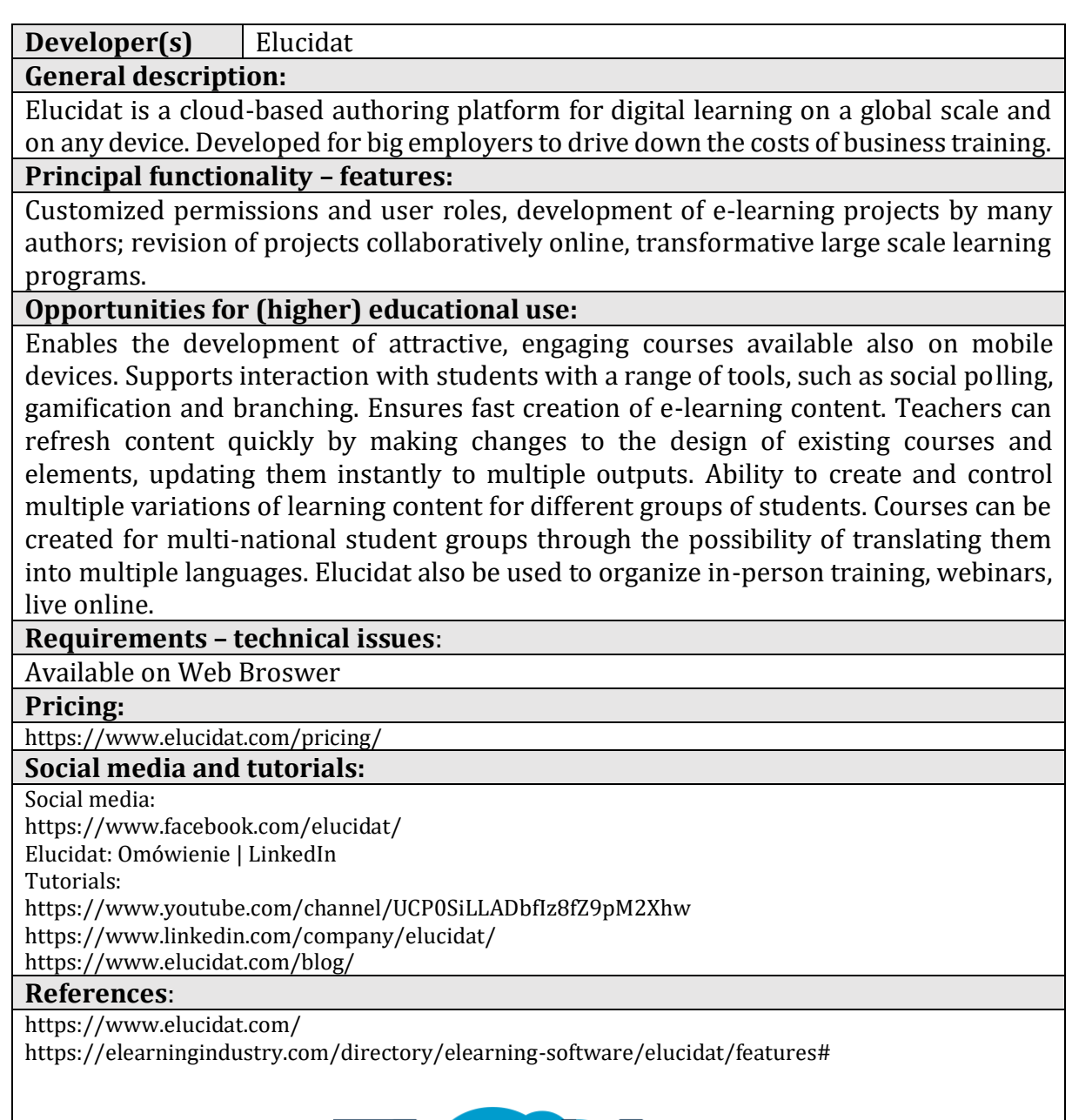

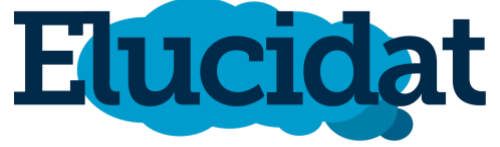

### <span id="page-26-0"></span>**1.2.10. GOMO Learning Suite**

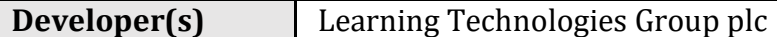

**General description:**

Gomo is a cloud-based platform which enables teams to work collaboratively.

### **Principal functionality – features:**

Basic functionality provides opportunities for group work, file sharing, integration with other tools (e.g. Mentimeter, Miro or Wordwall), privacy settings, assessment tools. The tool focuses on creating web content that can be viewed online via a website, Gomo app, or offline.

### **Opportunities for (higher) educational use:**

Gomo has a wide range of pre-built question types which can be added to assessments. Besides, different roles and permissions can be assigned to team members, for example some people may edit the courses while other team members can only comment.

### **Requirements – technical issues**

Windows, MacOS, iOS, Android, Web

#### **Pricing:**

<https://www.gomolearning.com/pricing/>

### **Social media and tutorials:**

Social media:

<https://www.linkedin.com/company/gomolearning/> Tutorials:

<https://www.gomolearning.com/demo/>

<https://www.gomolearning.com/resources/webinar/>

<https://www.youtube.com/user/gomolearning/featured>

#### **References**:

<https://www.gomolearning.com/>

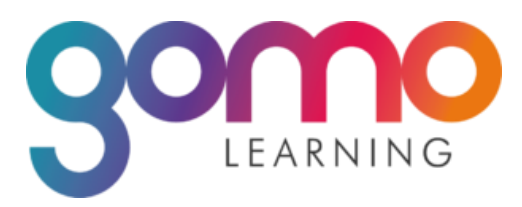

### <span id="page-27-0"></span>**1.2.11. EasyGenerator**

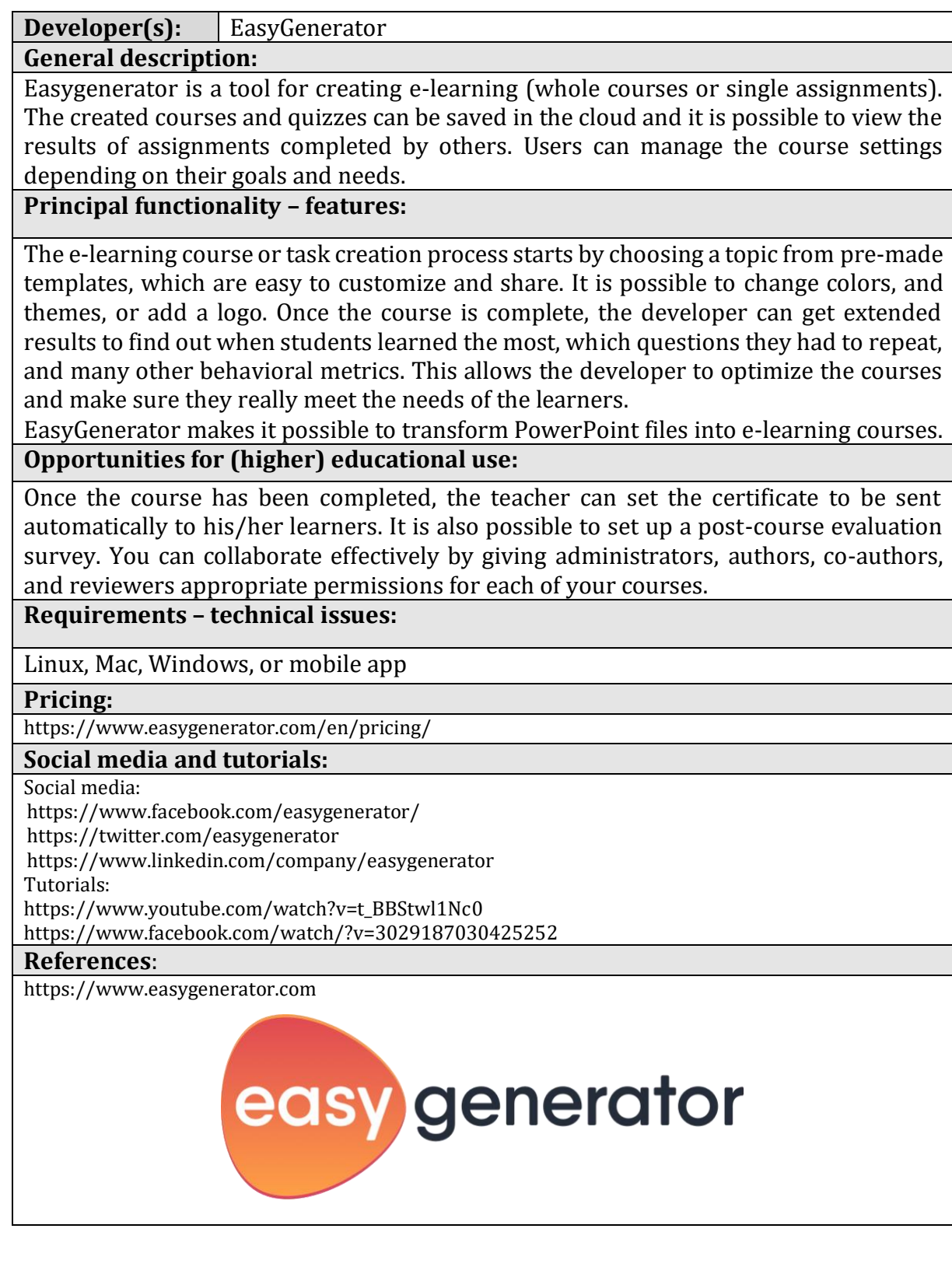

### <span id="page-28-0"></span>**1.2.12. Symbaloo**

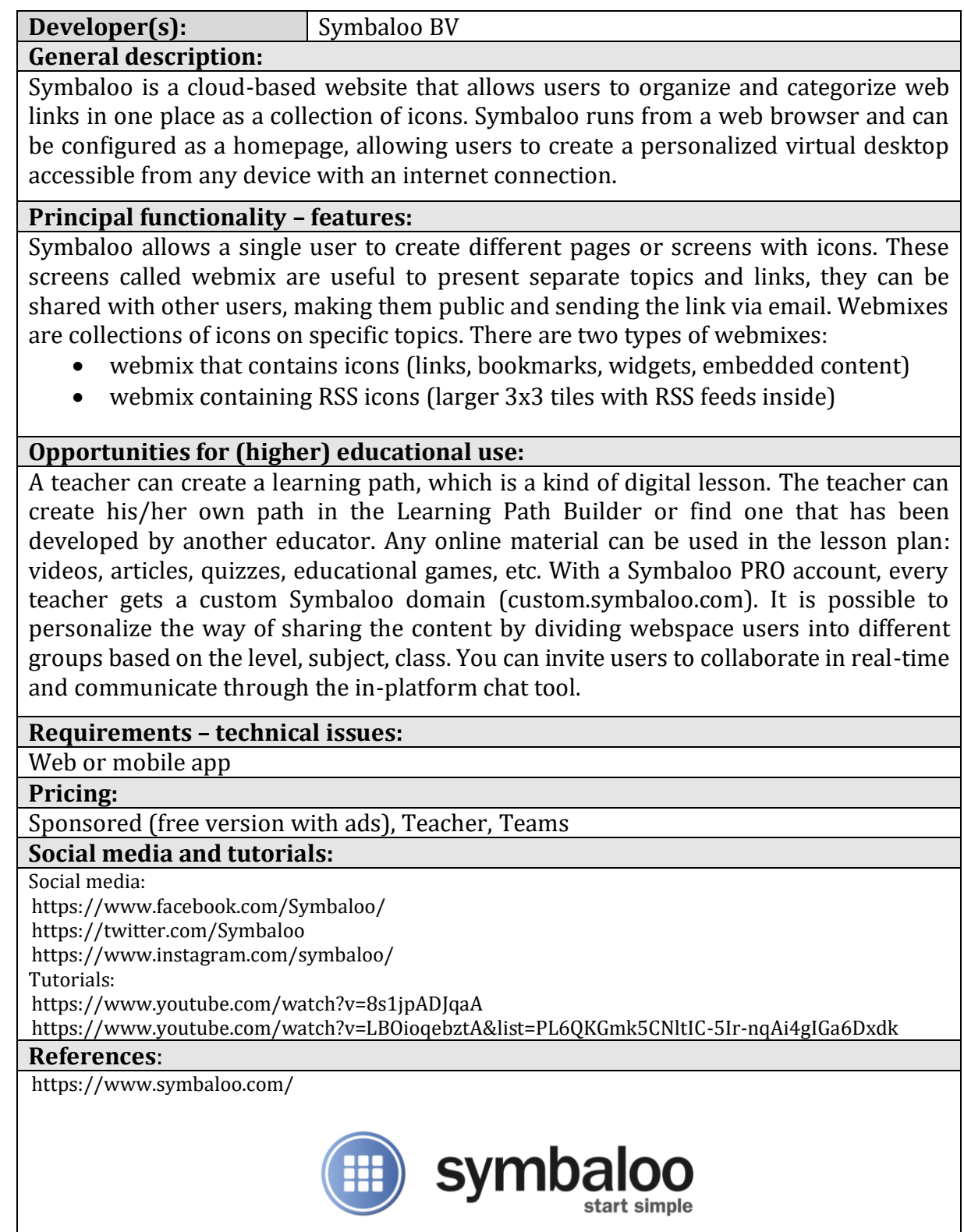

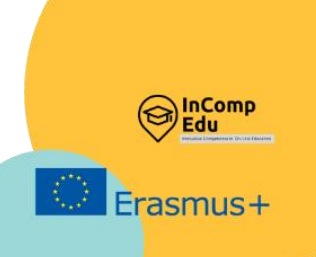

## <span id="page-29-0"></span>**2. Applications supporting the organization of activities**

**Setting up** meetings, **Sharing** documents.

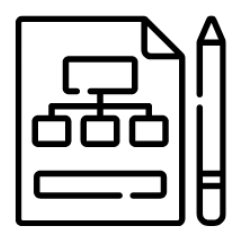

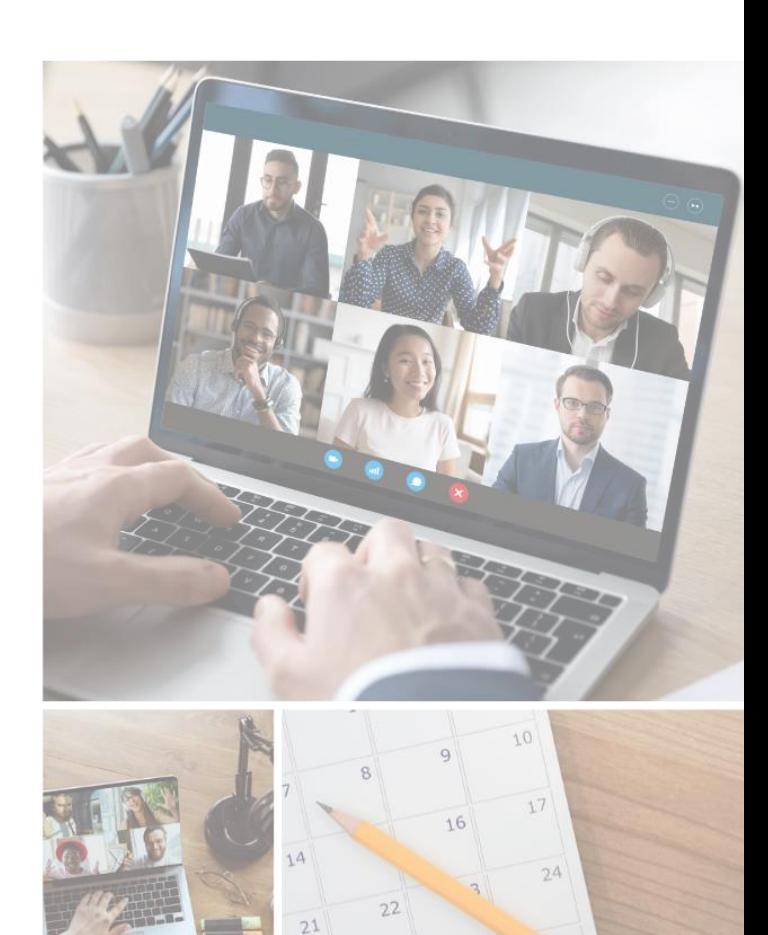

 $30$ 

 $29$ 

28

### <span id="page-30-0"></span>**2.1. Planning schedules/ timetables and setting up meetings**

**This chapter presents the best-known and commonly used platforms designed** for remote teaching and communication with students, facilitated by tools designed to organize and create meetings and schedules such as: Google This chapter presents the best-known and commonly used platforms designed for remote teaching and communication with students, facilitated by tools designed to organize and create meetings and schedules such as: Google Cal Biteable.

Different solutions provide time-management, online meeting and scheduling calendar services, often integrated with email, contacts, and other features. This can be helpful with setting up appointments and events, organizing meetings, viewing group schedules, and sending calendars to others through email.

In addition to this, platforms may offer cloud storage, file synchronization across devices, personal cloud, and client software. Virtual boards allow users to display information on any topic using a simple drag-and-drop system, which can be used for collaborative learning in the format of a debate to develop new ideas (brainstorming).

What is more, applications can offer an image sharing and social media service designed to enable finding and saving information on the internet using images, animated GIFs and videos, in the form of pinboards. A cloud-based video allows making and editing software designed to create advertisements, animations, infographics, explainer videos and presentations.

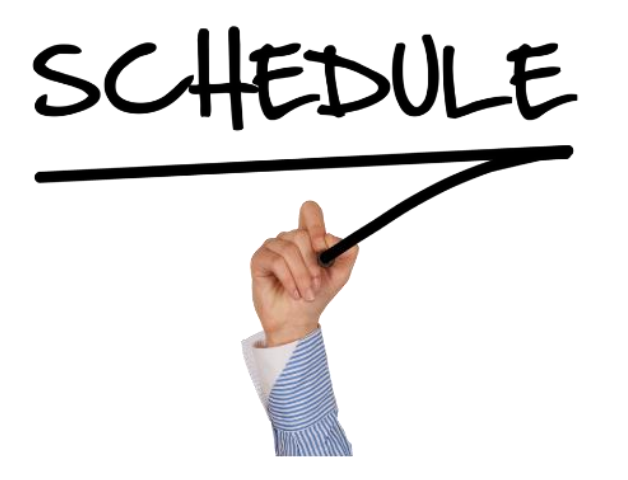

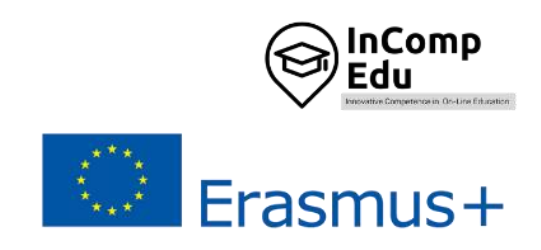

### <span id="page-31-0"></span>**2.1.1.Google Calendar**

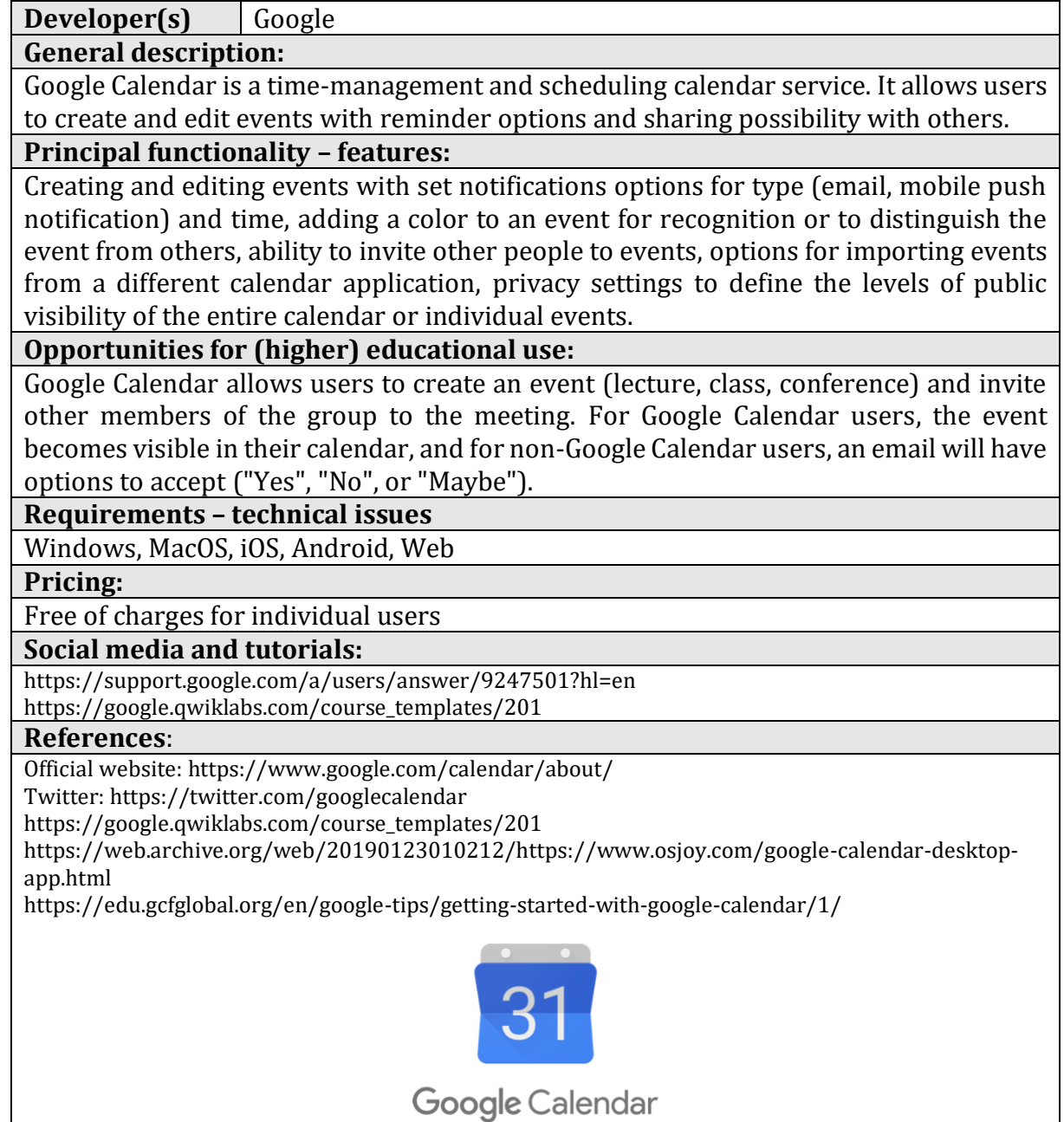

### <span id="page-32-0"></span>**2.1.2.Outlook Calendar**

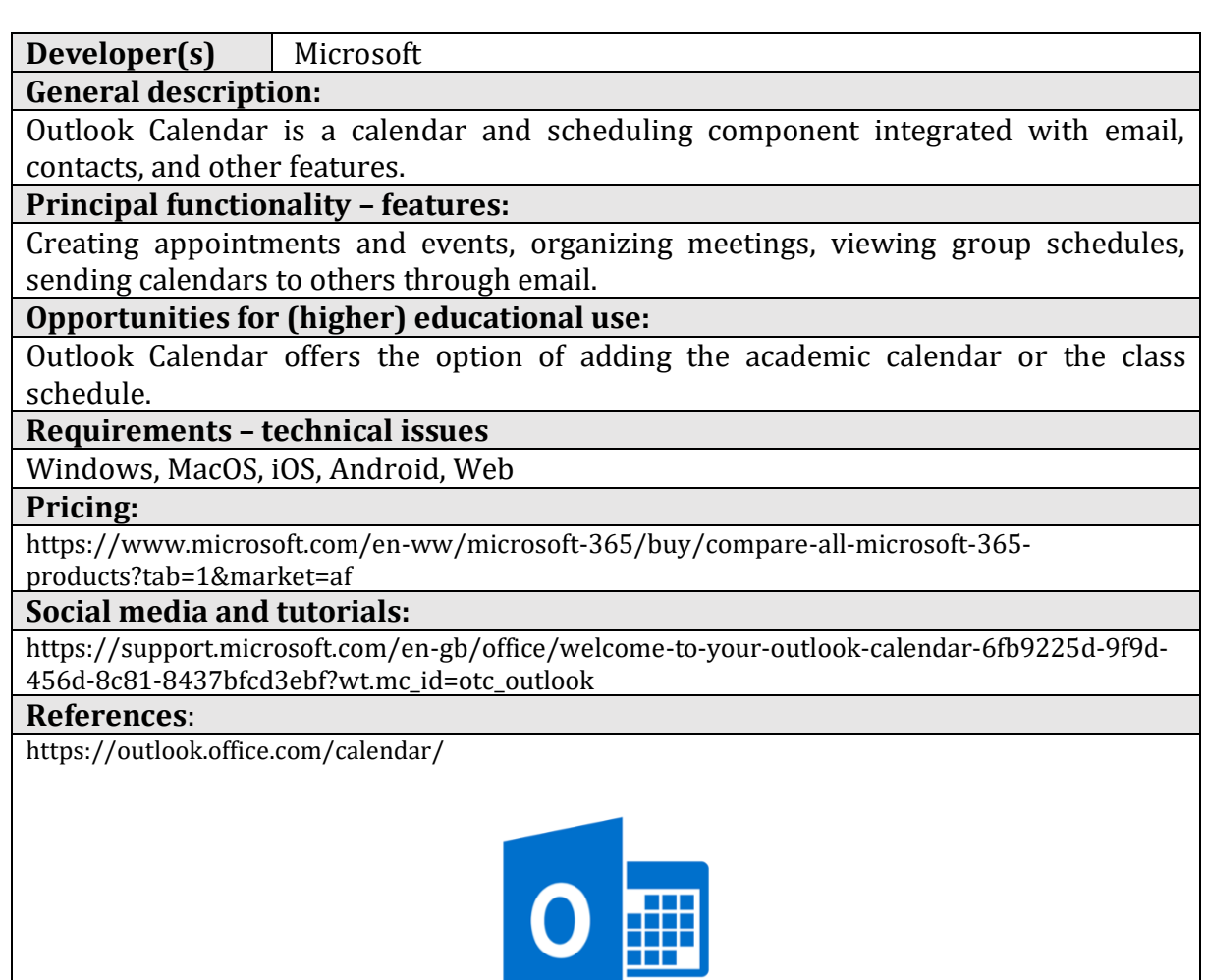

### <span id="page-33-0"></span>**2.1.3.Doodle**

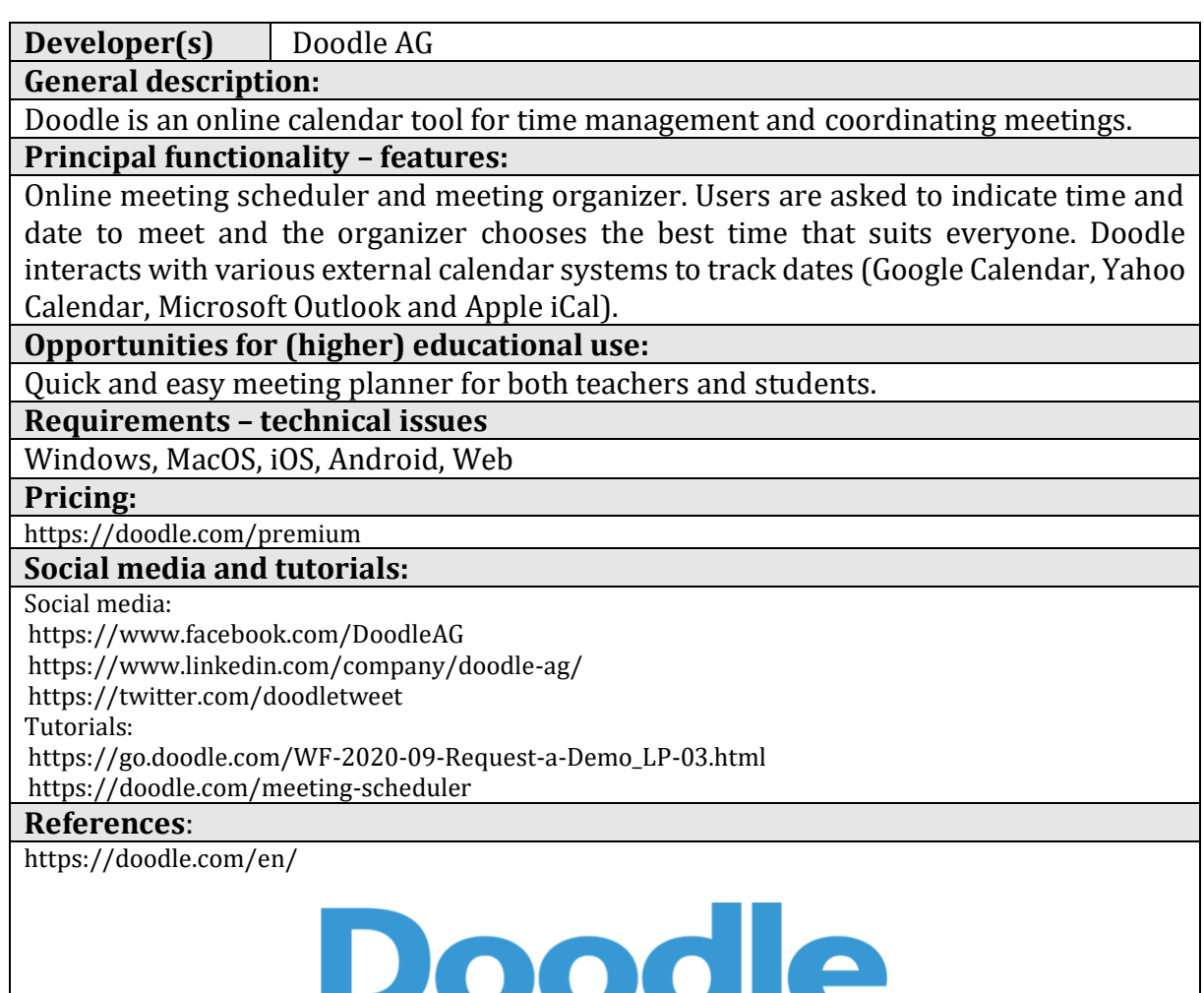

٠

### <span id="page-34-0"></span>**2.2. For sharing documents, photos and videos:**

### <span id="page-34-1"></span>**2.2.1.Google Drive**

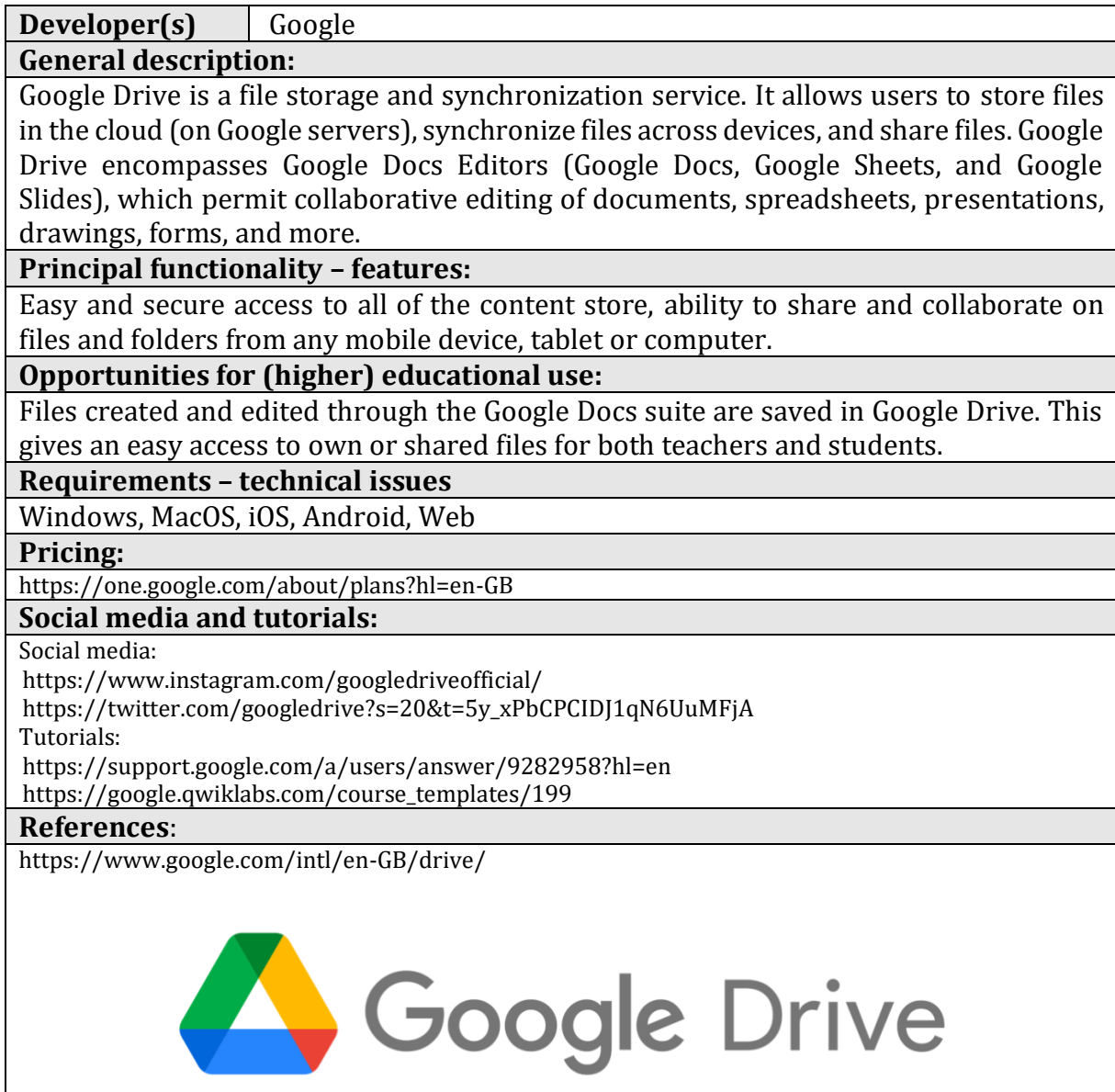

### <span id="page-35-0"></span>**2.2.2.OneDrive**

**Developer(s)** Microsoft

**General description:**

Microsoft OneDrive (formerly SkyDrive) is a file hosting and synchronization service.

#### **Principal functionality – features:**

It allows users to store files and personal data like Windows settings or BitLocker recovery keys in the cloud, share files, and synchronize files.

**Opportunities for (higher) educational use:**

OneDrive is one place to store, share, and synchronize your work or school files. As part of your organization's Office 365 subscription, teachers and students can save their files in OneDrive and then work with them from almost any device.

#### **Requirements – technical issues**

Windows, MacOS, iOS, Android, Web, the Xbox 360, Xbox One, and Xbox Series X and S consoles

#### **Pricing:**

[https://www.microsoft.com/en-gb/microsoft-365/onedrive/compare-onedrive](https://www.microsoft.com/en-gb/microsoft-365/onedrive/compare-onedrive-plans?activetab=tab%3aprimaryr1)[plans?activetab=tab%3aprimaryr1](https://www.microsoft.com/en-gb/microsoft-365/onedrive/compare-onedrive-plans?activetab=tab%3aprimaryr1)

#### **Social media and tutorials:**

Social media:

<https://www.facebook.com/OneDrive/>

<https://twitter.com/onedrive>

Tutorials:

<https://support.microsoft.com/en-GB/onedrive?ui=pl-PL&rs=pl-PL&ad=PL>

#### **References**:

<https://www.microsoft.com/en-gb/microsoft-365/onedrive/online-cloud-storage>

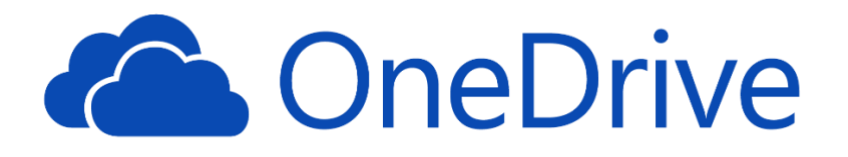
# **2.2.3.Padlet**

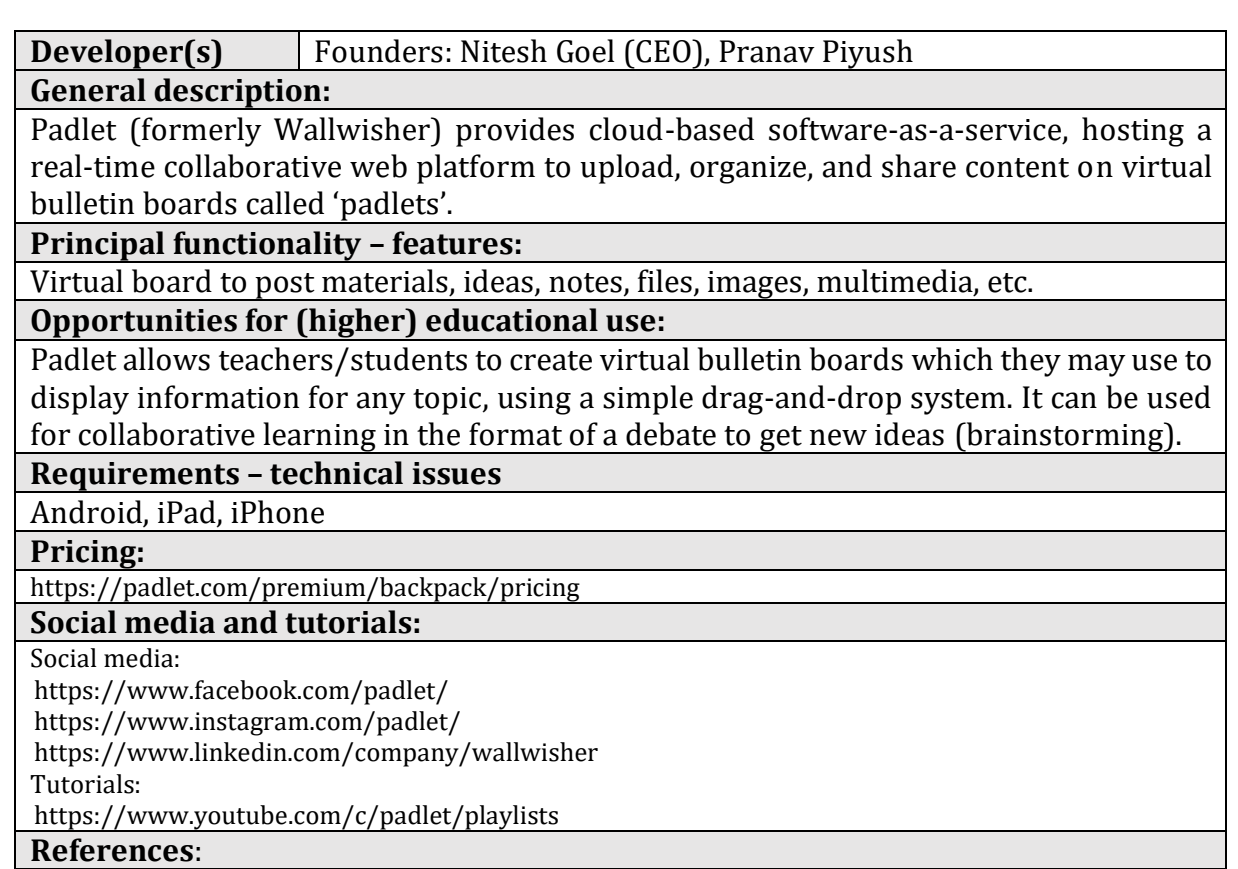

<https://padlet.com/>

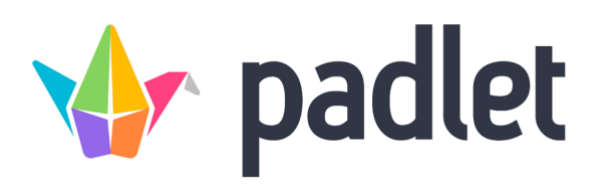

# **2.2.4.Dropbox**

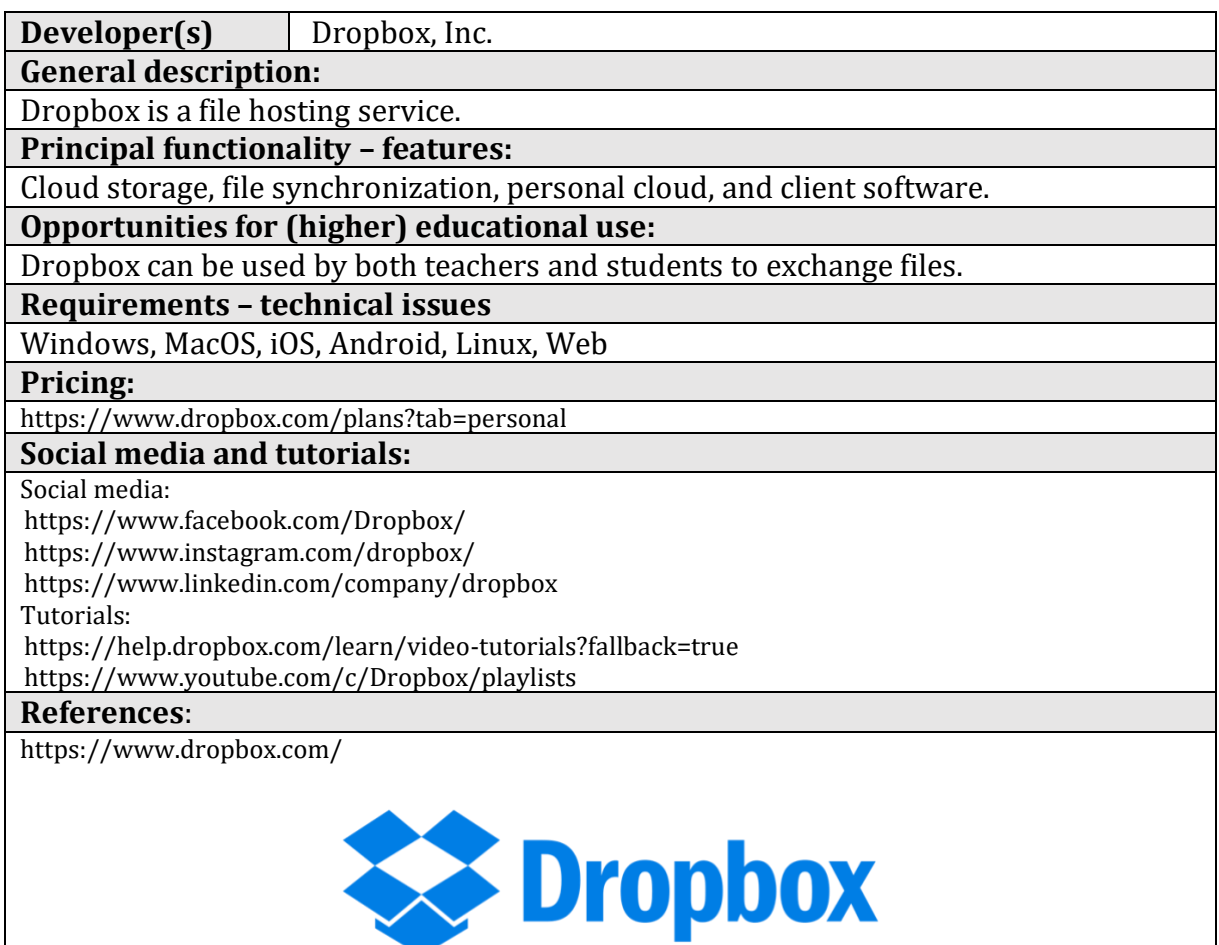

# **2.2.5.Pinterest**

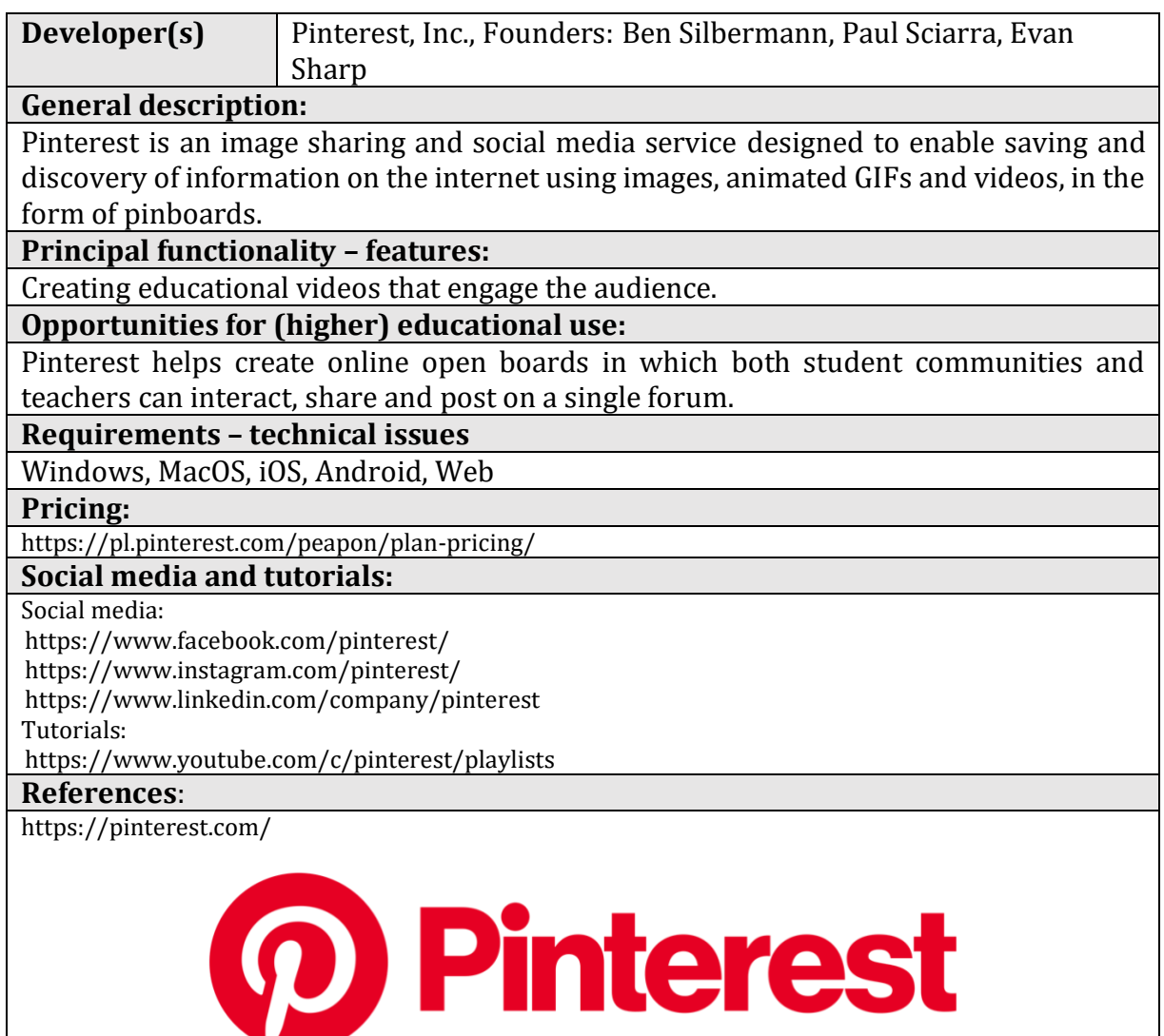

# **2.2.6.Biteable**

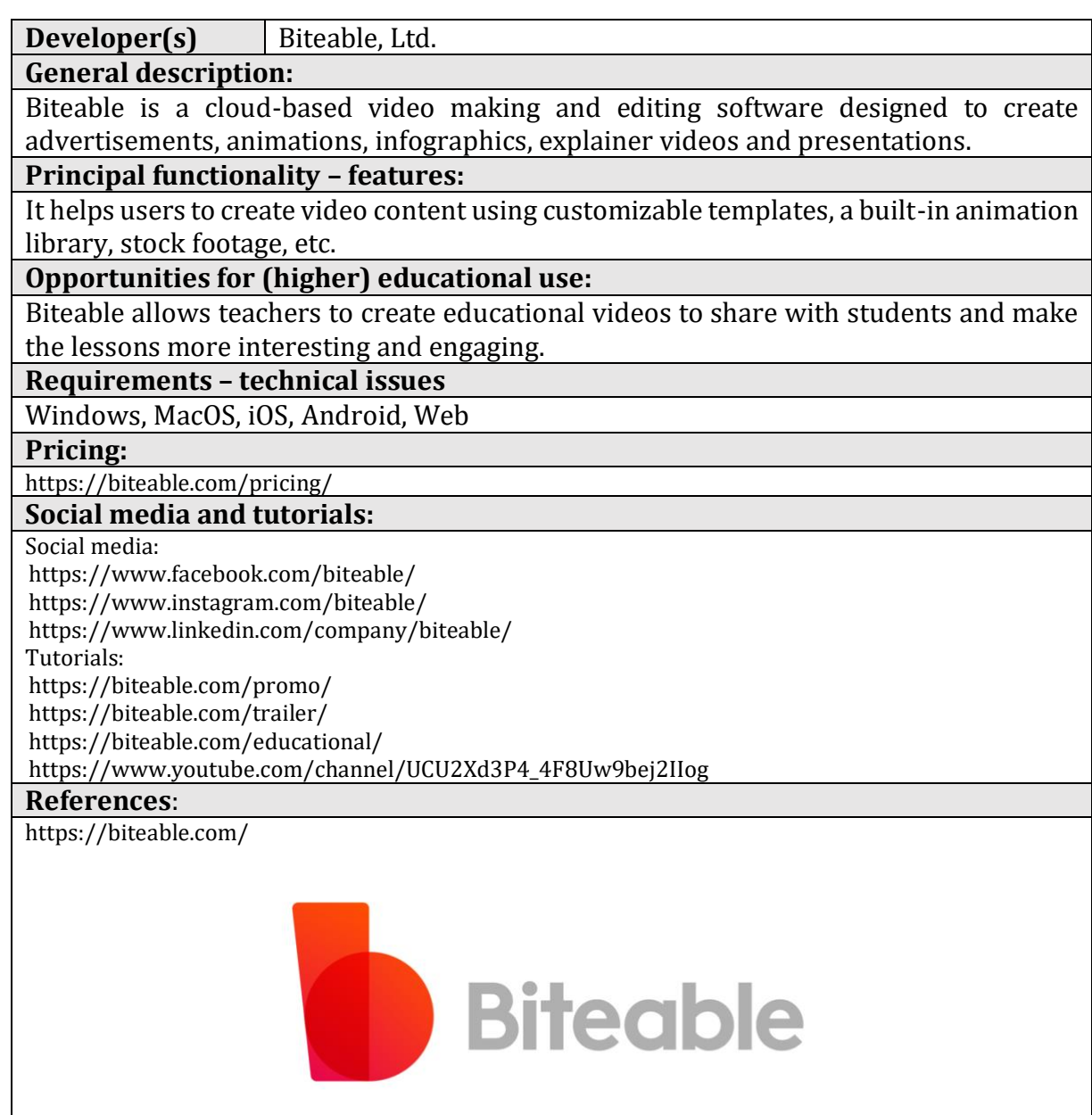

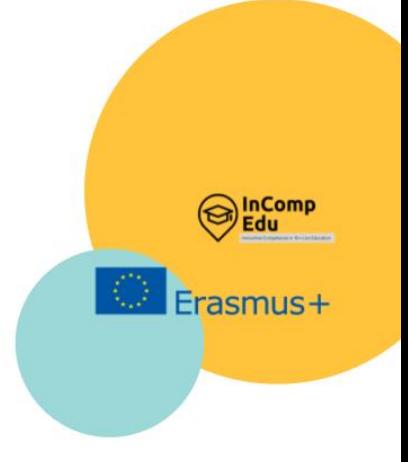

# **3. Applications for designing graphics**

**Photos and graphics. Videos.** Infographics, diagrams, charts.

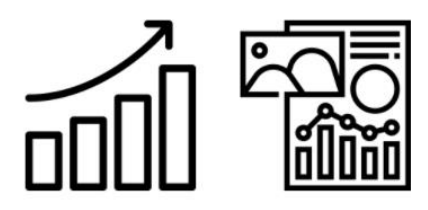

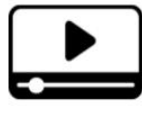

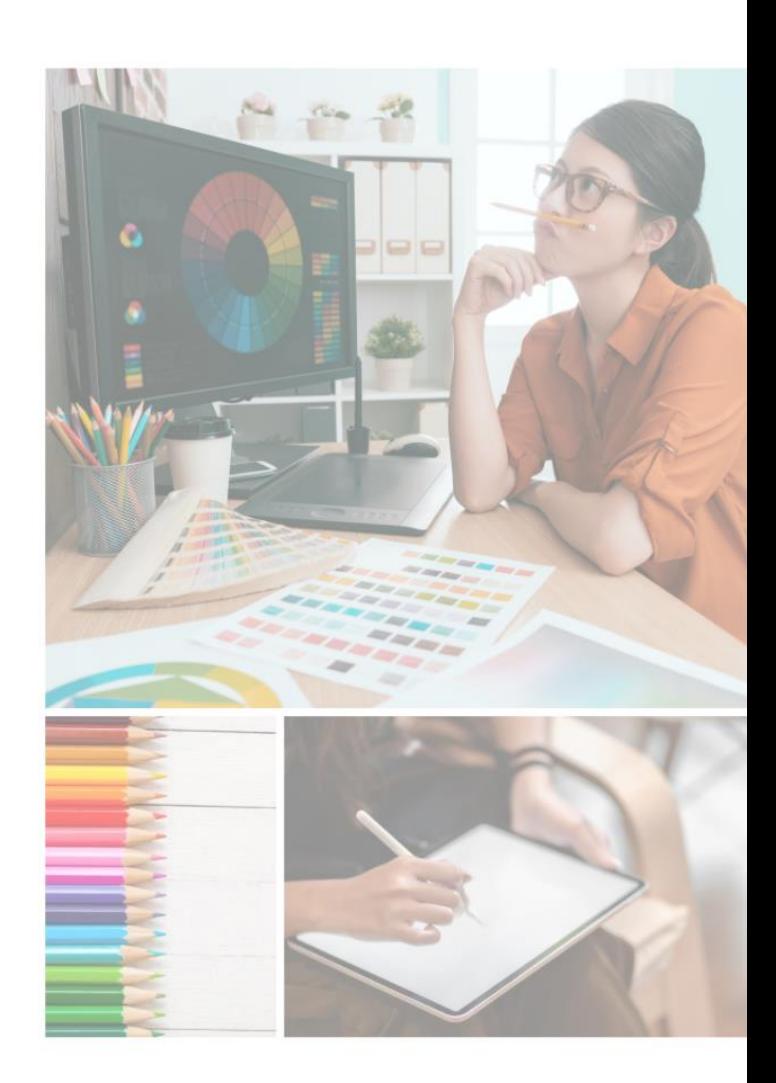

## he visual side of the lesson is no less important than its content. In online learning, any way of attracting the attention of the audience, involving as many senses as possible, is most welcome. T

To make the lesson more attractive and effective, visual communication through photos and graphics can be used. ICT tools presented in this subchapter can help in their preparation. All ICT tools need to be learned and practiced, but this is particularly true of graphics software. The multitude of functions and the practical nature of their use makes it difficult to list and describe the possibilities they offer.

The most frequently applied functionalities of graphic software used in online teaching are the graphic processing of photos, making use of ready-made templates connected with the composition of photos and adding various types of inscriptions to them, as well as the utilizing of the rich resources of photos, the so-called stocks, i.e. photo banks. The most popular applications for enhancing the visual message in a remote lesson described in this chapter, are: Gimp, Pixlr Editor, PiZap, Canva, Google Arts and Culture (Google Art Project). Many more can be found, their functions and application possibilities are very similar to each other. When choosing a tool, it is best to take into account whether it is intuitive to use and, last but not least, whether the producer offers a free version so that the user can try the tool before deciding to buy the paid version.

Slightly more advanced than graphics, but at the same time very interesting to use in an online lesson, are interactive films. Many IT tools offer the possibility of recording one's video, as well as the functionality of adding questions or additional tasks to videos. These applications are often integrated with e-learning platforms (synchronous and asynchronous), which not only facilitates their use in online lessons but also saves time for the author, who does not have to search for a tool that will be compatible with the platform that he/she already uses. IT tools concerning videos, described in the next subchapter, often have databases of ready-made educational videos on a particular topic which have been prepared by other educators, and are ready to be used or to serve as inspiration to others to create their own educational videos. The most popular tools, which are described in this subchapter, include EDpuzzle, Ted Ed, and Flipgrid.

The next group includes infographics or diagrams, which can be an interesting way to discuss a lesson topic. They are often used to emphasize content, make the visual message more attractive and help to make the content more memorable. The IT tools such as: Google Drawings, Piktochart, Cacoo, Creately, Desmos, Datawrapper, Coogle or Popplet can be used to achieve these objectives. These applications often offer the possibility of collaborating and adding comments to jointly developed projects.

# **3.1. Photos and graphics**

# **3.1.1.Gimp**

**Developer(s):** GNU Image Manipulation Program (GIMP)

## **General description:**

GIMP is a cross-platform image editor which provides many tools needed for highquality image techniques. It can be also used to create icons, animations and graphic elements for different purposes (e.g creating websites) and to work on the color quality of images and graphics.

## **Principal functionality – features:**

GIMP offers many useful functions for graphic processing (including brush, fill, wand, zoom, eraser, clone) and is one of the most popular graphics editing tools. GIMP easily combines with other free software e.g. Scribus, Inkscape, and SwatchBooker.

## **Opportunities for (higher) educational use:**

It can be useful for creating a multimedia presentation.

**Requirements – technical issues**

Supported Platforms: GNU/Linux, Microsoft Windows (XP SP3, Vista, 7, 8), macOS (10.6 and newer), Sun OpenSolaris, FreeBSD

**Pricing:**

Free software

## **Social media and tutorials:**

Social media: [https://twitter.com/gimp\\_official](https://twitter.com/gimp_official) <https://www.facebook.com/gimpofficial> Tutorials: <https://www.gimp.org/tutorials>

<https://www.apress.com/gp/book/9781484204047> (ebook)

## **References**:

[https://www.gimp.org](https://www.gimp.org/)

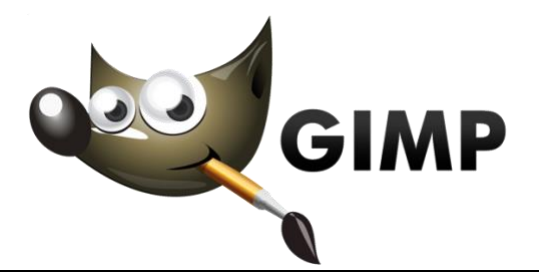

# **3.1.2.Pixlr Editor**

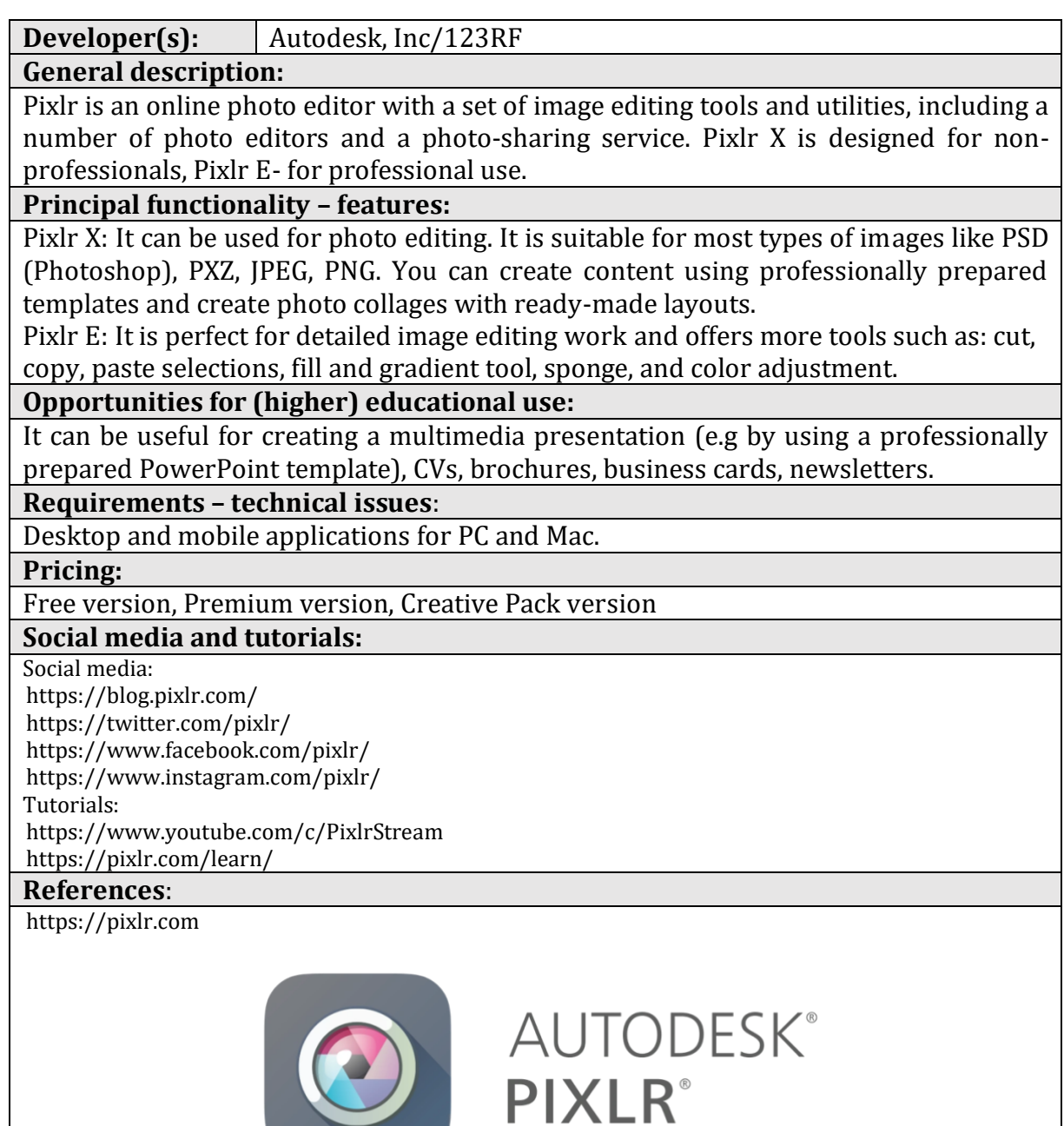

# **3.1.3.PiZap**

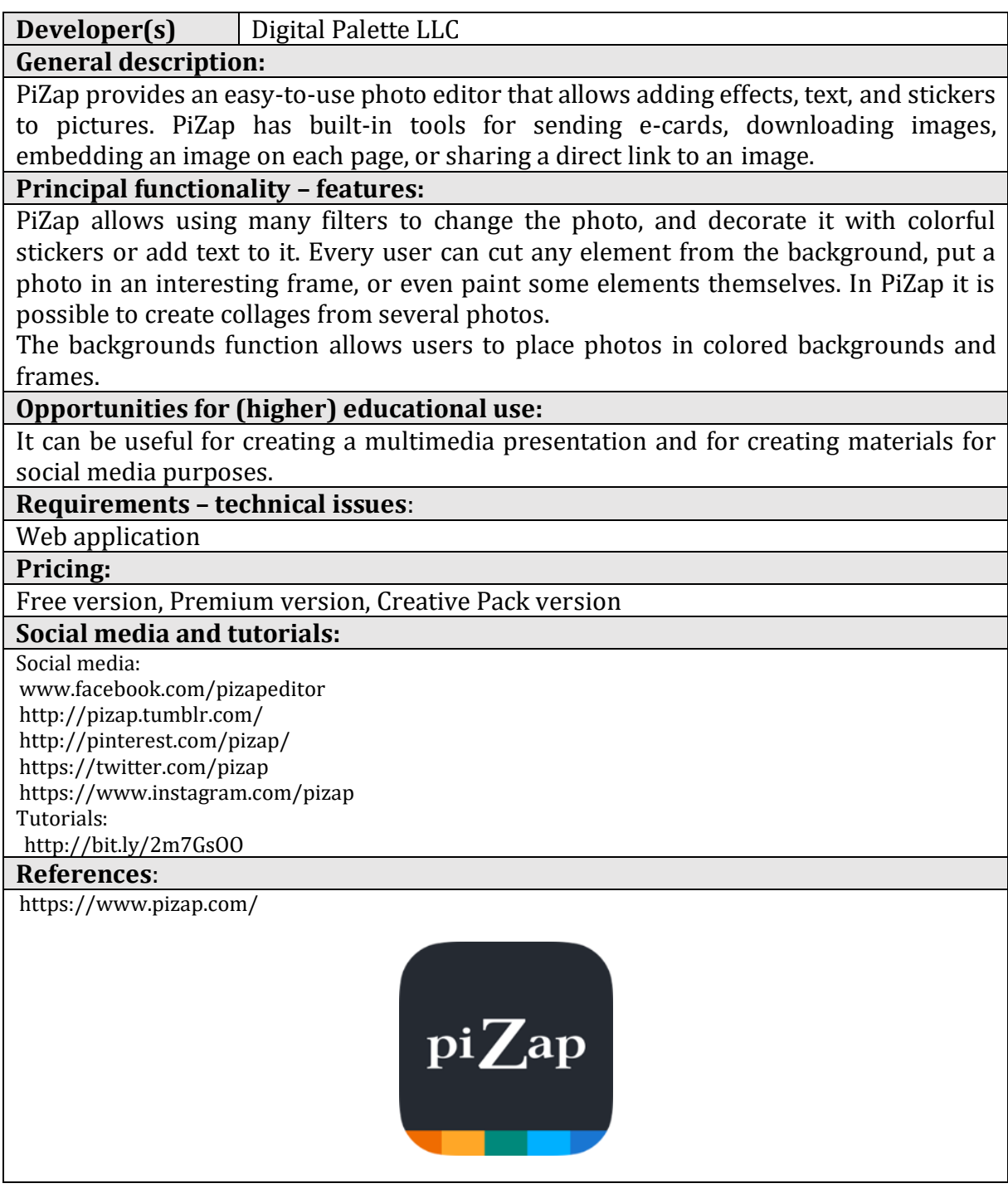

# **3.1.4.Canva.**

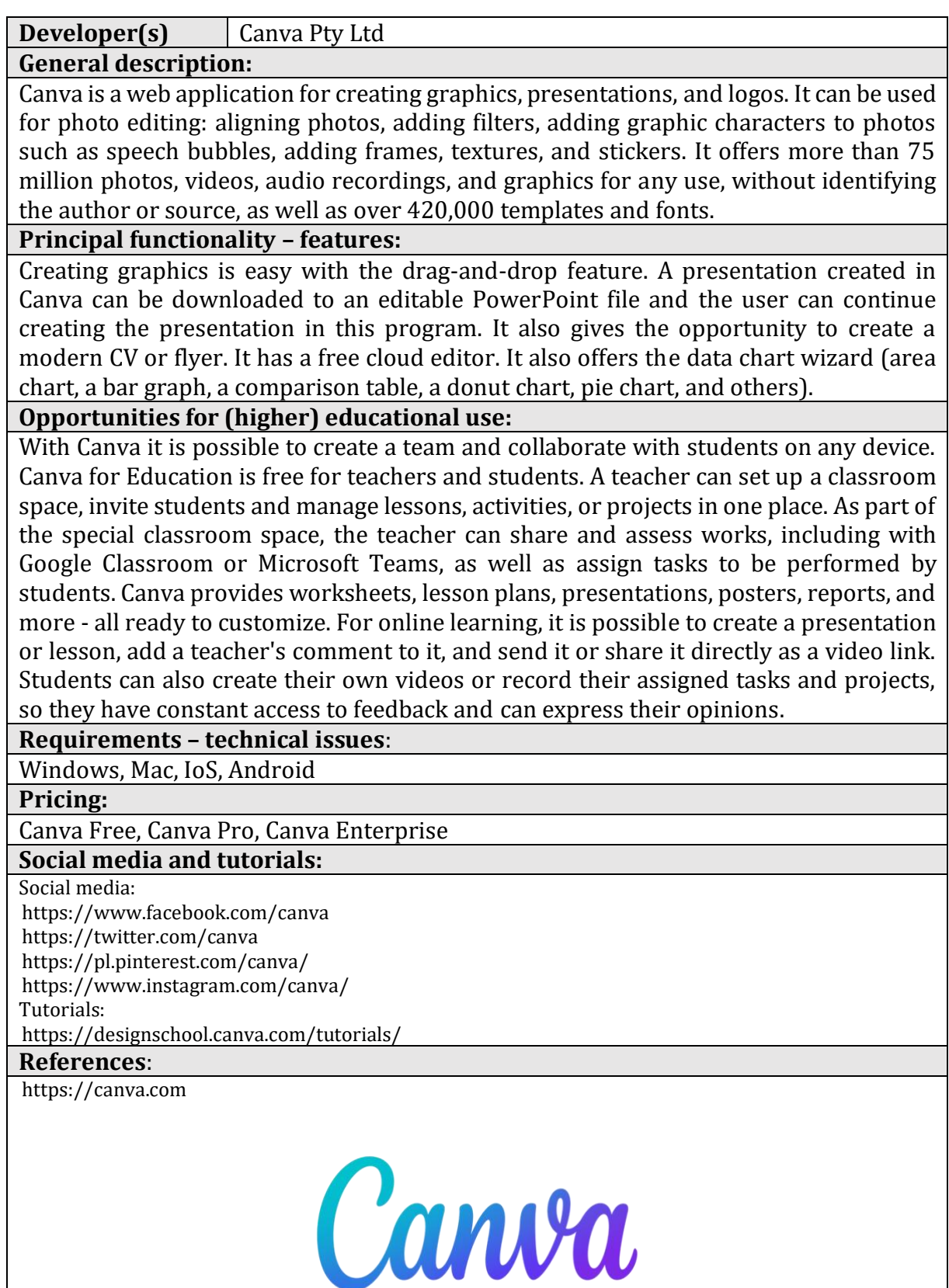

# **3.1.5.Google Arts and Culture (Google Art Project)**

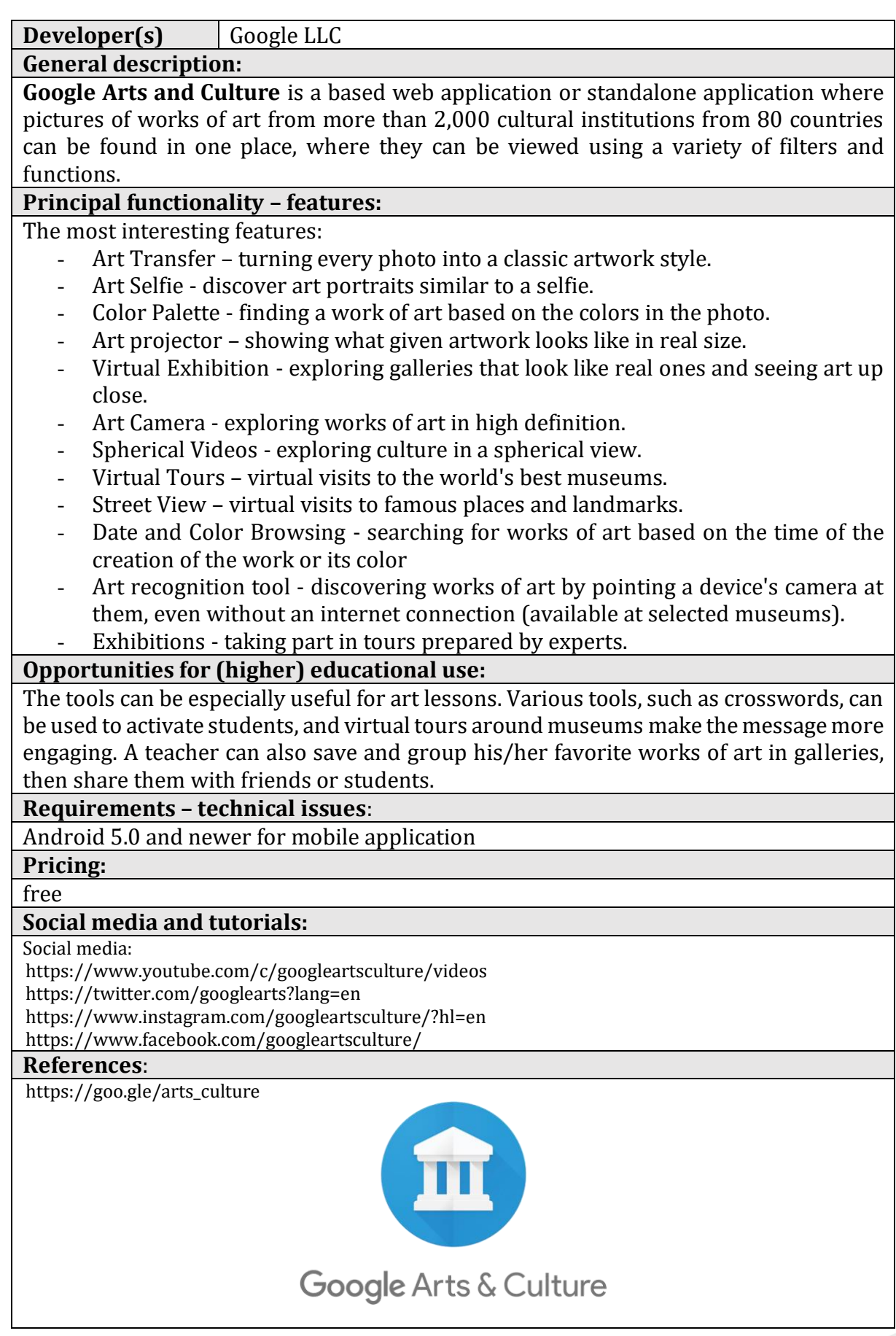

# **3.2. Videos.**

# **3.2.1.EDpuzzle**

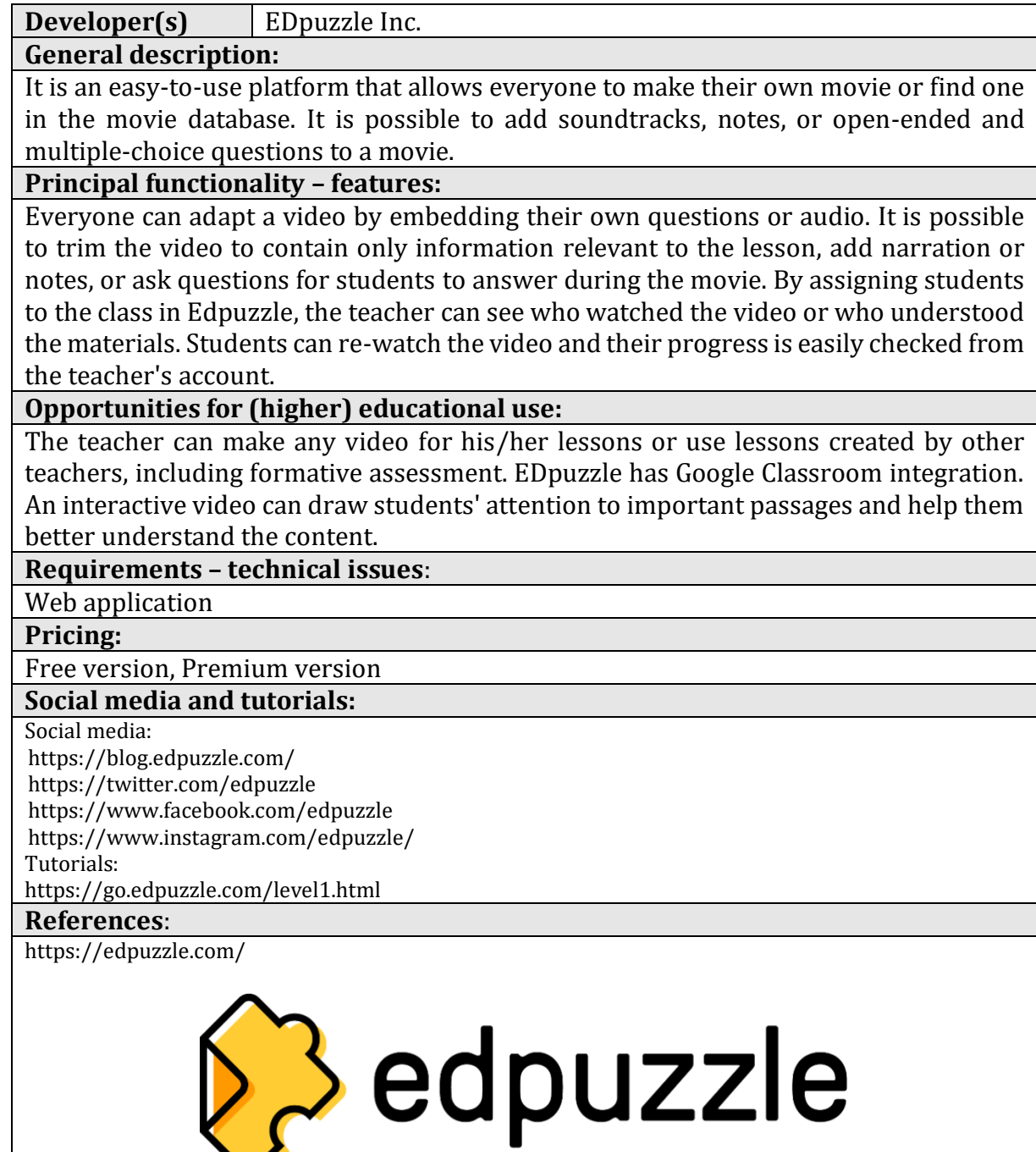

 $\blacktriangledown$ 

# **3.2.2.Ted Ed**

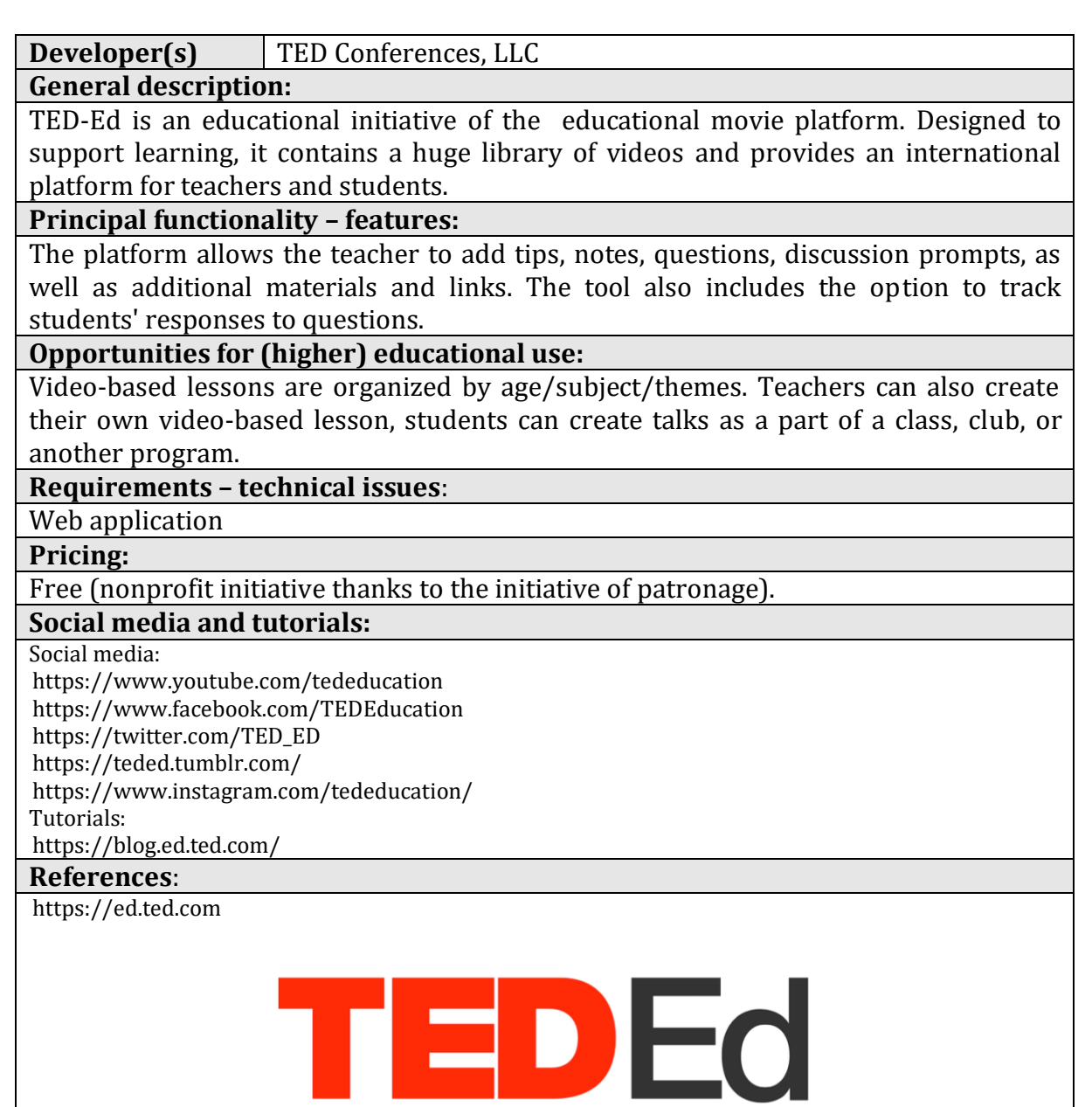

# **3.2.3.Flipgrid**

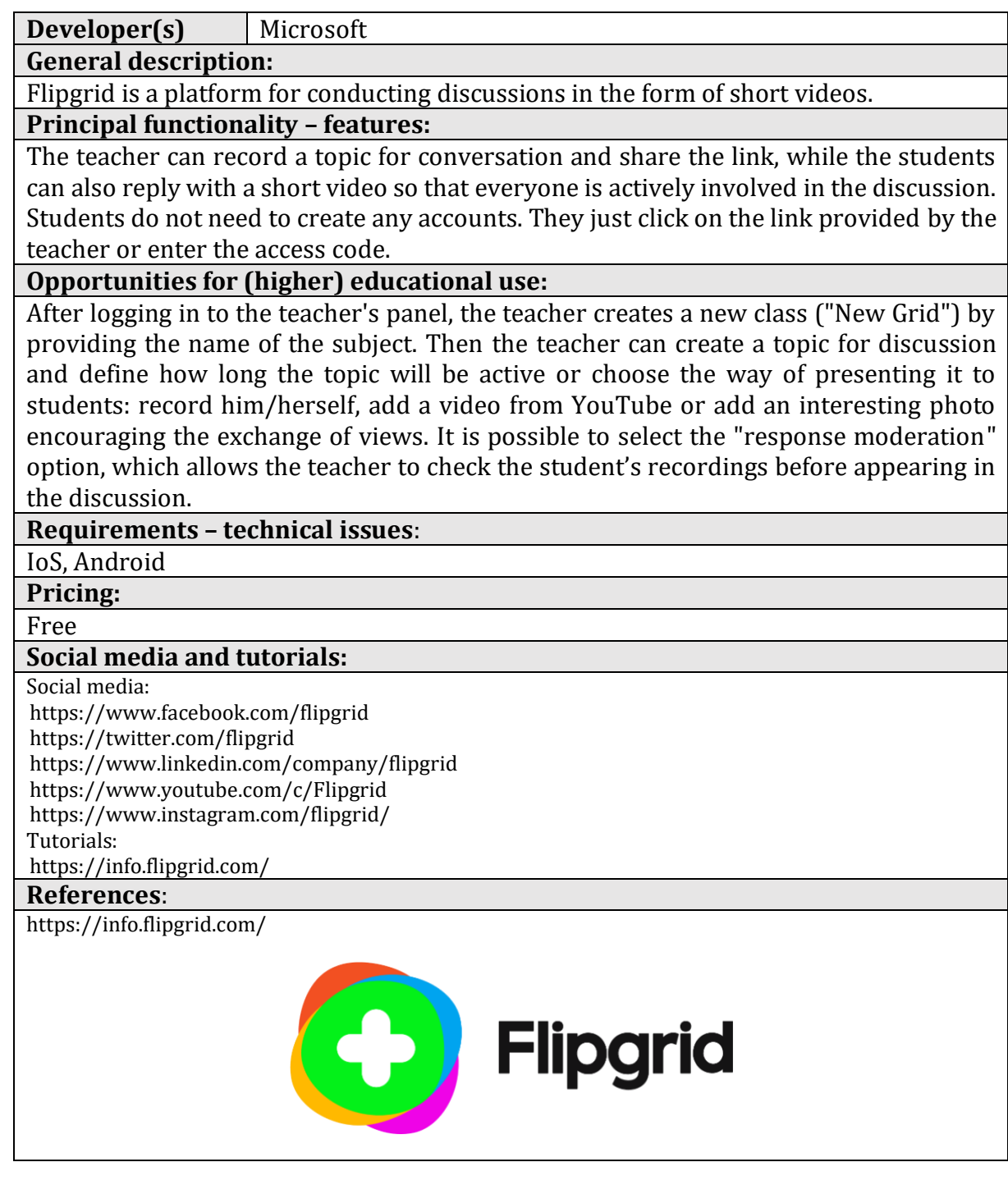

# **3.3. Infographics or diagrams/charts.**

## **3.3.1.Google Drawings**

## **Developer(s)** Google

**General description:** A simple-to-use Google application. It is designed for creating drawings and diagrams. Drawing in this application allows you to share the document with other participants and work on the drawing together. **Principal functionality – features:** The application enables drawing charts, graphs, and diagrams and then adding them to other documents or placing them on websites. All drawings are automatically saved and stored in Google Drive. Everybody can access them from anywhere and on any device. **Opportunities for (higher) educational use:** The teacher can add variety to documents, presentations, and websites with easy-tocreate charts and graphs. It is also possible to add a comment to any shape or text box to give the discussion more context and to send an email notification by adding someone to a comment. Users can create flow charts, diagrams, concept maps, visual storyboards, original art, and more. Users can collaboratively work on the same drawing at the same time. **Requirements – technical issues**:

## Web application

**Pricing:**

free

### **Social media and tutorials:**

Tutorials:

<https://youtu.be/MWHVchoTlik>

[https://www.youtube.com/watch?v=KN\\_TNPDUEI8](https://www.youtube.com/watch?v=KN_TNPDUEI8) <https://www.youtube.com/watch?v=7QiiB8E8GsA> <https://www.youtube.com/watch?v=0LjVHorFaQ4>

## **References**:

[www.google.com](http://www.google.com/)

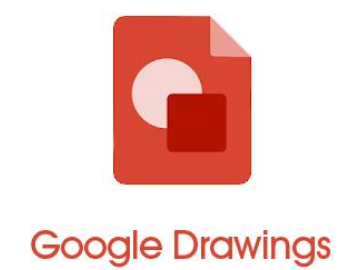

## **3.3.2.Piktochart**

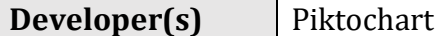

**General description:**

Piktochart is an intuitive and easy-to-use tool for a quick creation of graphics in the form of infographics, reports, banners, presentations. There is a choice of templates sorted by categories and keywords for each of the formats. The finished work can be embedded on the page using a generated code or saved as an image (in .png/.jpg format) or downloaded as a pdf file.

## **Principal functionality – features:**

It helps in creating infographics based on ready-made templates, allowing users to move ready-made elements, modify them, and insert new ones. Everybody can add photos and images and choose among available templates that suit the user's requirements only by changing the data.

## **Opportunities for (higher) educational use:**

The app can be used in many ways:

- as a tool to summarise the most important content participants can be asked to create an infographic illustrating the most important content that emerged during the class or to design a banner on a particular topic,
- as a way to consolidate the message or the most important data. The teacher creates the graphic him/herself and gives it to the participants after the class as a form of summary,
- as a way to analyze data a competition or homework for participants,
- as a creative representation of data using visual metaphors and drawn diagrams.

## **Requirements – technical issues**:

Web (works best on Chrome and Firefox), mobile applications for IoS and Android **Pricing:**

## <https://piktochart.com/pricing/>

**Social media and tutorials:**

Tutorials:

<https://youtu.be/SzI9RzvnwZA>

## **References**:

<http://piktochart.com/>

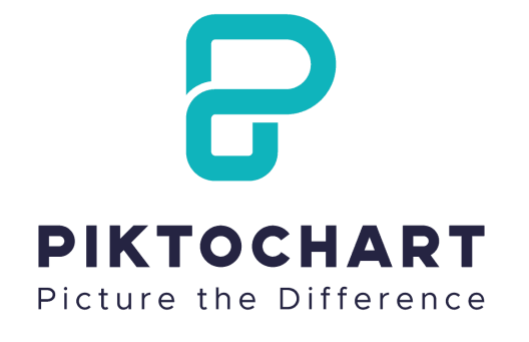

# **3.3.3.Cacoo**

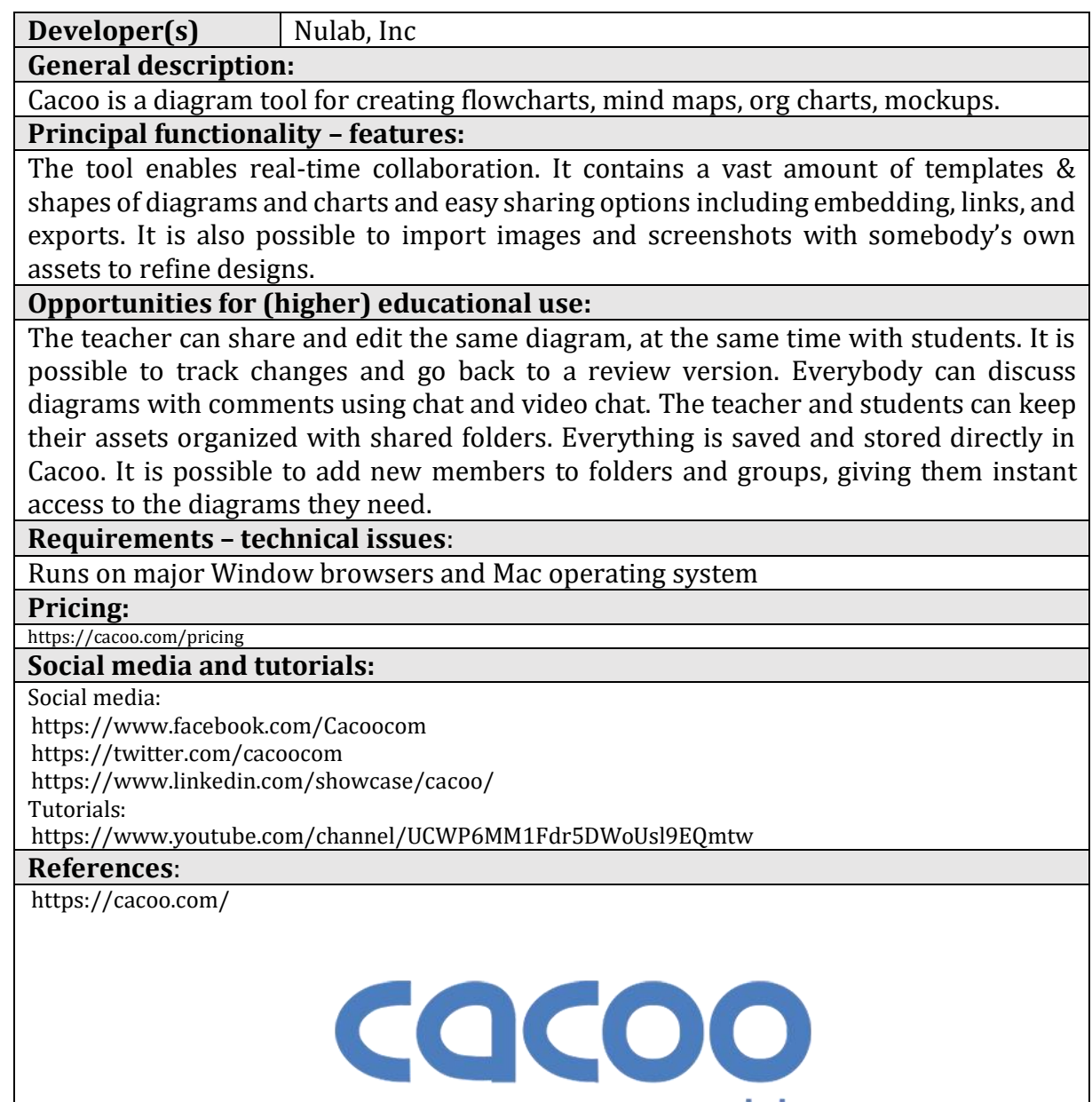

by **nulab** 

# **3.3.4.Creately**

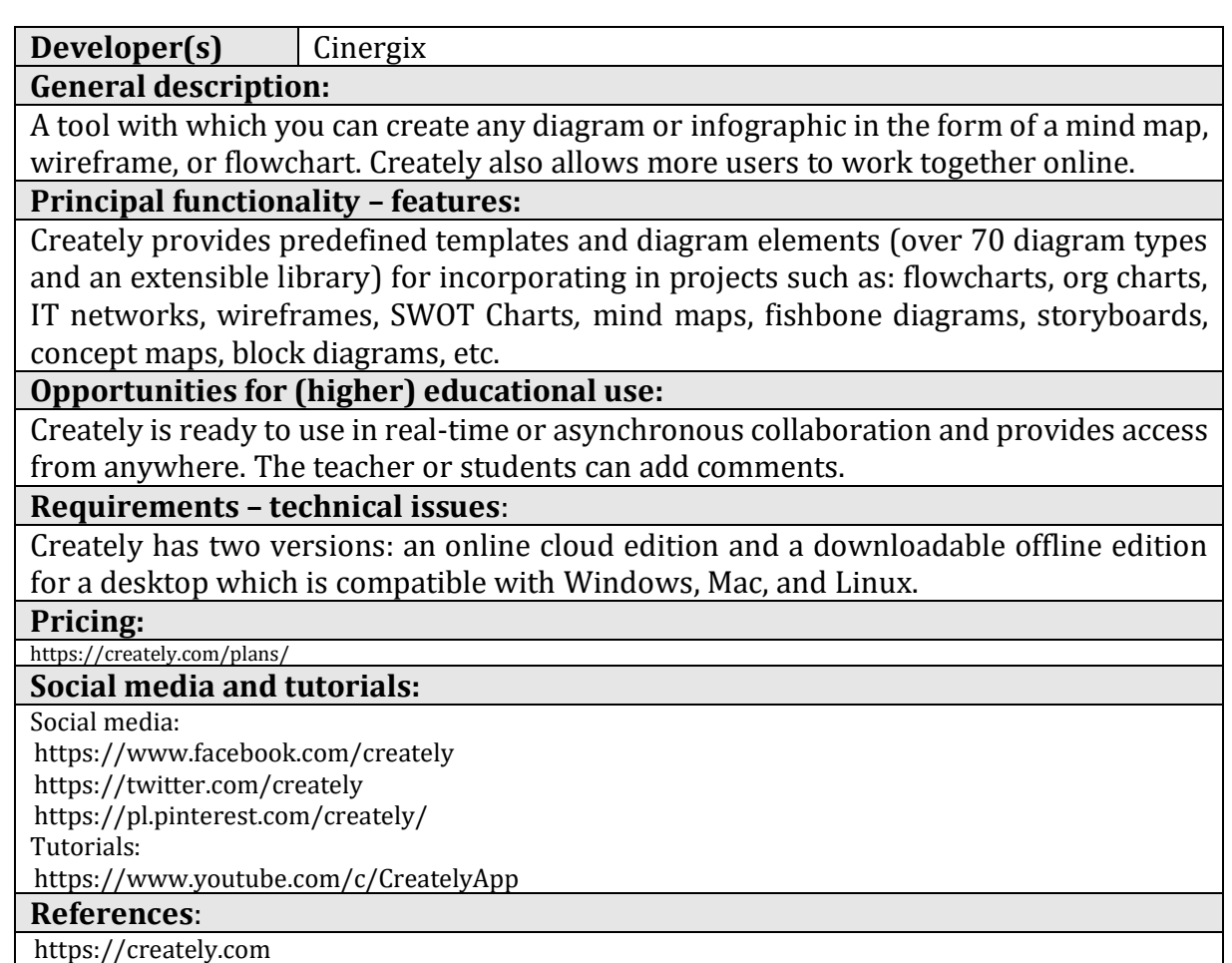

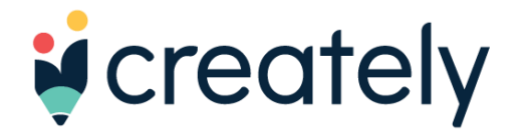

## **3.3.5.Desmos**

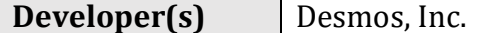

**General description:**

Desmos is an advanced [graphing calculator.](https://en.wikipedia.org/wiki/Graphing_calculator)

**Principal functionality – features:**

In addition to graphing both [equations](https://en.wikipedia.org/wiki/Equation) and [inequalities,](https://en.wikipedia.org/wiki/Inequality_(mathematics)) it also features lists, plots, regressions, interactive variables, graph restriction, simultaneous graphing, [piecewise](https://en.wikipedia.org/wiki/Piecewise) function graphing, [polar](https://en.wikipedia.org/wiki/Polar_coordinate_system) function graphing, two types of graphing grids – among other computational features commonly found in [a programmable calculator.](https://en.wikipedia.org/wiki/Programmable_calculator)

## **Opportunities for (higher) educational use:**

Users can create accounts and save the graphs and plots; activity modules for classrooms can be created through a teacher account, which allows instructors to view students' work and their responses in real-time.

## **Requirements – technical issues**:

[A web application](https://en.wikipedia.org/wiki/Web_application) and a [mobile application](https://en.wikipedia.org/wiki/Mobile_application) written in [JavaScript](https://en.wikipedia.org/wiki/JavaScript)

**Pricing:**

Free

## **Social media and tutorials:**

Social media:

<https://twitter.com/Desmos>

Tutorials:

<https://help.desmos.com/hc/en-us/articles/4410614482061>

## **References**:

[https://teacher.desmos.com](https://teacher.desmos.com/)

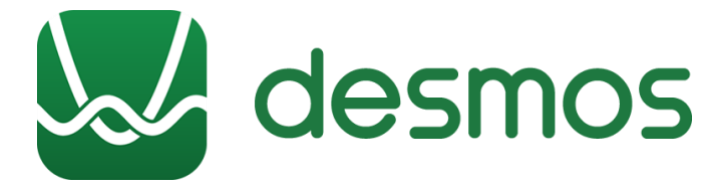

# **3.3.6.Datawrapper**

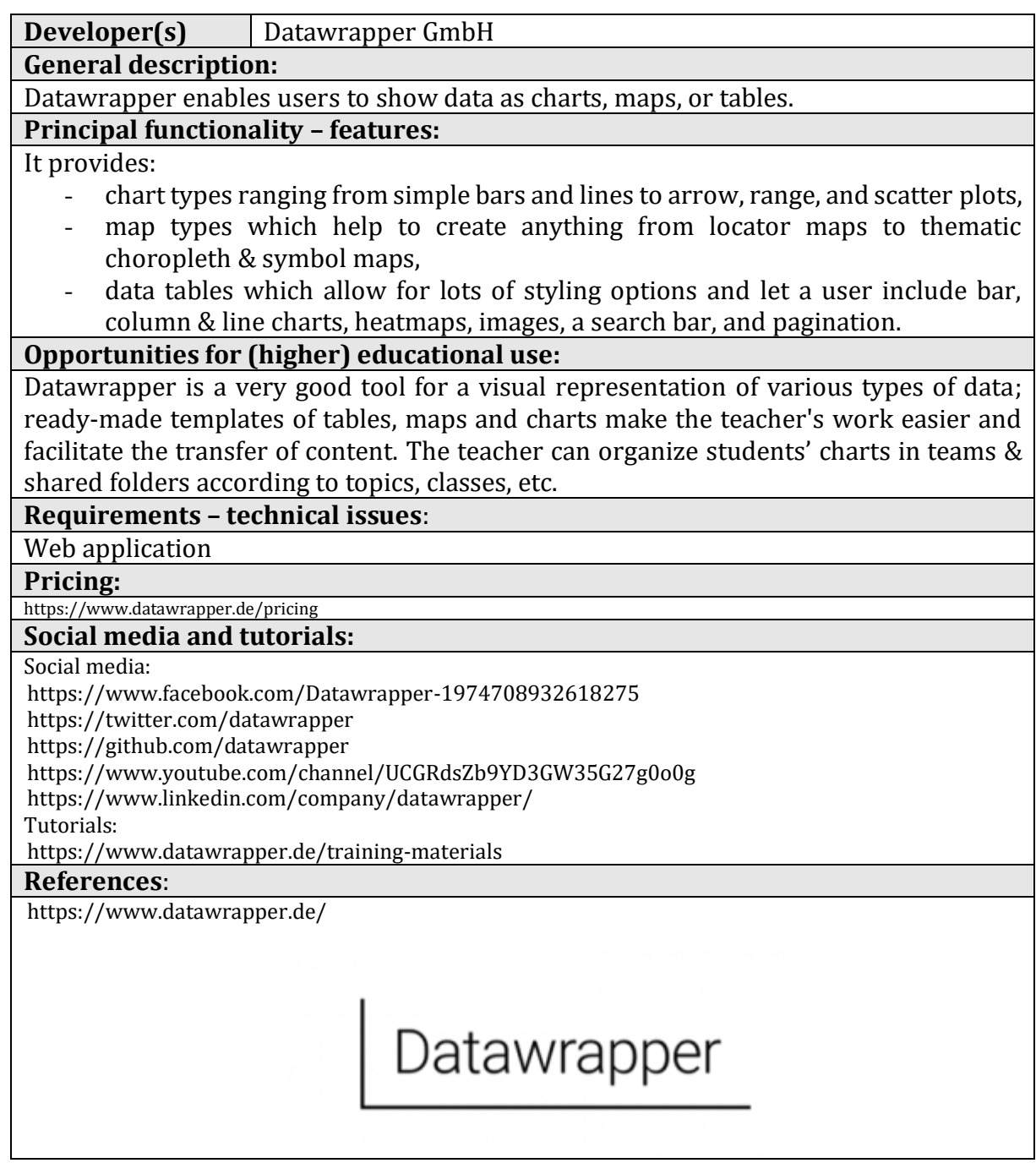

# **3.3.7.Coogle**

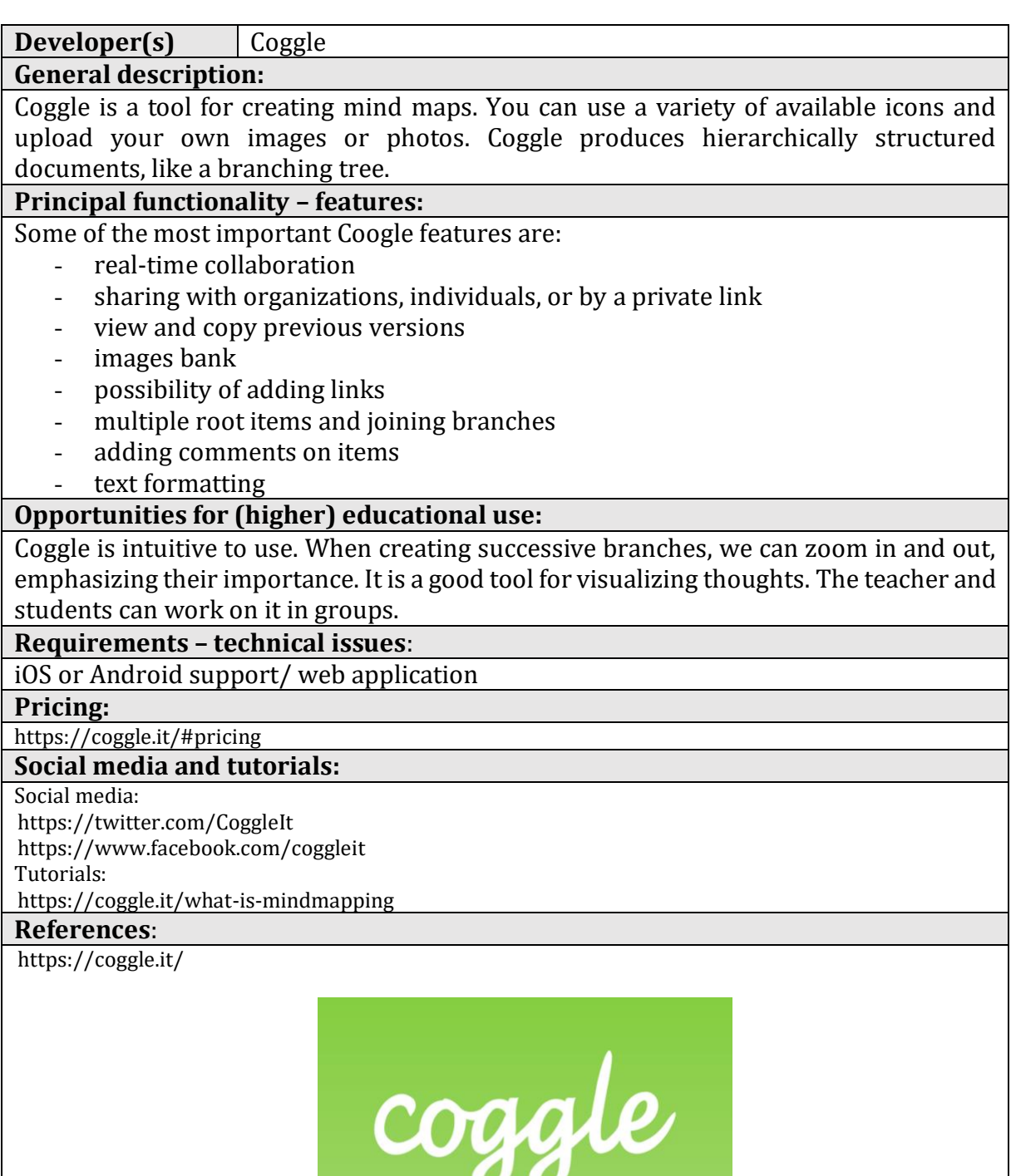

# **3.3.8.Popplet**

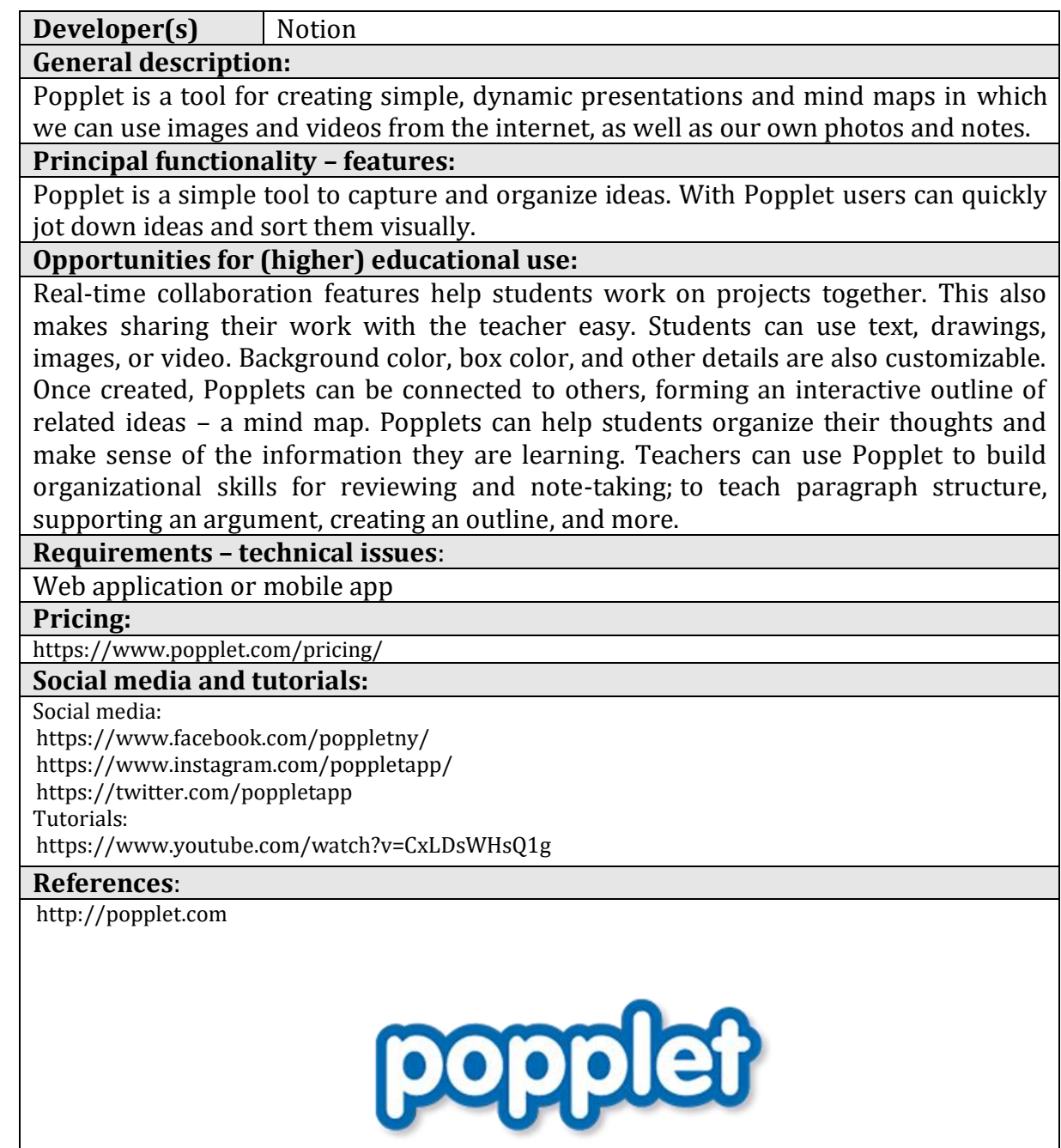

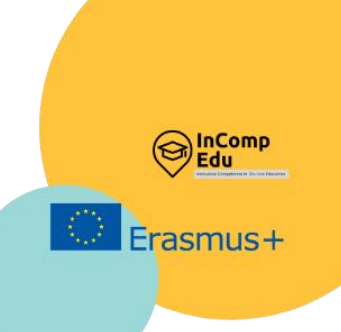

# **4. Applications designed to test and consolidate students' knowledge and to activate students.**

For the creation of quizzes, developing games aimed at student interaction, for the preparation of tests.

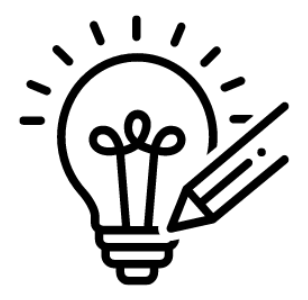

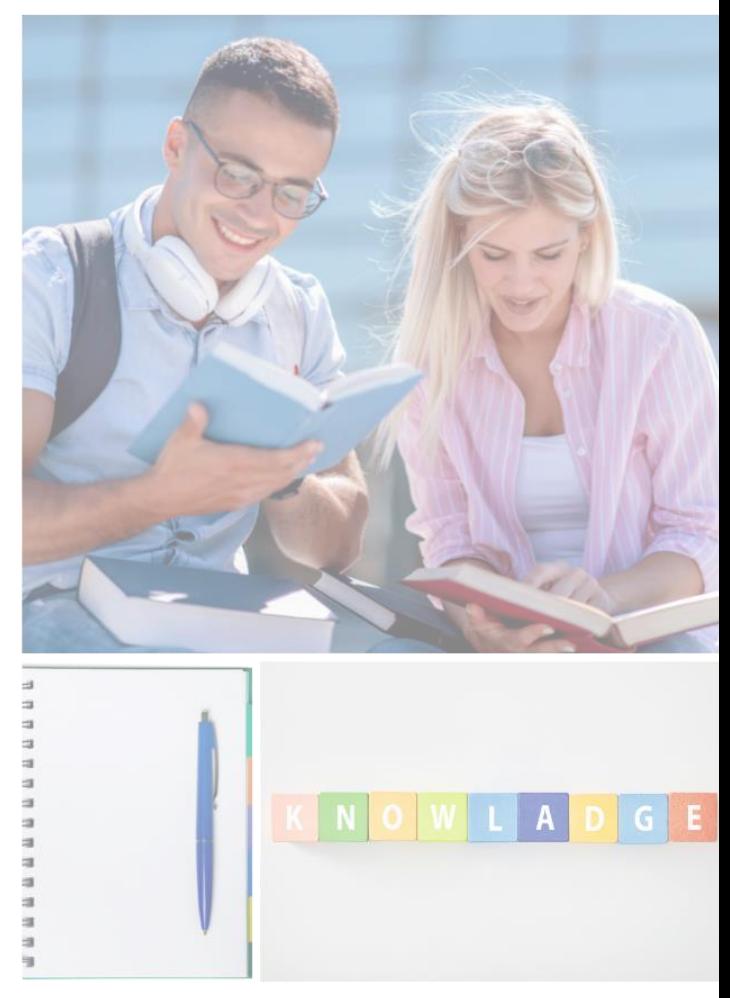

 $\mathsf T$  t is useful to consolidate and test the knowledge acquired in class, which is why tools to create quizzes, tests, and games have been developed and are among the most popular and frequently used ones by teachers in online education. Helpful IT tools for these purposes are grouped in this chapter into categories: applications for creating quizzes, applications for creating games involving interaction between participants, and applications for creating tests.  $\prod_{\mathrm{left}}$ 

Games and quizzes designed for group cooperation or competition are excellent tools for motivating students to learn new material or consolidate the knowledge and skills already acquired. They can also serve as a 'warm-up' at the beginning of a lesson or when introducing a new topic - to get students' attention. Learning through participation in a game is associated with fun rather than obligation, and the possibility of obtaining and comparing the results of individual learners is an additional advantage. Many tools allow the teacher and students to do brainstorming, conduct online surveys or SWOT analysis, work on a virtual board in real time, or plan tasks in the long term. These are just some of the many applications of such tools described in this subchapter, such as: Quizizz, Kahoot, Quizlet, LearningApps, Wordwall, Mentimeter, Jamboard, Padlet, etc.

Testing students' knowledge and learning progress is very easy using IT tools such as: MS Forms, Google Forms or Testportal. Tools and applications for assessing knowledge and collecting feedback, whether live or via smartphones, tablets, or computers, open up enormous possibilities for those who conduct training, lectures, etc. They facilitate a more frequent, more attractive, and partly automated collection of information about progress, problems, or questions arising during classes. Interactive tests can also be a good way for students to prepare for a lesson on their own.

A very important issue in this type of application is the convenience of creating new quizzes and surveys and the simplicity of use on the part of teachers and participants. It is also worth paying attention to additional features such as special types of questions, convenient summaries, elements that make answering more attractive - here much depends on the group with which you are working. Finally, it remains to check whether a given application will not surprise the user with additional costs, advertisements, or a poor level of security. When choosing an application, you should also check the producer's pricing policy.

# **4.1. For the creation of quizzes (for making quizzes/ for quizzes)**

## **4.1.1.Quizizz**

**Developer(s)** QUIZIZZ Inc

## **General description:**

Quizizz is a web platform that provides the opportunity to create quizzes and to use already existing ones.

## **Principal functionality – features:**

Quizizz tests the knowledge gained by students and gives the possibility of asking a random order of questions for each participant. Each question can be adjusted to take into account the knowledge and skills of the participants. Students can see on their screen the results (the number of correct and incorrect answers). The quiz can be solved simultaneously by all participants, or as a homework assignment (asynchronous e-learning).

## **Opportunities for (higher) educational use:**

It is possible to create a virtual classroom. A teacher has an opportunity to verify participants answers. Quizzes can be a tool for introducing new topics, or a way to test students' existing knowledge.

## **Requirements – technical issues**:

Web application or mobile app

**Pricing:**

## free

### **Social media and tutorials:**

Social media:

<https://twitter.com/quizizz> <https://www.facebook.com/quizizz> <https://www.instagram.com/quizizz/>

## Tutorials:

<https://blog.quizizz.com/>

## **References**:

<https://quizizz.com/>

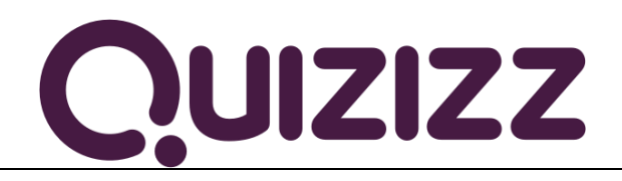

## **4.1.2.Kahoot!**

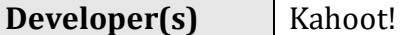

**General description:**

Kahoot! is a game-based learning platform to create, play and share learning games, in the classroom and beyond.

**Principal functionality – features:**

Kahoot! has two modes: challenge and live game. The challenge mode can only be used via the Kahoot! App. It is based on unlocking challenges with questions. Each challenge has three questions. The live game mode, on the other hand, is a game with one main device on which the questions and results are displayed, as well as other users participating in the game. To be able to connect to the game, a participant needs to enter a PIN, which is automatically created when creating a live game. In the live game, points are scored for the correctness and the timing of answers. There can be a maximum of four answers. After each question, answer statistics appear, followed by the host's nickname in terms of scoring

## **Opportunities for (higher) educational use:**

Kahoot!'s distance learning tools allow the teacher to connect with students when they're studying from home and to increase participation and cooperation. The teacher can use a range of ready-made kahoots on any topic, create and edit his/her own kahoots in minutes, and combine different question types to increase engagement. The teacher can assign challenges to students to complete at their own pace to refresh the material, and check learning outcomes with reports.

## **Requirements – technical issues**:

Mobile app available for Android and iOS mobile devices or web application

## **Pricing:**

<https://kahoot.com/accesspass/>

## **Social media and tutorials:**

Social media:

<https://twitter.com/getkahoot>

<https://www.facebook.com/getkahoot>

<https://www.linkedin.com/company/kahoot>

<https://www.instagram.com/getkahoot/> [https://www.tiktok.com/@getkahoot?](https://www.tiktok.com/@getkahoot)

Tutorials:

<https://kahoot.com/academy/>

### **References**:

<https://kahoot.com/> for a live game: <https://kahoot.it/>

# Kahoot!

# **4.1.3.Quizlet**

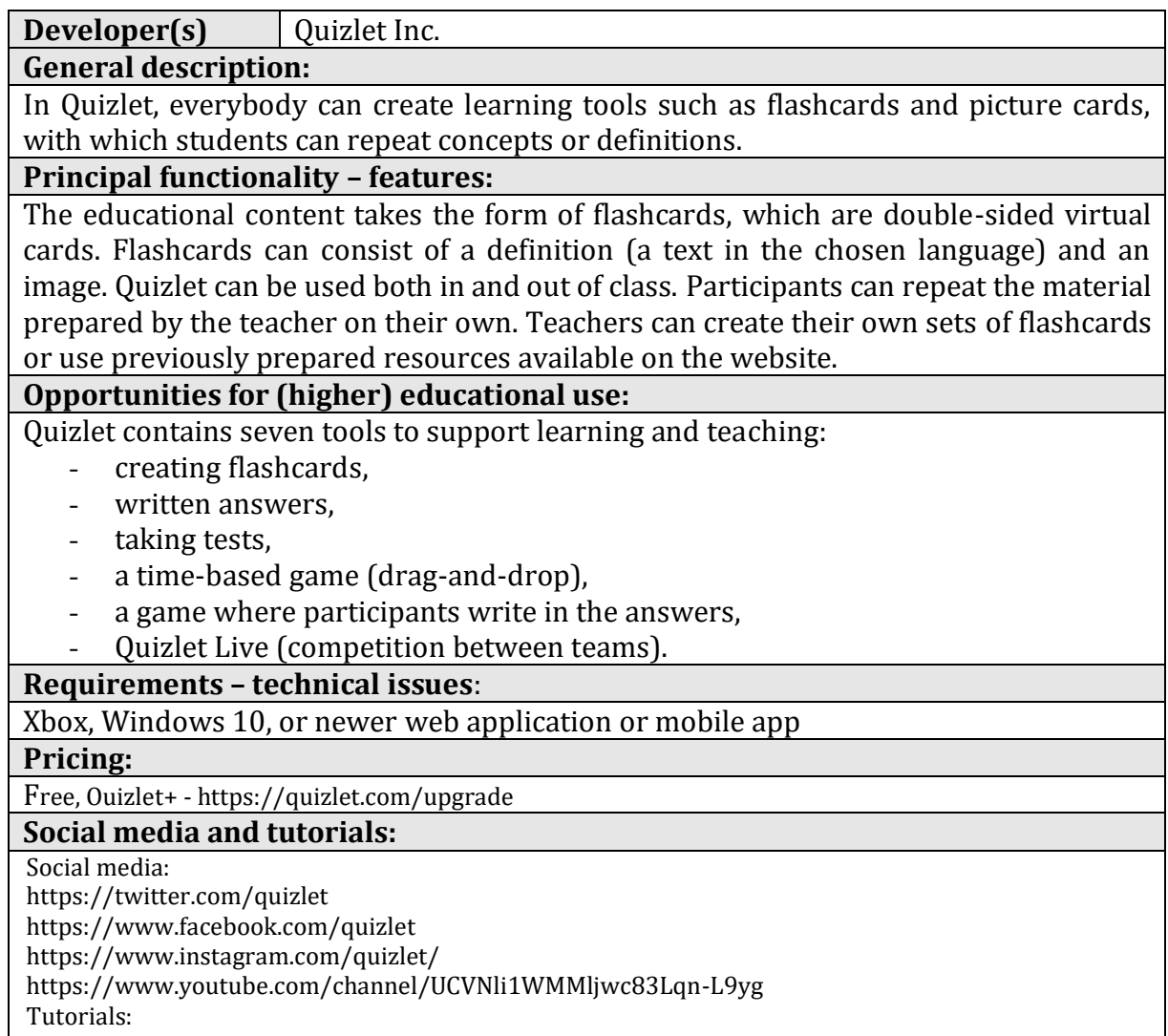

<https://quizlet.com/help/2444083/what-is-quizlet>

## **References**:

[https://quizlet.com](https://quizlet.com/)

# Quizlet

# **4.1.4.LearningApps**

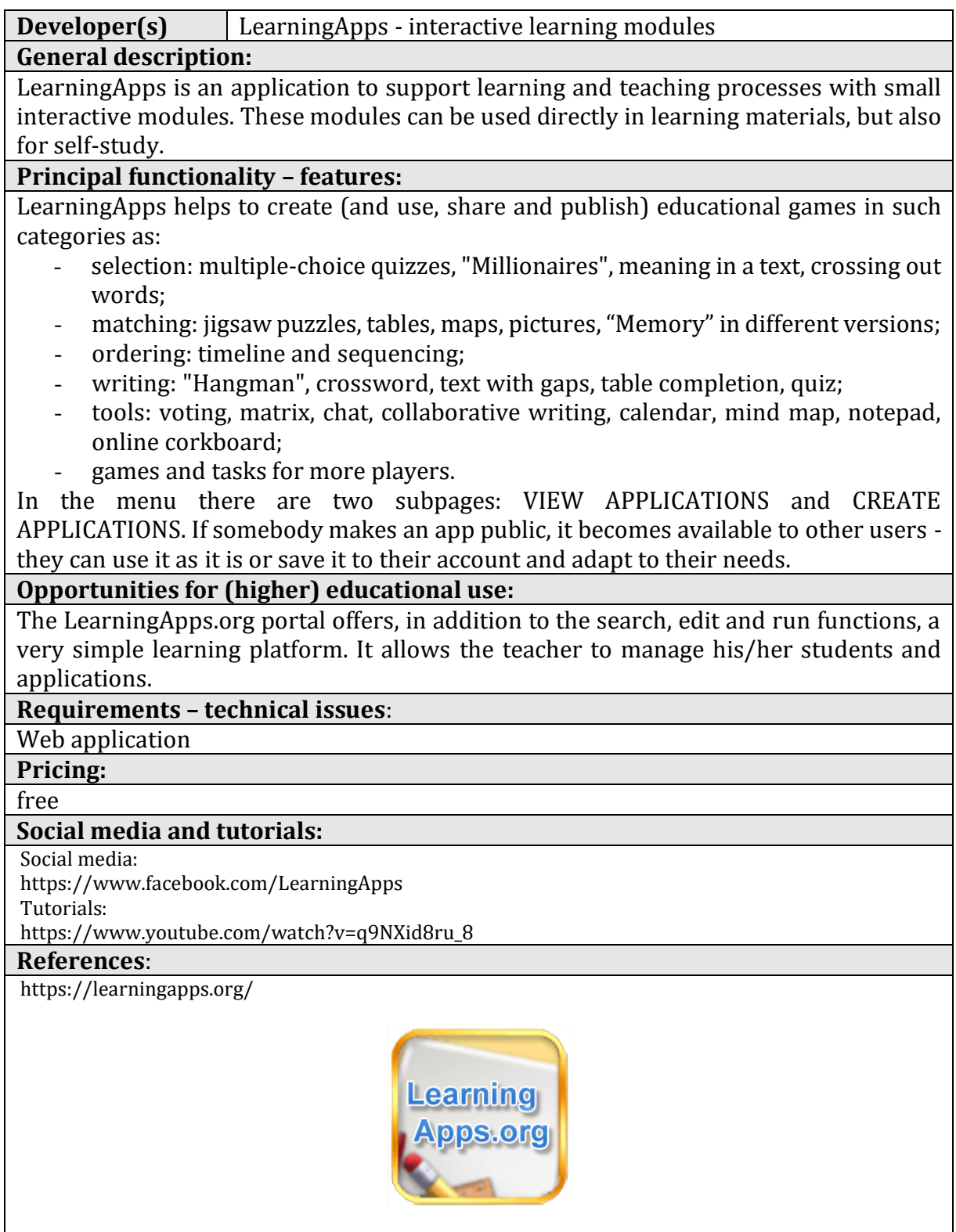

# **4.2. For developing games aimed at student interaction (competition and cooperation).**

# **4.2.1.Wordwall**

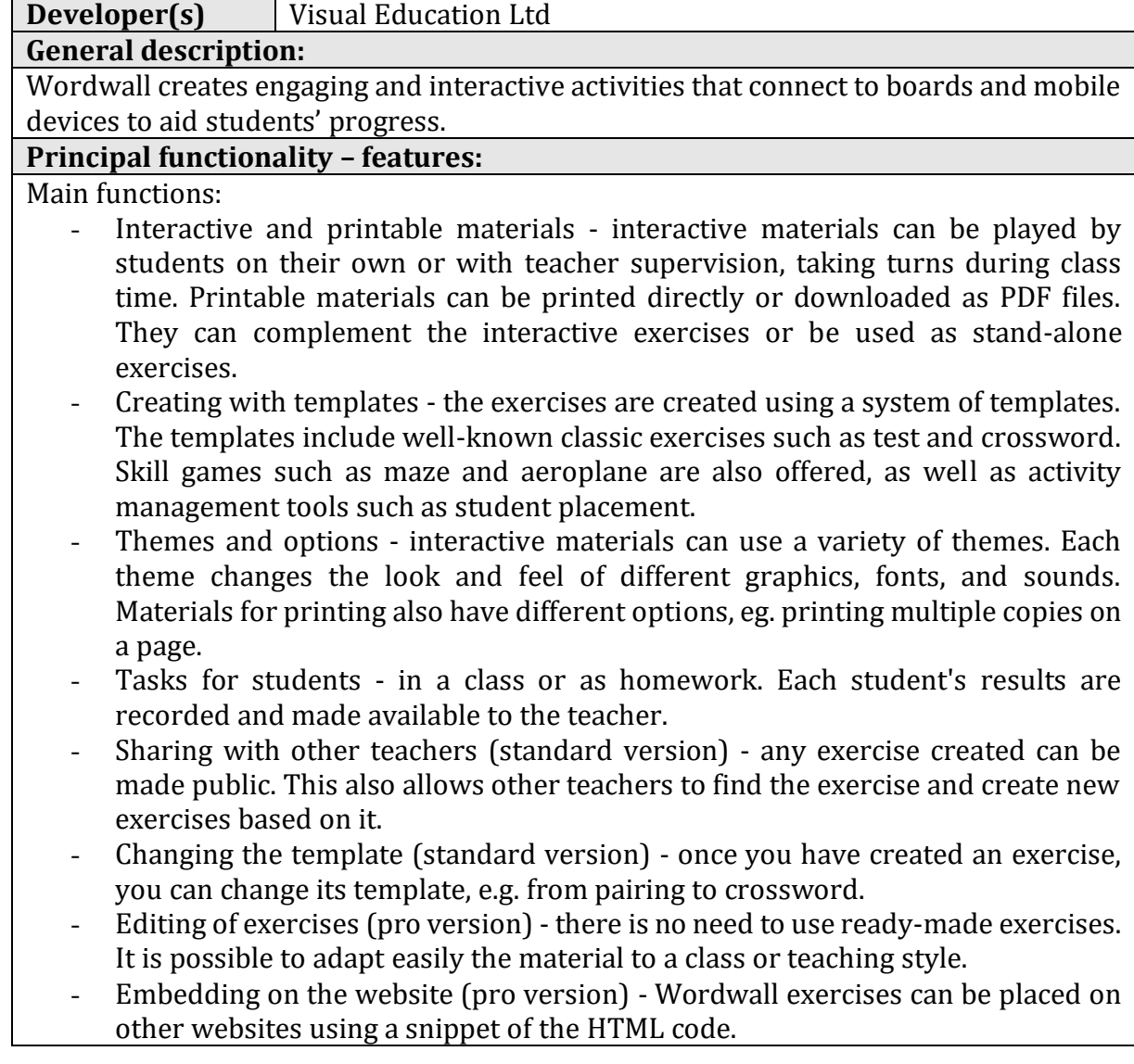

## **Opportunities for (higher) educational use:**

Wordwall exercises can enhance any class and serve to activate students and consolidate their knowledge through competition or cooperation.

## **Requirements – technical issues**:

Windows XP/Vista/7/8

## **Pricing:**

<https://wordwall.net/price-plans>

## **Social media and tutorials:**

## Social media:

<https://www.facebook.com/Wordwall/>

https://twitter.com/getwordwall

Tutorials:

<https://www.youtube.com/watch?v=trZy6TlXebM>

## **References**:

[https://wordwall.net/](https://wordwall.net/?fbclid=IwAR2YTIGkaFdQ9BjN4_ye9Sr87ptLmNEtc98i8lnHyHd0T93SrtSGOhSD2GA)

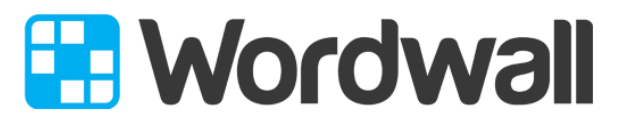

Create better lessons quicker.

# **4.2.2.Mentimeter**

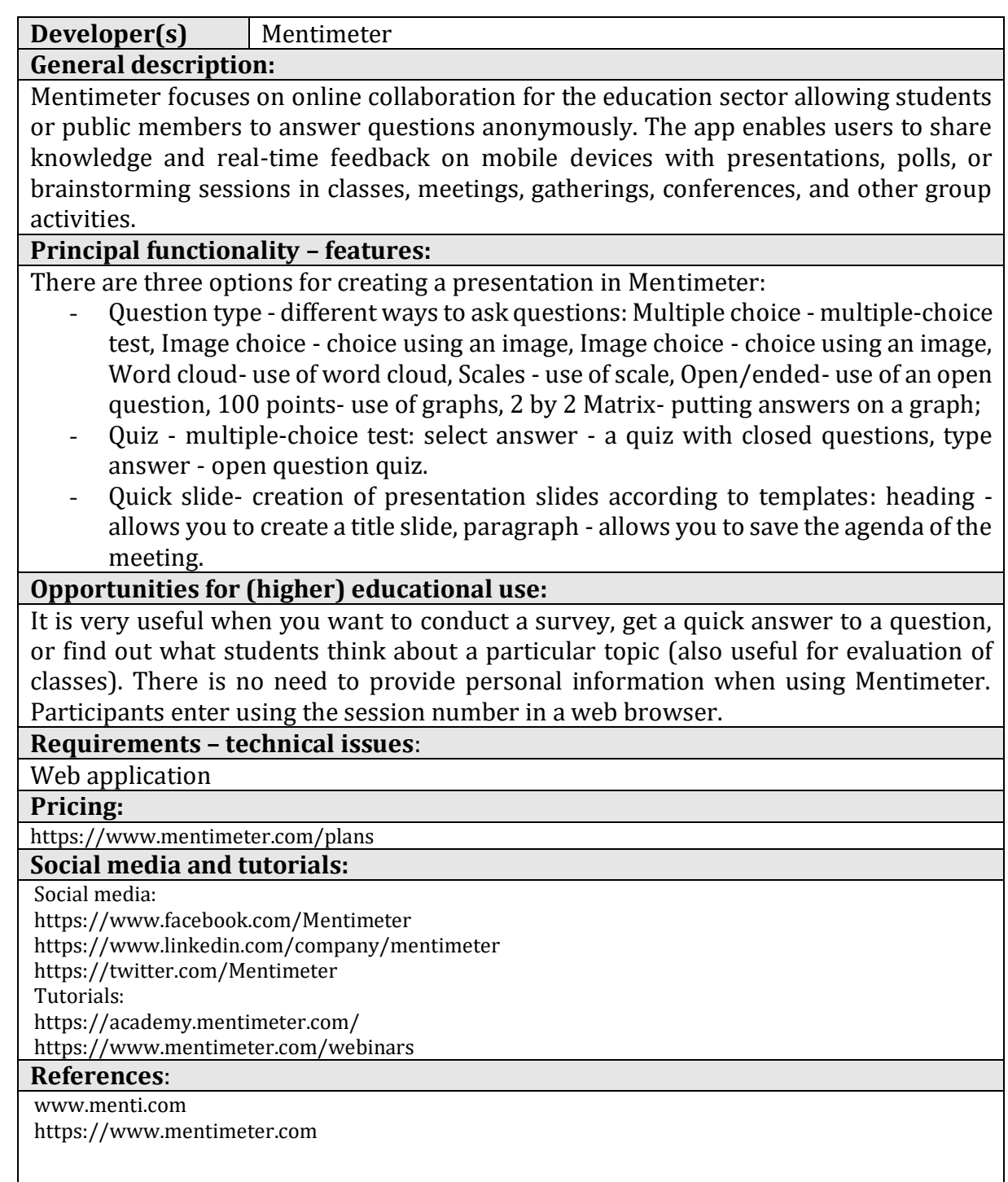

# **Mentimeter**

# **4.2.3.Jamboard**

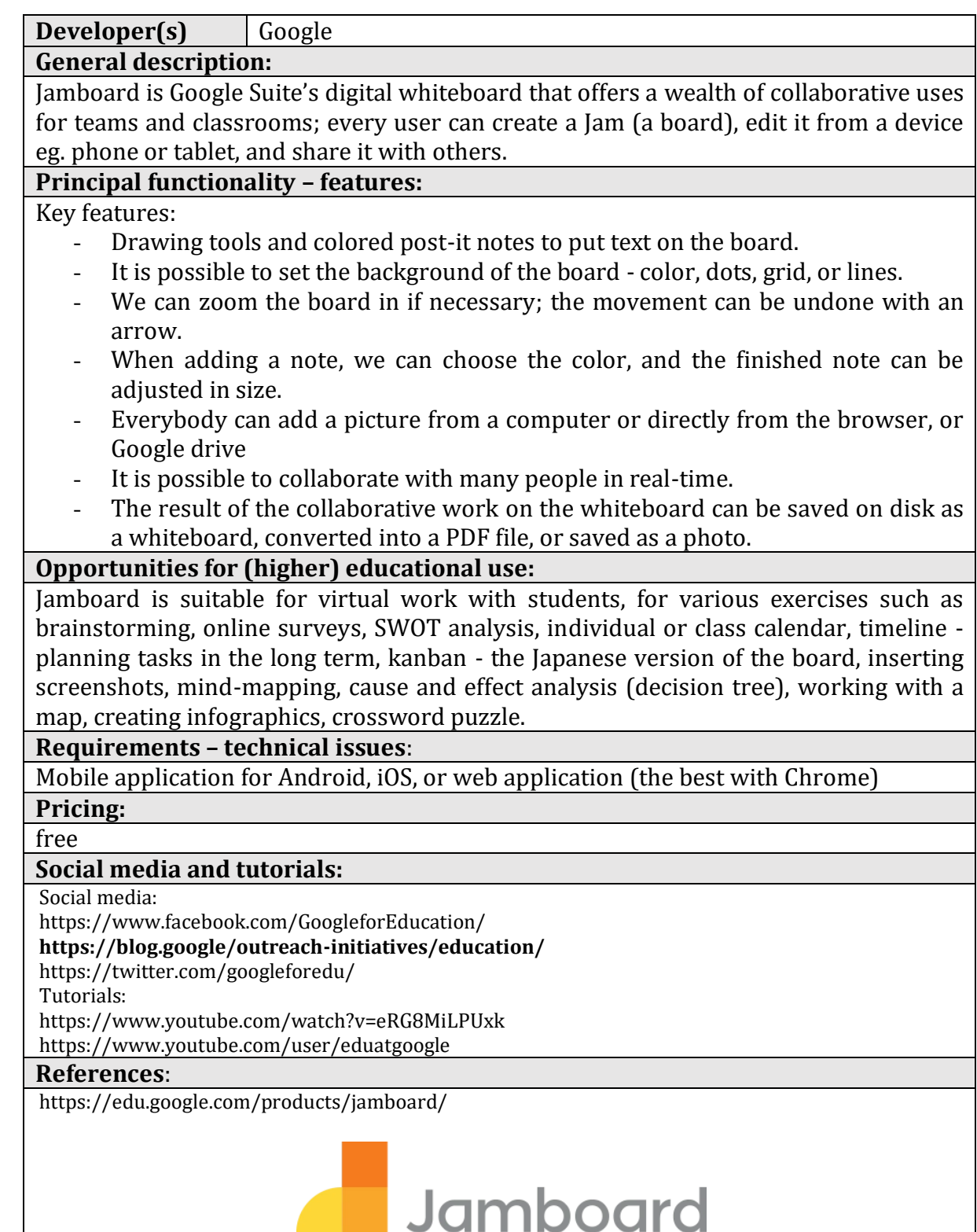

# **4.2.4.Padlet**

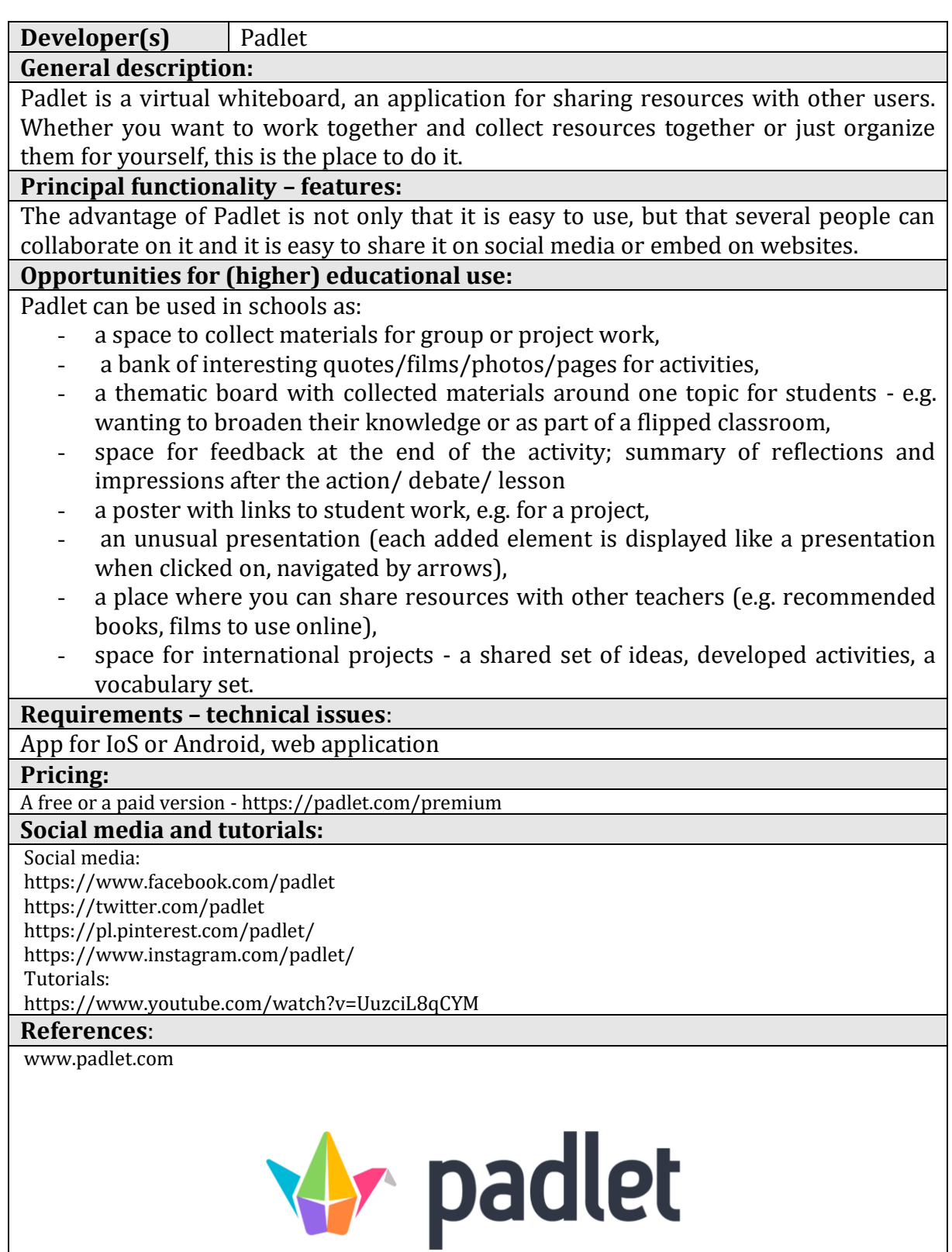

# **4.2.5.Wakelet**

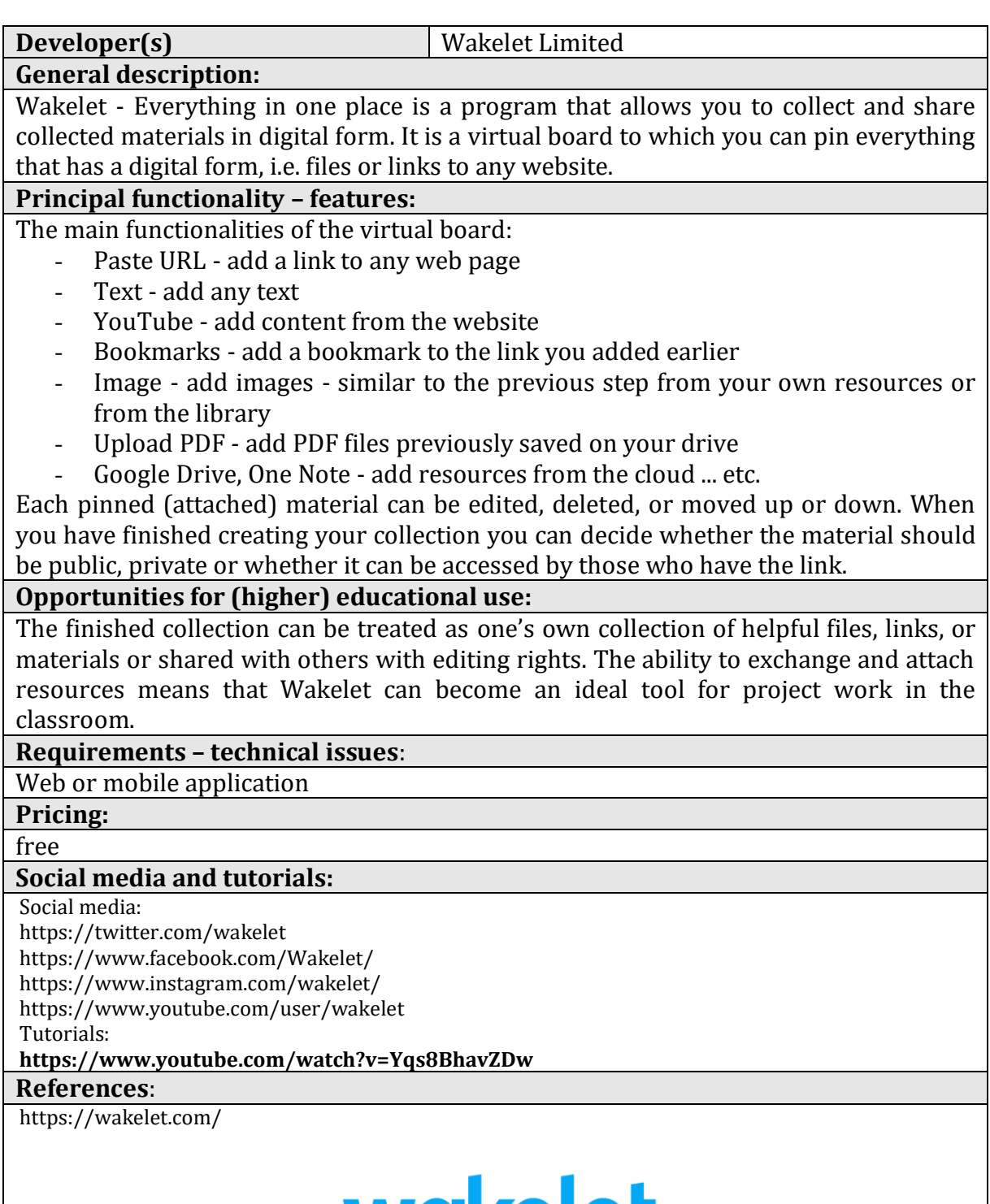

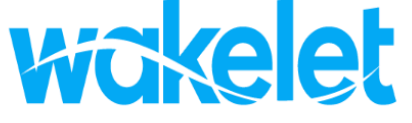

# **4.2.6.Miro**

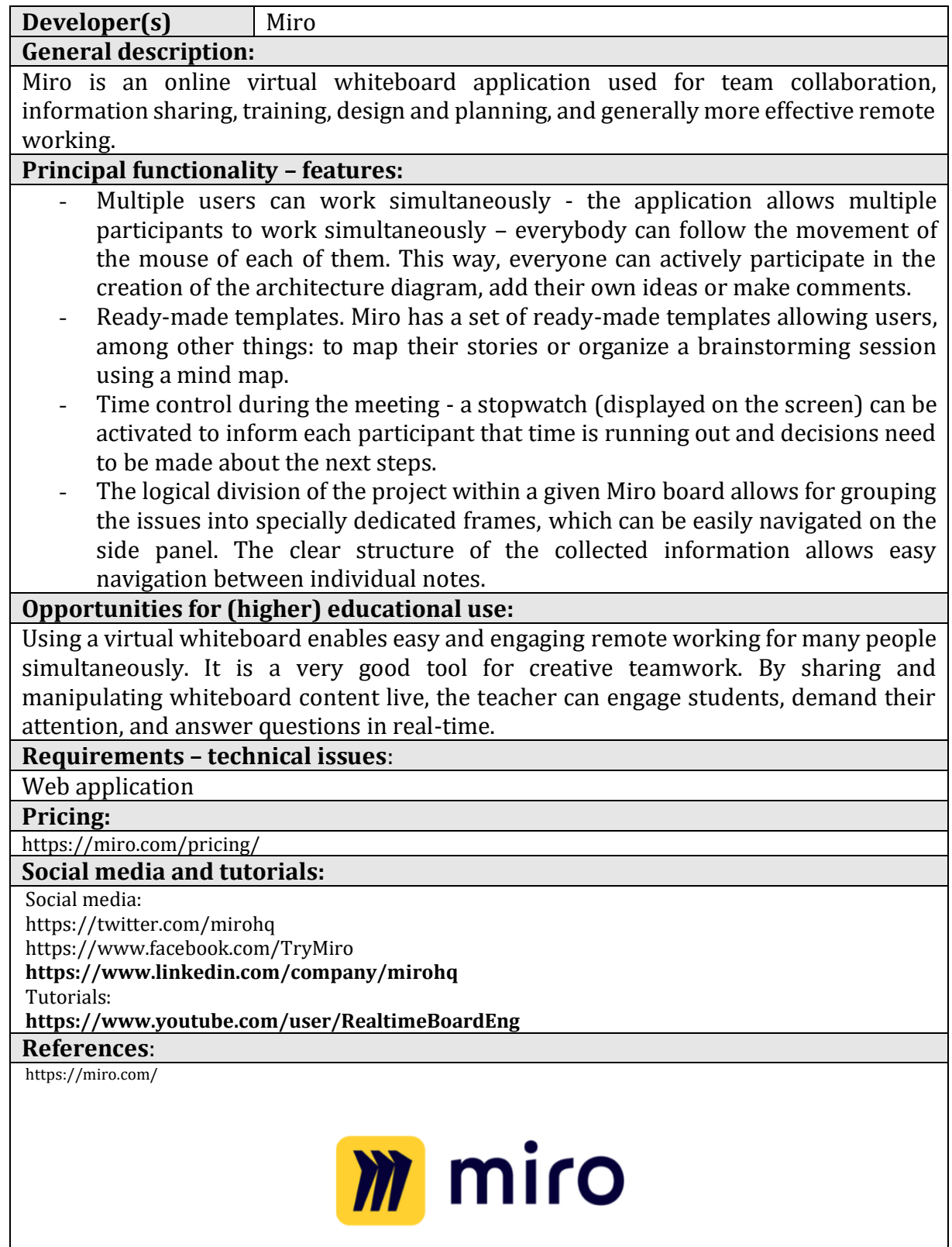

# **4.2.7.Mural**

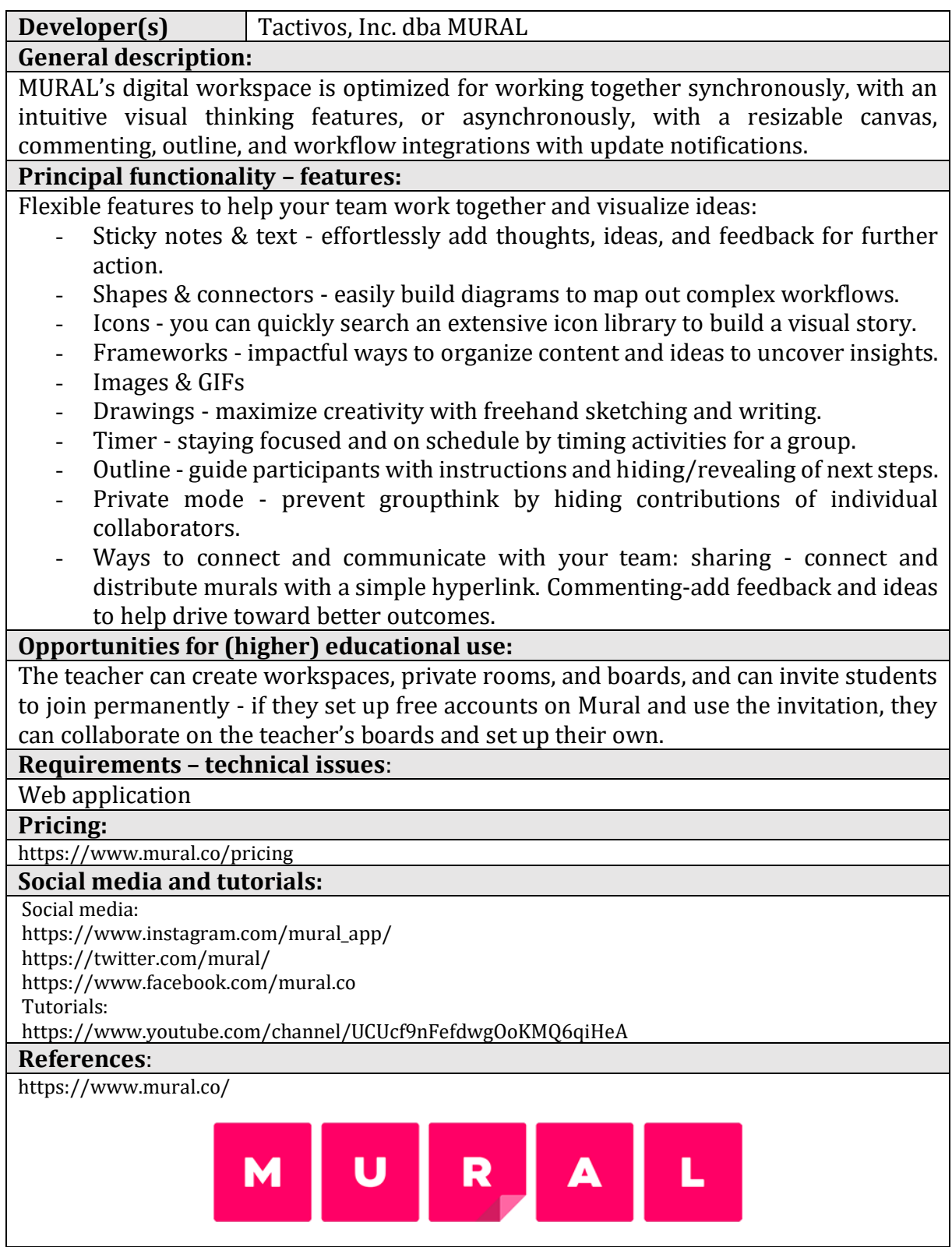
### **4.2.8.OneNote**

**Developer(s)** Microsoft

**General description:**

A graphical computer notebook for creating and organizing notes. OneNote is a program where you can take notes with a pen and then transcribe your handwriting into regular text.

#### **Principal functionality – features:**

The number of notebooks is unlimited (the actual limits are due to the resource and performance limitations of the device or file system). Writing can be started at any time. One Note uses the OneDrive cloud, allowing you to edit and synchronize data between devices or users. Changes made by other users will automatically update the notepad for the others. The program has a version control system, which allows going back to previous editions. It is possible to create tables, as well as edit notepad metadata such as date and time. OneNote provides two-way conversion of content to the formats of other Office programs. For example, a table created in OneNote can be converted to Excel, and a worksheet created in Microsoft Excel can be attached to OneNote. Notebook content can be converted to PDF and added as an attachment in an email. The application also allows tasks to be scheduled using Microsoft Outlook. Presentations created in Microsoft PowerPoint can be transferred to the selected notebook. OneNote lets you record and play audio back, or convert it to text using speech recognition algorithms.

#### **Opportunities for (higher) educational use:**

OneNote is a tool for systematizing work in class. Organize lesson plans and materials in a personalized digital notebook. It provides each pupil and student with a personal workspace, a content library for reference materials, and collaborative space. It makes it easier for teachers to organize lesson plans, collect homework and provide individual help to pupils and students.

#### **Requirements – technical issues**:

[PC](https://pl.wikipedia.org/wiki/Komputer_osobisty), [Macintosh](https://pl.wikipedia.org/wiki/Macintosh), [Windows](https://pl.wikipedia.org/wiki/Microsoft_Windows), [macOS](https://pl.wikipedia.org/wiki/MacOS), [iOS](https://pl.wikipedia.org/wiki/IOS), [Android](https://pl.wikipedia.org/wiki/Android_(system_operacyjny))

#### **Pricing:**

free

#### **Social media and tutorials:**

Social media:

<https://www.facebook.com/microsoftineducation>

https://twitter.com/MicrosoftEDU/

https://www.instagram.com/microsoftedu/

<https://www.linkedin.com/showcase/microsoft-education>

https://pl.pinterest.com/microsoftedu/

Tutorials:

[https://educationblog.microsoft.com/en-us/2017/03/10-best-uses-for-onenote-in-your-teaching-and](https://educationblog.microsoft.com/en-us/2017/03/10-best-uses-for-onenote-in-your-teaching-and-learning/)[learning/](https://educationblog.microsoft.com/en-us/2017/03/10-best-uses-for-onenote-in-your-teaching-and-learning/)

http://onenoteforteachers.com/en-US

#### **References**:

[https://www.microsoft.com](https://www.microsoft.com/)

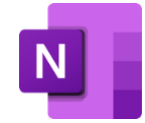

# **4.3. For the preparation of tests**

## **4.3.1.MS Forms**

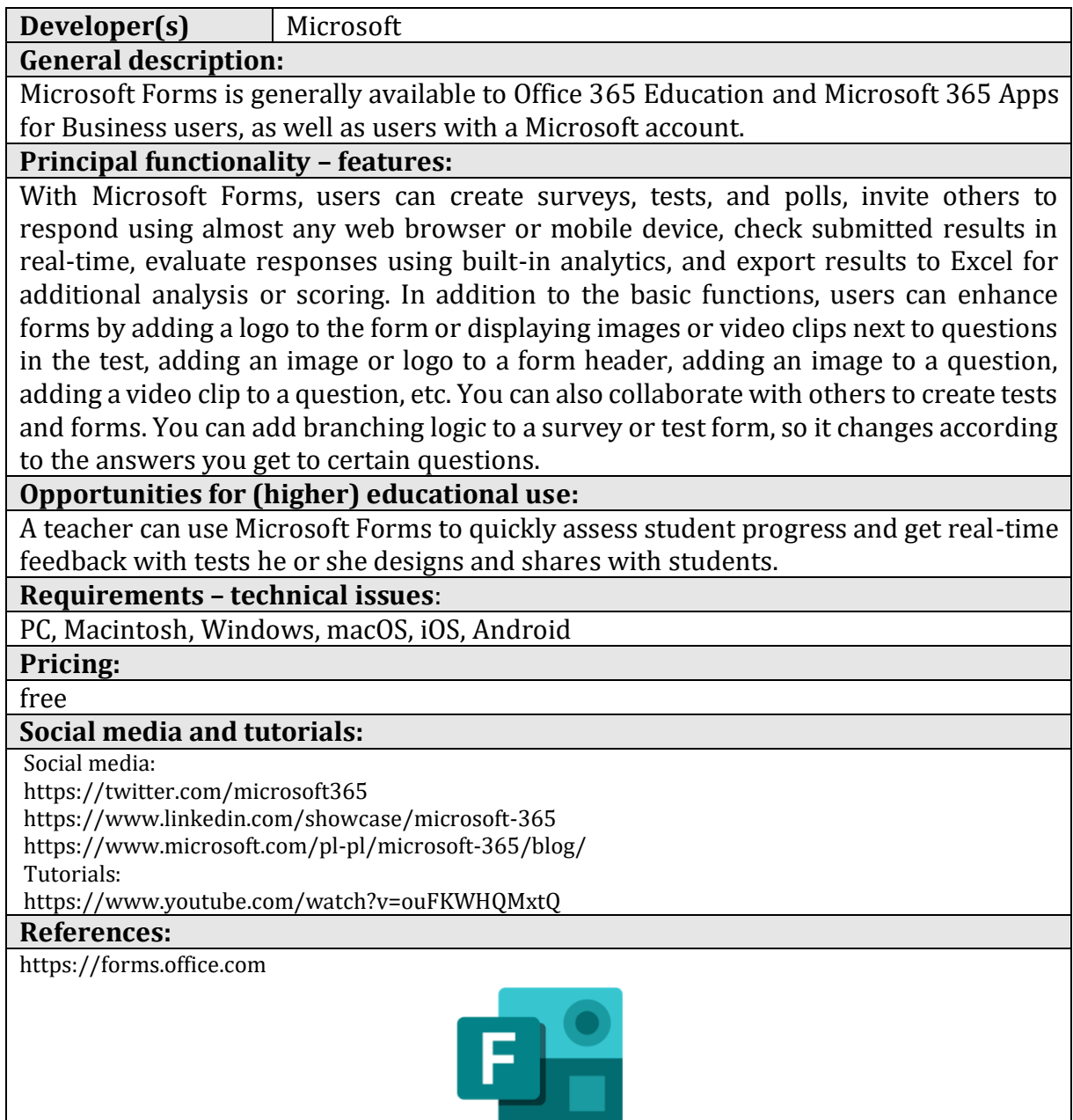

# **4.3.2.Google Forms**

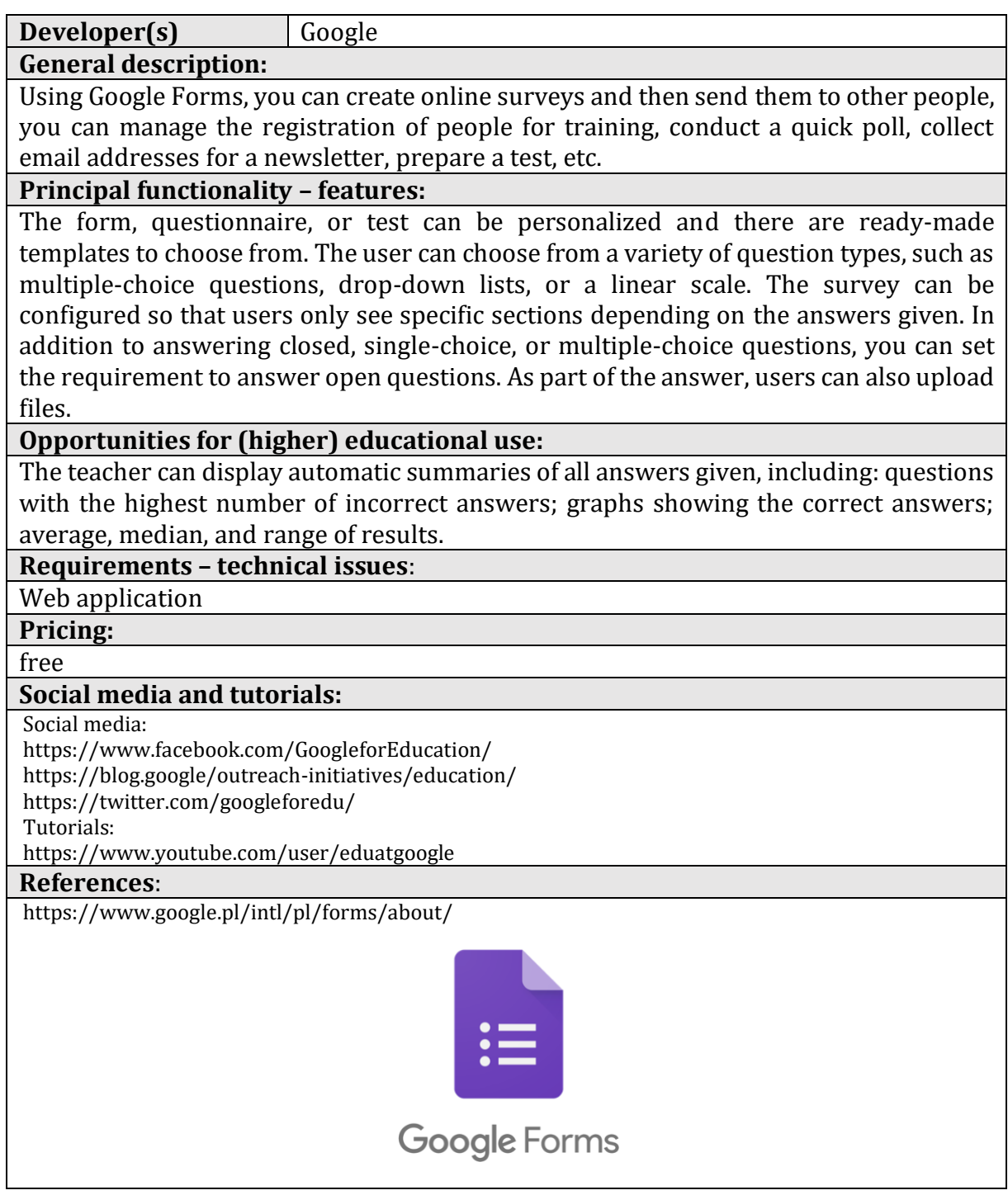

# **4.3.3.Testportal**

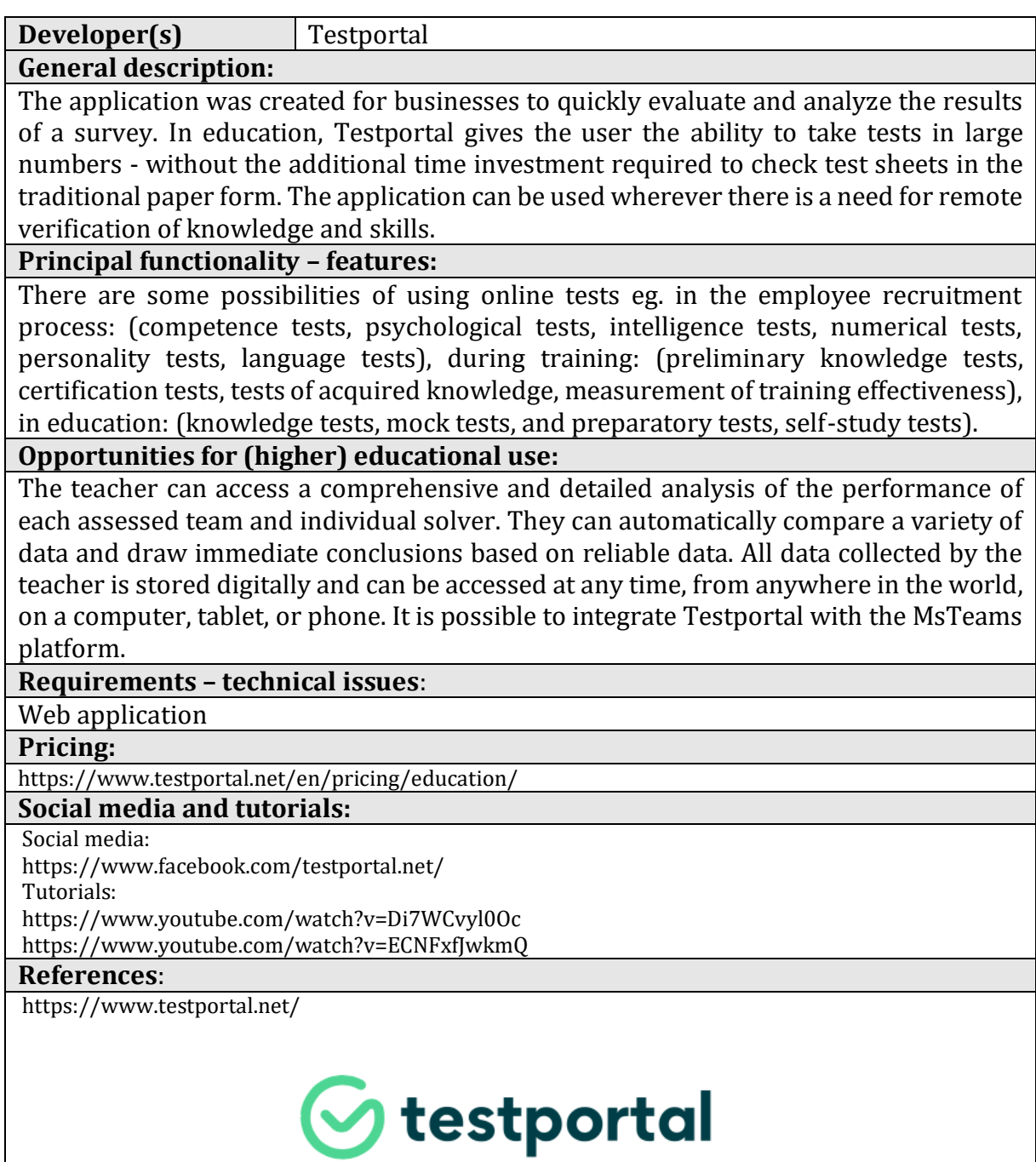

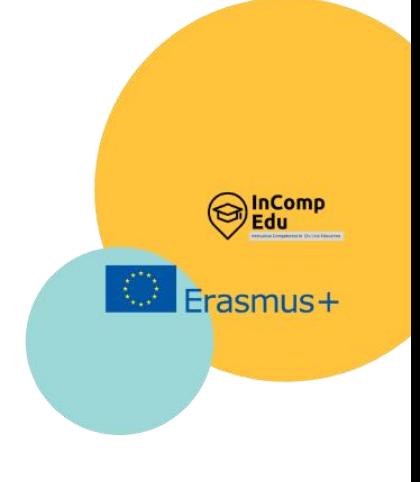

# **5. Applications for creating multimedia presentations.**

Create, Present, **Engage,** Deliver.

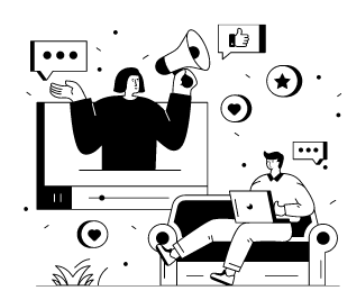

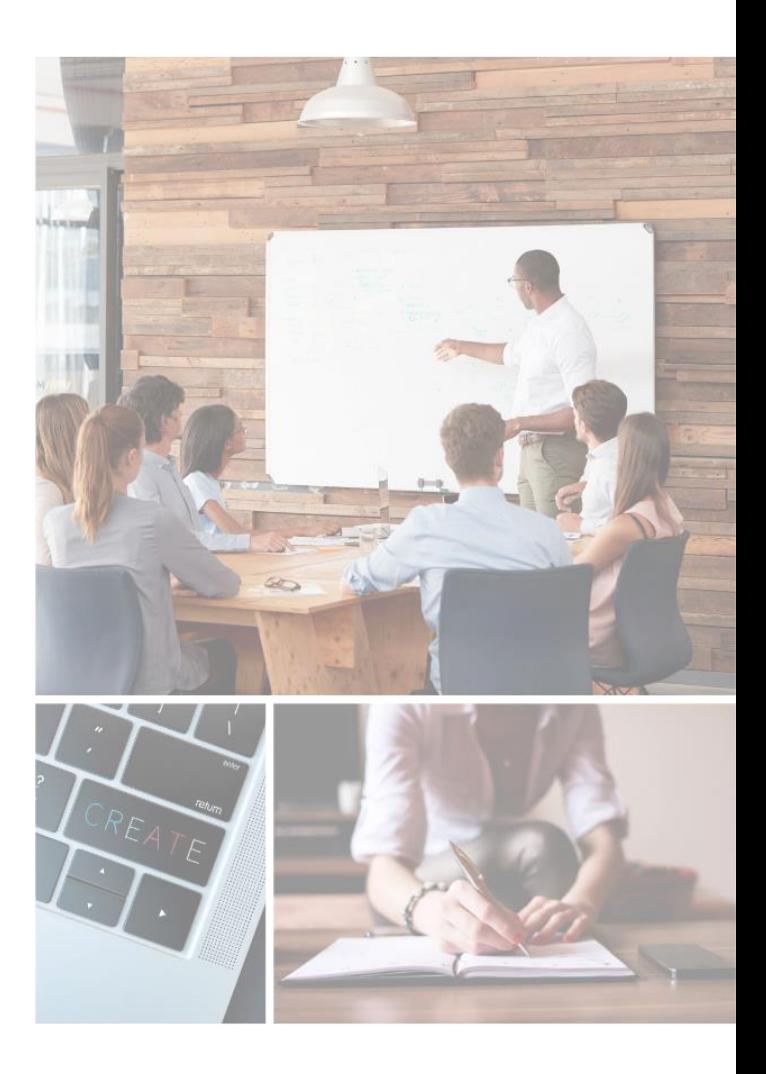

ultimedia presentations are a frequently used and popular form of delivering content during lessons or lectures. They can be used as an I introduction to a discussion, a stand-alone presentation, or illustrative material. Multimedia presentations are always based on a certain, even if quite simple, multimedia scenario. The elements prepared by the assumption are put together to a complete form. These elements may be drawings, photos, sounds, and images, e.g. animations or films. All of them are crucial in the learning process, enhancing interest, motivation and long-term memory effect. M<br>M

As T. D. Zimmerman suggests, interaction with the course content plays a critical role in the learning process and it can contribute to successful learning outcomes and course completion (T. D. Zimmerman, Exploring Learner to Content Interaction as a Success Factor in Online Courses, "International Review of Research in Open and Distributed Learning" 2012, Volume 13, Issue 4, p. 152–165). The findings indicate statistically significant relationships between the amount of time the learner spent interacting with the course content and his/her grades. M. Treve, in his research on attitudes of students of English for academic purposes (EAP), using surveys and in-depth interviews, confirmed that EAP students perceived PowerPoint as a beneficial and useful learning tool (M. Treve, Higher Education Students' Acceptance and Attitudes toward PowerPoint Presentations as Learning Tools of English for Academic Purposes (EAP) Context of North- East-Thailand, "The Journal of Language Teaching and Learning" 2020, Vol. 10, nr 2).

Linear presentations (those in which the covered material is displayed "slide by slide") are commonly used in online teaching. On the market, there are many free or paid IT tools for making presentations. Most often, the application offers several slide templates. This allows the author to conveniently lay out objects intended by the author, e.g. lists / bullet points, organization chart, etc. There is also a possibility of choosing an empty slide, which can be composed later, according to the chosen scenario. Animated transitions between slides can be added to make a presentation more engaging. There may be more ways to make the visual message of the presentation more attractive. N. Strasser suggests that the choice of the tool depends on the user's goal. For example, PowerPoint can be viewed as useful for elucidating a problem due to its linear structure, while Prezi as a more dynamic and flexible presentation editor may capture students' attention more easily. What is important, the ability to access a presentation from the internet, or a cloud, creates a flexible working environment. Content can be edited at any place and time by many users and be visible by them at the same time (N. Strasser, Using Prezi in higher education, "Journal of College Teaching & Learning" 2014, Vol. 11, No. 2, p. 95-98).

This chapter presents the most popular IT tools used to prepare multimedia presentations, specifying their numerous functionalities. Many of these tools are widely used by numerous users; certainly among the most popular are PowerPoint, Google Slides, or Canva. However, it is also worth trying less popular applications, as perhaps they will surprise the user with new, original solutions, different from the popular slidebased presentation formats.

### **5.1. PowerPoint**

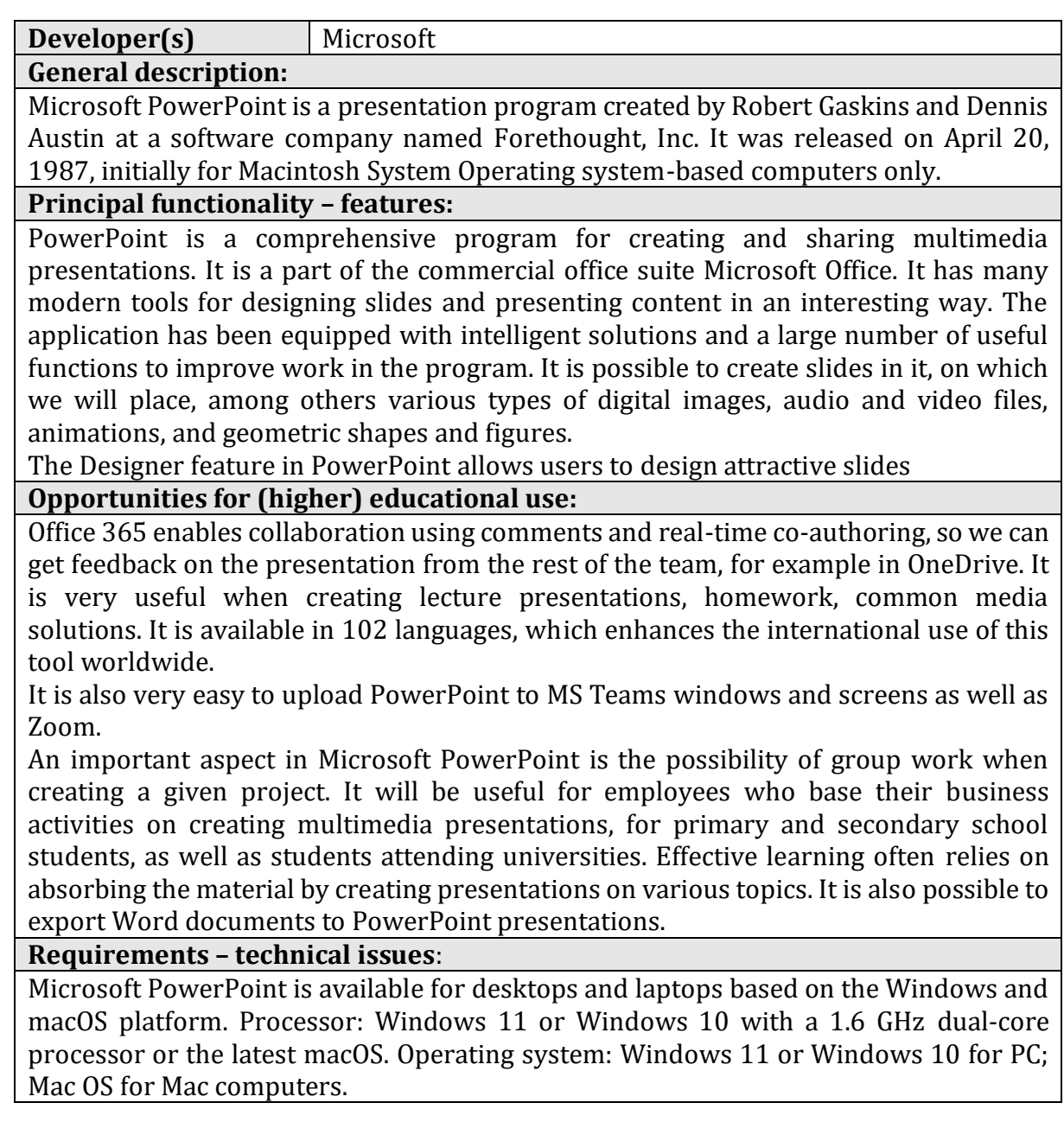

#### **Pricing:**

Price plans (price and functionality)

Microsoft 365 for individuals includes PowerPoint, Word, Excel, Outlook, and 1 TB of cloud storage. Free for students and educators: [Technology & Learning Tools for Students | Microsoft Education](https://www.microsoft.com/en-gb/education/students) For Education: How To Buy - [Education Solutions -](https://www.microsoft.com/en-gb/education/how-to-buy) Microsoft Education

#### **Social media and tutorials:**

Social media: [PowerPoint School | Facebook](https://www.facebook.com/powerpointschool) [PowerPoint \(@powerpoint\) / Twitter](https://twitter.com/powerpoint) [Powerpoint | LinkedIn](https://www.linkedin.com/company/powerpoint) Tutorials: [Microsoft 365 Training](https://support.microsoft.com/en-gb/training) How to add YouTube videos into PowerPoint - [Embed YouTube Video \(youtubevideoembed.com\)](https://youtubevideoembed.com/add-youtube-videos-powerpoint/) [PowerPoint for Windows training \(microsoft.com\)](https://support.microsoft.com/en-us/office/powerpoint-for-windows-training-40e8c930-cb0b-40d8-82c4-bd53d3398787) [Virtual Workshops and Online Training from Microsoft Store](https://www.microsoft.com/en-us/store/workshops-training-and-events?icid=vl_uf_932020) **References**:

[https://www.microsoft.com/en-gb/microsoft-365/p/powerpoint/](https://www.microsoft.com/en-gb/microsoft-365/p/powerpoint/CFQ7TTC0HLG1?ef_id=7a9d1dc3d00c10eadeeb7c63c926559a:G:s&OCID=AID2200006_SEM_7a9d1dc3d00c10eadeeb7c63c926559a:G:s&lnkd=Bing_O365SMB_Brand&msclkid=7a9d1dc3d00c10eadeeb7c63c926559a)

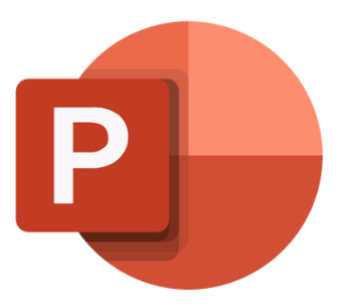

# **5.2. Google Slides**

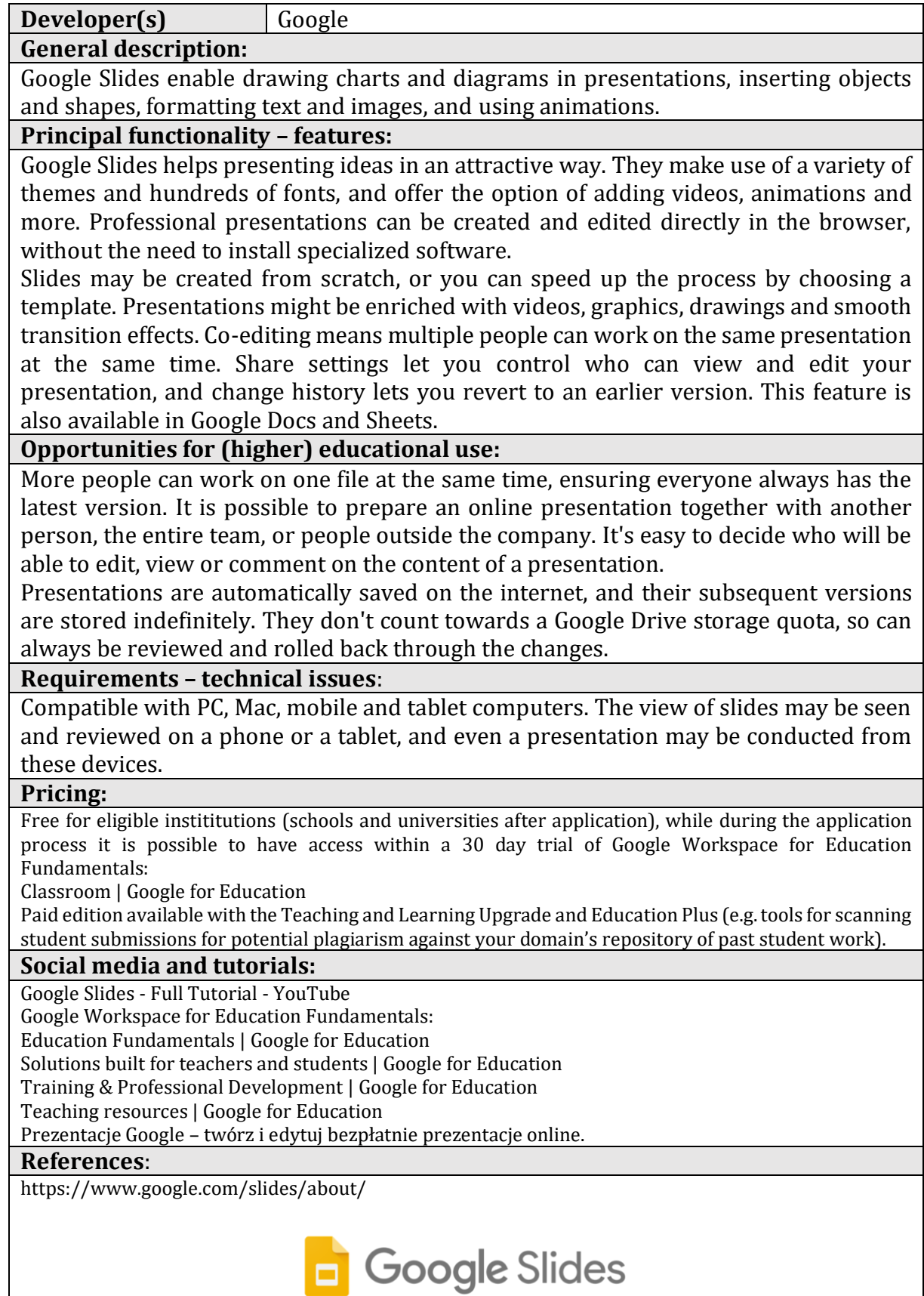

### **5.3. Prezi**

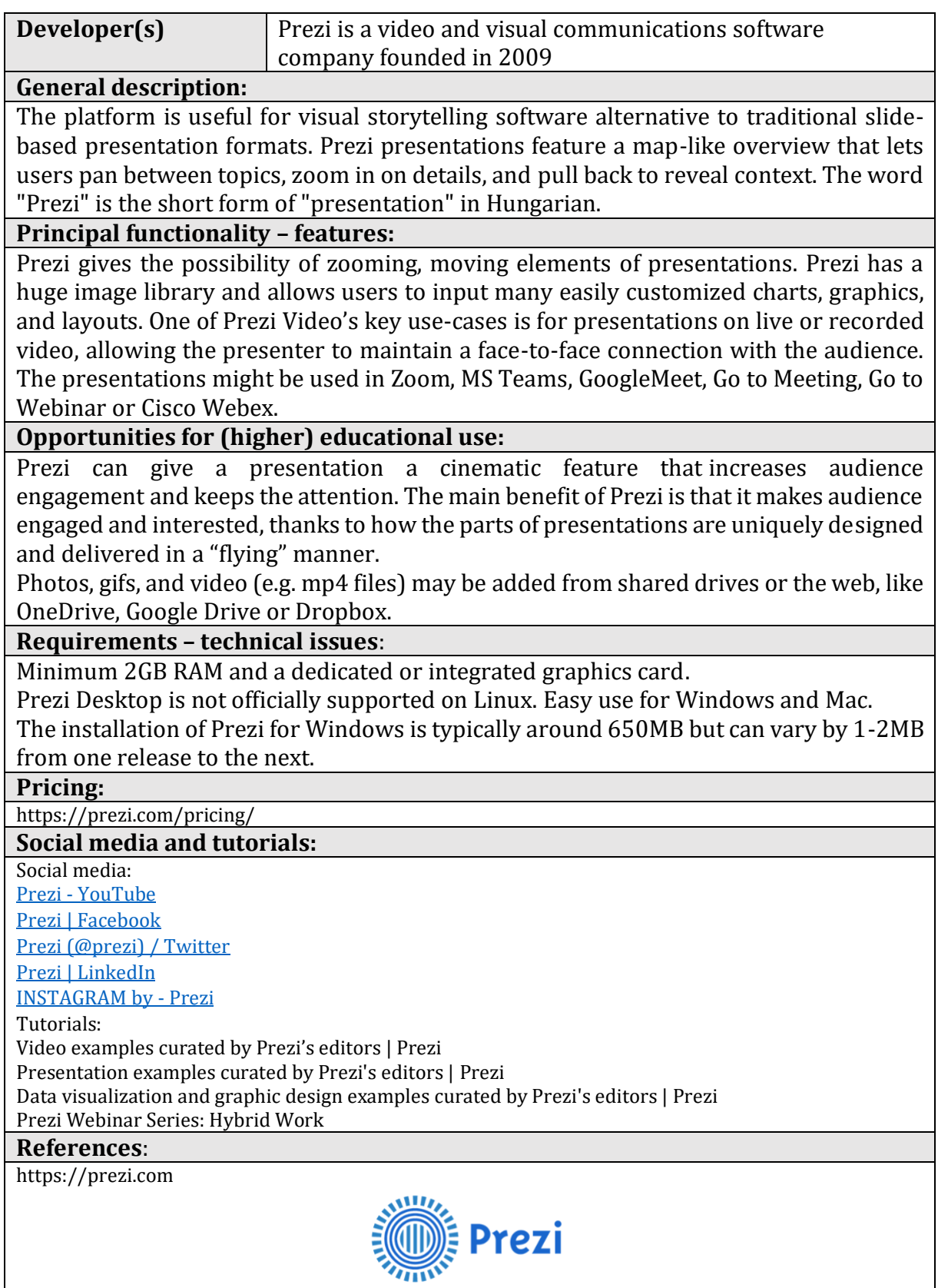

## **5.4. Emaze**

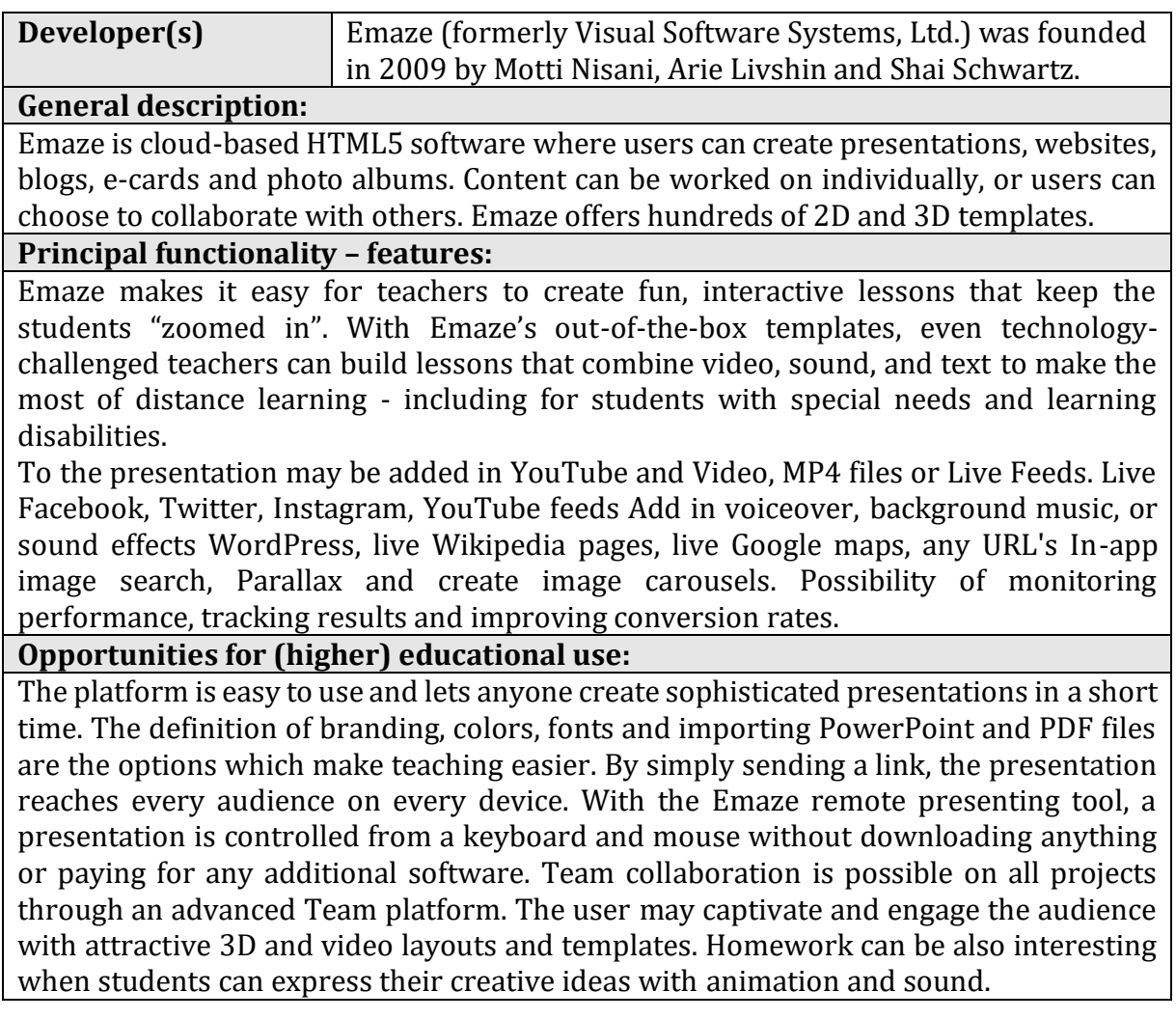

#### **Requirements – technical issues**:

Emaze is available for Windows, Mac, Cloud, Android, iPhone and iPad. The free Emaze extension for Google Chrome is a convenient tool to install to a Google Chrome browser. Emaze is optimizing its software to be compatible with iPhones and smart phones and largely runs on these devices.

#### **Pricing:**

<https://www.emaze.com/pricing/>

**Social media and tutorials:**

Social media: [emaze.com | Facebook](https://www.facebook.com/emazepresentations/) [Emaze \(@emaze\\_tweets\) / Twitter](https://twitter.com/emaze_tweets) [Emaze S.p.A. | LinkedIn](https://pl.linkedin.com/company/emaze) [Instagram on emaze](https://www.emaze.com/@AZLFQRWR/Instagram#!) Tutorials: [Emaze Tutorial -](https://www.youtube.com/watch?v=I-9nHq9ld6Q) Getting Started - YouTube Emaze Tutorial - [Creating Presentations with Emaze -](https://www.youtube.com/watch?v=9DMcpXms_HU) YouTube [Explore](https://www.emaze.com/get-inspired/) – emaze

#### **References**:

[https://emaze.com](https://emaze.com/)

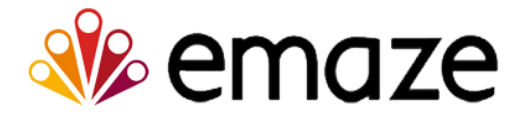

### **5.5. Visme**

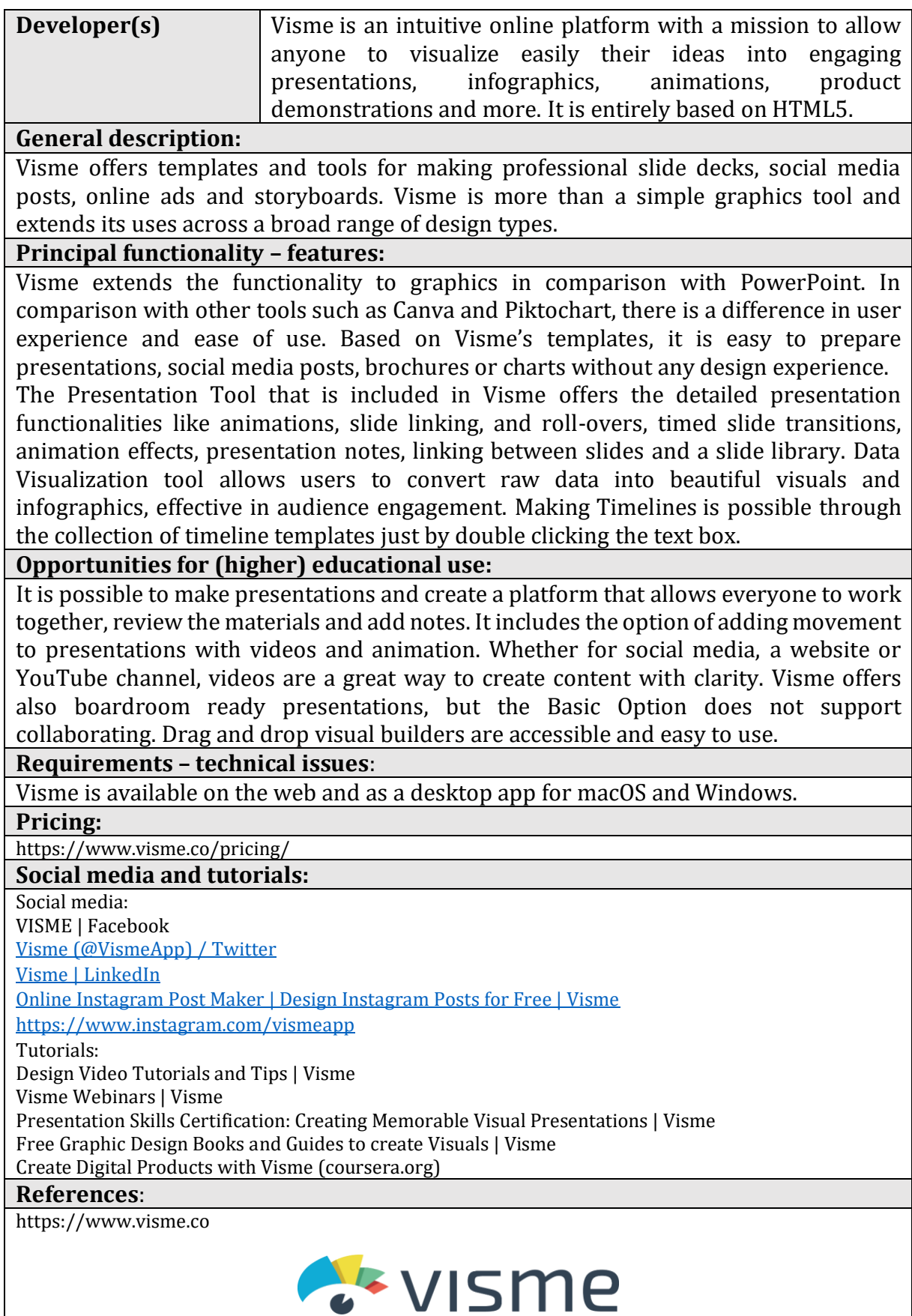

# **5.6. Sway**

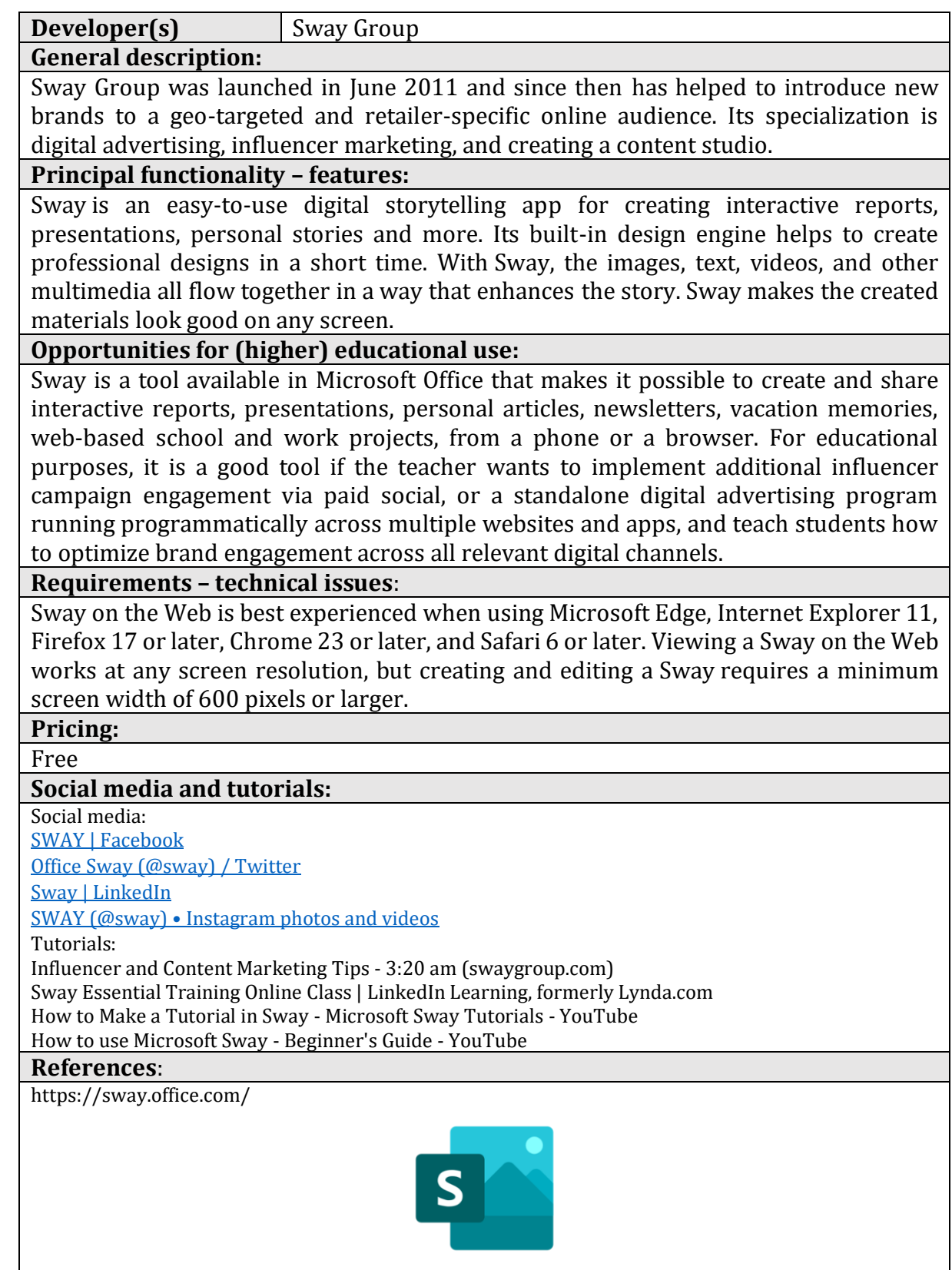

# **5.7. Adobe Spark**

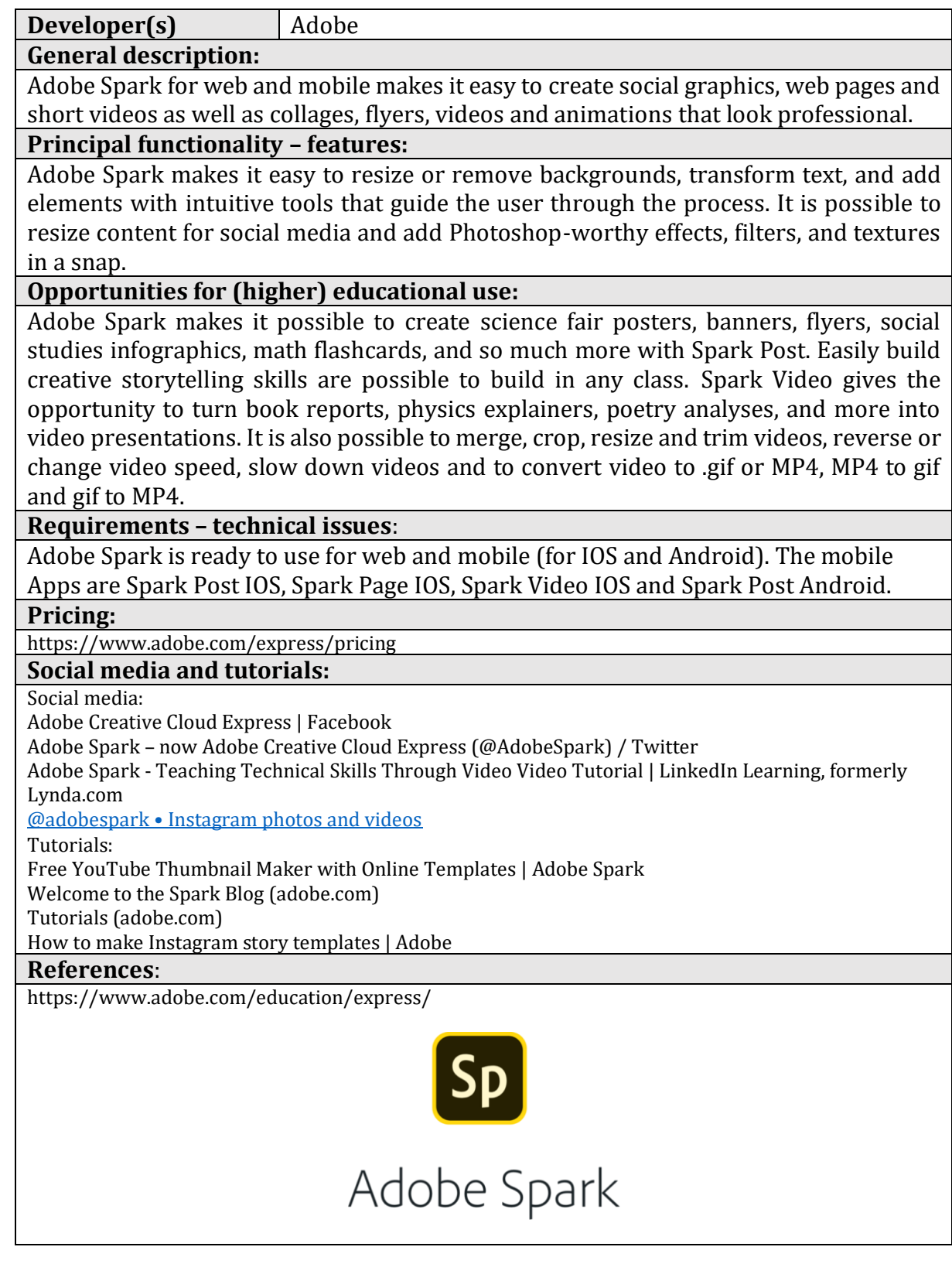

## **5.8. PowToon**

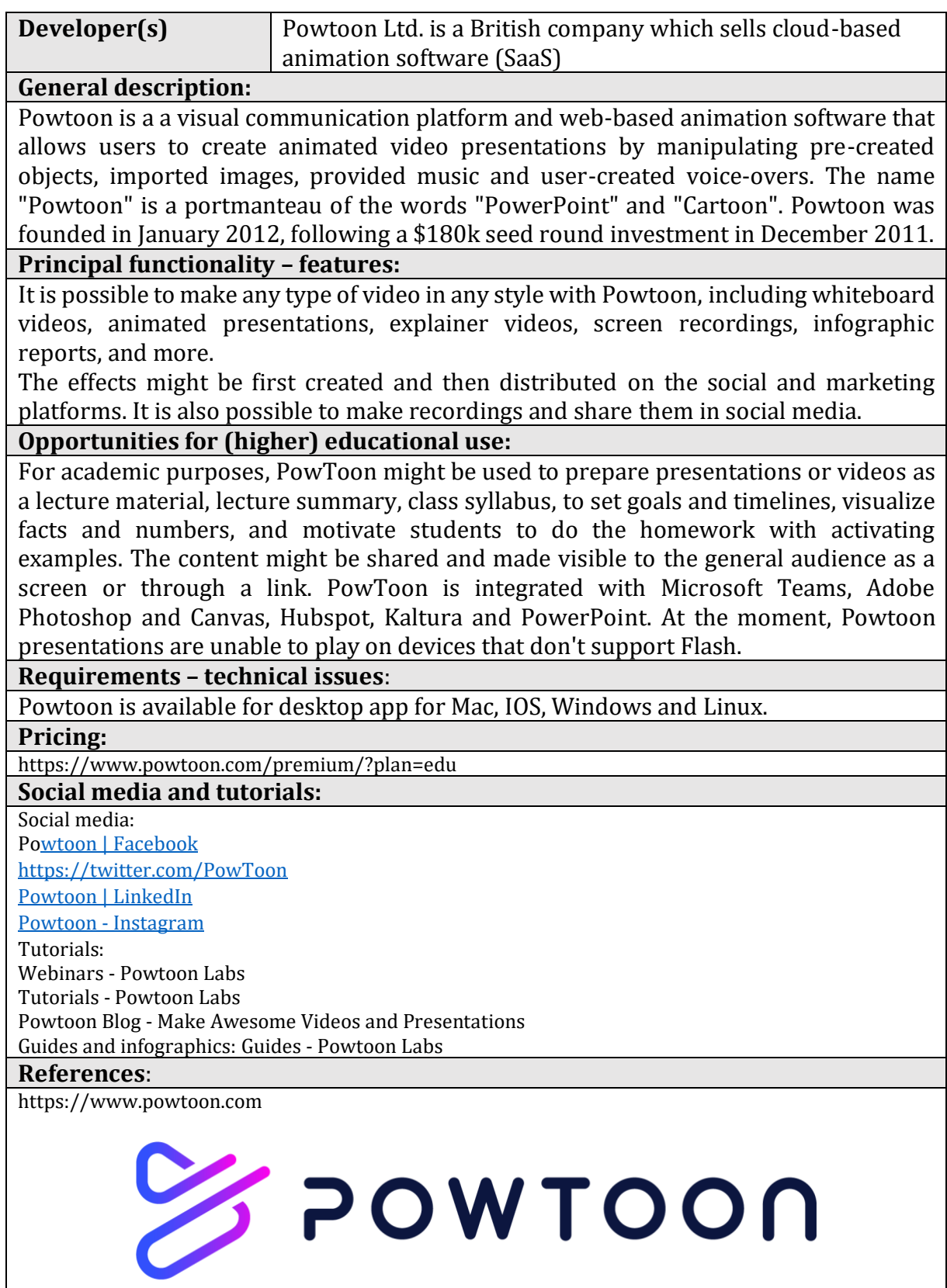

# InCompEdu

Innovative Competence in OnLine Higher Education Erasmus+ Programme 2021 - 2023